การปรับแก้สีภาพถ่ายรอยโรคที่ผิวหนังด้วยการควบคุมสมดุลสีเทาโดยใช้แผ่นสีมาตรฐาน

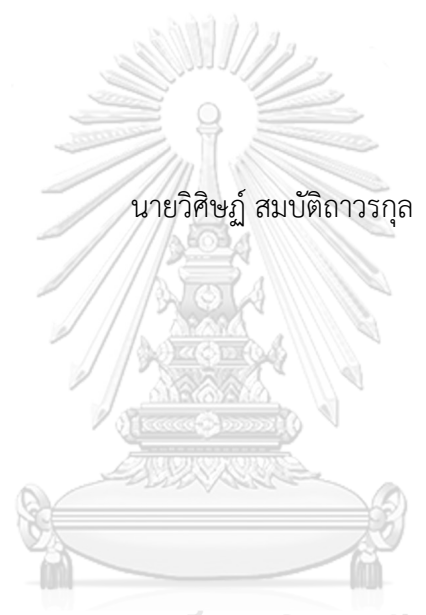

# จุฬาลงกรณ์มหาวิทยาลัย

ี บทคัดย่อและแฟ้มข้อมูลฉบับเต็มของวิทยานิพนธ์ตั้งแต่ปีการศึกษา 2554 ที่ให้บริการในคลังปัญญาจุฬาฯ (CUIR) ้เป็นแฟ้มข้อมูลของนิสิตเจ้าของวิทยานิพนธ์ ที่ส่งผ่านทางบัณฑิตวิทยาลัย

The abstract and full text of theses from the academic year 2011 in Chulalongkorn University Intellectual Repository (CUIR) are the thesis authors' files submitted through the University Graduate School.

> วิทยานิพนธ์นี้เป็นส่วนหนึ่งของการศึกษาตามหลักสูตรปริญญาวิทยาศาสตรมหาบัณฑิต สาขาวิชาเทคโนโลยีทางภาพ ภาควิชาเทคโนโลยีทางภาพและการพิมพ์ คณะวิทยาศาสตร์ จุฬาลงกรณ์มหาวิทยาลัย ปีการศึกษา 2560 ลิขสิทธิ์ของจุฬาลงกรณ์มหาวิทยาลัย

### COLOR ADJUSTMENT OF SKIN LESION PHOTOGRAPH BY GRAY BALANCE CONTROLLING U SING STANDARD COLOR CHART

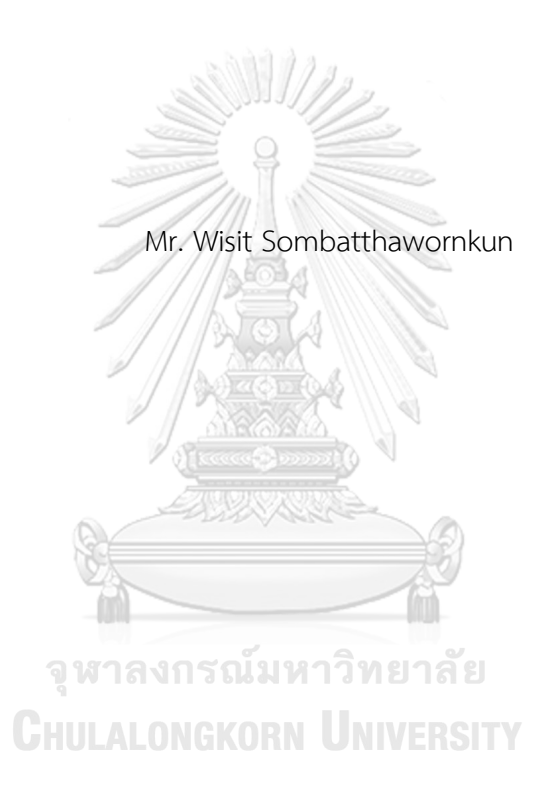

A Thesis Submitted in Partial Fulfillment of the Requirements for the Degree of Master of Science Program in Imaging Technology Department of Imaging and Printing Technology Faculty of Science Chulalongkorn University Academic Year 2017 Copyright of Chulalongkorn University

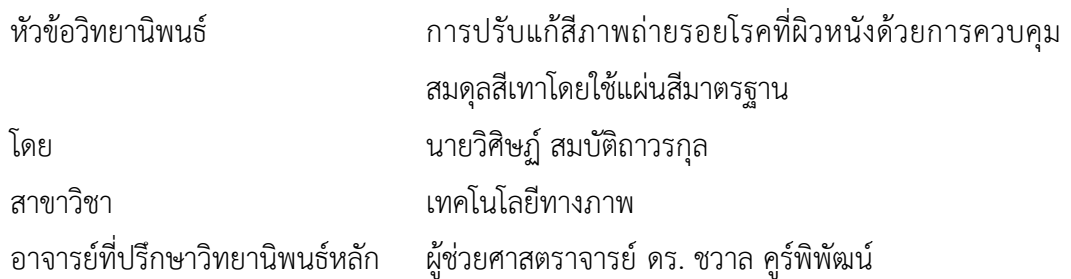

คณะวิทยาศาสตร์ จุฬาลงกรณ์มหาวิทยาลัย อนุมัติให้นับวิทยานิพนธ์ฉบับนี้เป็นส่วนหนึ่ง ของการศึกษาตามหลักสูตรปริญญามหาบัณฑิต

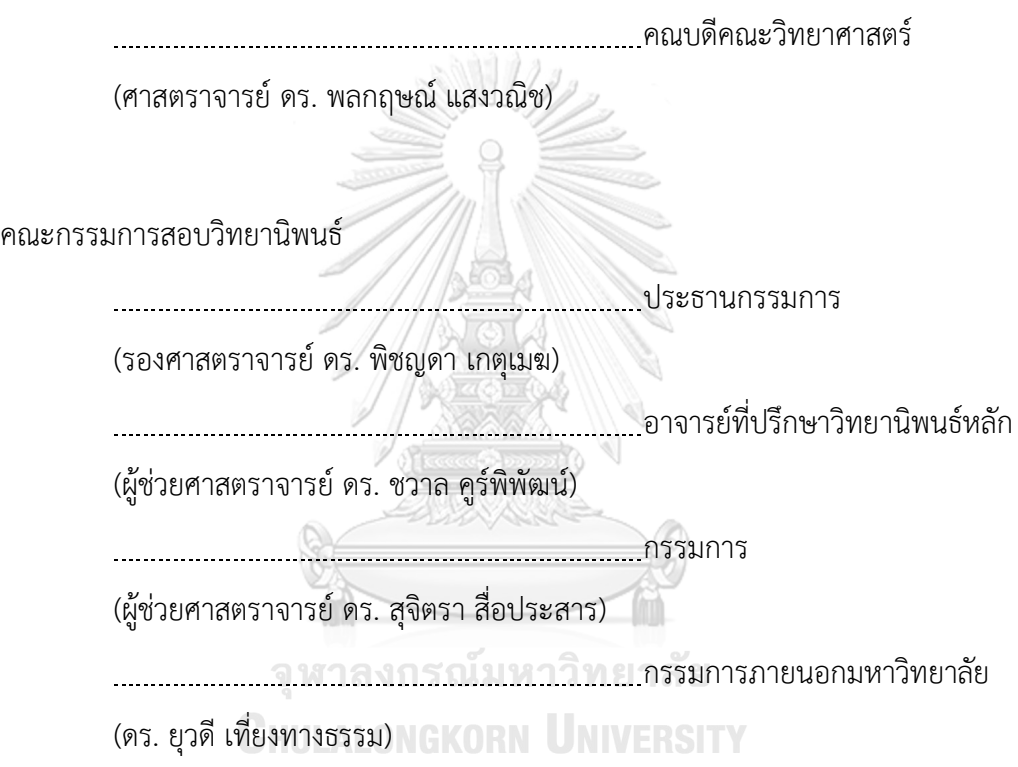

วิศิษฏ์สมบัติถาวรกุล : การปรับแก้สีภาพถ่ายรอยโรคที่ผิวหนังด้วยการควบคุมสมดุลสีเทา โดยใช้แผ่นสีมาตรฐาน (COLOR ADJUSTMENT OF SKIN LESION PHOTOGRAPH BY GRAY BALANCE CONTROLLING USING STANDARD COLOR CHART) อ.ที่ปรึกษา วิทยานิพนธ์หลัก: ผศ. ดร. ชวาล คูร์พิพัฒน์, 83 หน้า.

งานวิจัยนี้ศึกษาอิทธิพลของการตั้งสมดุลแสงขาวในกล้องดิจิทัลต่อความแตกต่างสีภาพถ่าย รอยโรคผิวหนัง ศึกษาผลของการปรับแก้สีด้วยการควบคุมสมดุลสีเทาและศึกษาผลการวินิจฉัยของ แพทย์ต่อความถูกต้องของสีภาพถ่ายรอยโรคผิวหนังที่ผ่านการปรับแก้สีด้วยการควบคุมสมดุลสีเทา กระบวนการวิจัยเริ่มจากสร้างแผ่นสีขึ้นตามแผ่นสีมาตรฐาน X-Rite ColorChecker Classic เพื่อใช้ เป็นสีอ้างอิง แล้วใช้กล้องดิจิทัลถ่ายภาพแผ่นสีอ้างอิงนี้โดยตั้งสมดุลแสงขาวแบบ อัตโนมัติฟลูออเรส เซนต์ เดย์ไลท์ แฟลช และกำหนดเอง ภายใต้แหล่งแสง 3 ชนิดคือ ฟลูออเรสเซนต์ แฟลชสตูดิโอ และ ้ริงแฟลช จากนั้นจึงวิเคราะห์ความแตกต่างสีที่ได้แล้วนำภาพทั้งหมดที่ได้มาปรับแก้สีด้วยการควบคุม สมดุลสีเทาโดยใช้แผ่นสีอ้างอิง หลังจากนั้นจึงหาค่าความแตกต่างสีระหว่างภาพก่อนปรับแก้สีกับหลัง ี ปรับแก้สี ต่อจากนั้นจึงถ่ายภาพรอยโรคผิวหนังคู่กับแผ่นสีอ้างอิงจำนวน 62 ภาพแล้วนำภาพที่ได้มา ปรับแก้สีด้วยการควบคุมสมดุลสีเทาต่อจากนั้นให้แพทย์ผิวหนังประเมินภาพโดยมองจาก จอคอมพิวเตอร์ที่คาริเบทแล้ว จากผลการทดลองการปรับตั้งสมดุลแสงขาวในกล้องเป็นแบบอัตโนมัติ จะให้ผลดีที่สุดและเมื่อเปรียบเทียบกับการปรับแก้สีภาพถ่ายโดยการควบคุมสมดุลสีเทาแล้วพบว่าได้ ค่าความแตกต่างสีเฉลี่ยก่อนปรับแก้เท่ากับ 4.08 หลังจากทำการปรับสมดุลสีเทาได้ค่าความแตกต่างสี เฉลี่ยเท่ากับ 3.67 และจากที่แพทย์ผิวหนังส่วนใหญ่ประเมินภาพได้ให้คะแนนความถูกต้องของสีกับ ภาพที่ผ่านการปรับแก้สีด้วยการควบคุมสมดุลสีเทา 4.00 คะแนนและภาพที่ไม่ผ่านการปรับแก้สี3.45 คะแนน

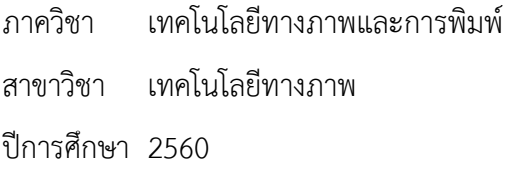

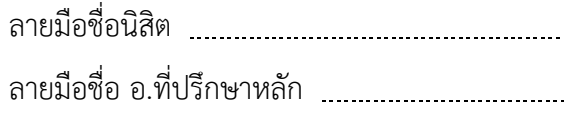

# # 5772151023 : MAJOR IMAGING TECHNOLOGY

STANDARD COLOR CHART KEYWORDS: COLOR ADJUSTMENT, SKIN LESIONS PHOTOGRAPH, GRAY BALANCE,

WISIT SOMBATTHAWORNKUN: COLOR ADJUSTMENT OF SKIN LESION PHOTOGRAPH BY GRAY BALANCE CONTROLLING USING STANDARD COLOR CHART. ADVISOR: ASST. PROF. CHAWAN KOOPIPAT, 83 pp.

This study investigated the influence of white balance setting of digital cameras on color differences of skin lesions, the effects of color adjustment with gray balance control and study the physician's diagnosis of color accuracy, color-corrected skin lesions image with gray balance control. The research procedure began with creating a color chart based on the X-Rite Color Checker Classic which used as a reference color. Then DSLR camera was used to capture the reference chart by setting the camera's white balance to Auto, Fluorescent, Daylight, Flash, and Custom respectively under three types of illuminate such as Fluorescent, Studio Flash, and Ring Flash. After that, the color differences were analyzed and compared.Next color within the images were adjusted by controlling the gray balance using the reference color patch, After that the color differences between before color adjusted and after color adjusted images were compared.The results showed that white balance setting in camera as auto gave the best result. When comparing the result of color adjustment by controlling gray balance, it was found that the mean color differences before color adjustment was 4.08 and after color adjustment was 3.67. Most of the dermatologists evaluated the accurate color reproduction of image by giving score 4.00 to the gray balance control image and 3.45 to the uncontrolled gray balance images.

Department: Imaging and Printing Technology Field of Study: Imaging Technology Academic Year: 2017

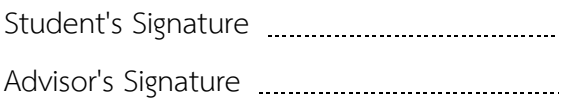

#### **กิตติกรรมประกาศ**

ขอขอบคุณ คณะแพทยศาสตร์ศิริราชพยาบาล ที่อนุญาตให้เข้าใช้พื้นที่โรงพยาบาลศิริ ราช ตึกผู้ป่วยนอก ชั้น 4 หน่วยตรวจโรคผิวหนัง ภาควิชาตจวิทยา เพื่อถ่ายภาพและเก็บข้อมูล ภาพถ่ายรอยโรคผิวหนัง

ขอขอบคุณ สถานส่งเสริมงานวิจัย คณะแพทยศาสตร์ศิริราชพยาบาลและภาควิชาตจ ้วิทยา คณะแพทยศาสตร์ศิริราชพยาบาล ที่อำนวยความสะดวกและช่วยประสานงานในการเข้าใช้ พื้นที่ภายในตึกผู้ป่วยนอก ชั้น 4 หน่วยตรวจโรคผิวหนัง เป็นอย่างดี

ขอขอบคุณ ผู้ช่วยศาสตราจารย์ ดร.ชวาล คูร์พิพัฒน์ อาจารย์ที่ปรึกษาวิทยานิพนธ์ ที่ให้ ความช่วยเหลือและดูแลอย่างใกล้ชิดตลอดระยะเวลาของการจัดทำวิทยานิพนธ์ อีกทั้งช่วย เสนอแนะวิธีการแก้ปัญหาในการวิจัยช่วยผลักดันข้าพเจ้าจนสามารถส าเร็จการศึกษาได้

ขอขอบคุณ คณะกรรมการสอบวิทยานิพนธ์ทุกท่านที่สละเวลาอันมีค่าของท่าน ในการ ดำเนินการสอบวิทยานิพนธ์ และให้คำแนะนำในการปรับปรุงวิทยานิพนธ์ ทำให้วิทยานิพนธ์เล่มนี้ สมบูรณ์มากยิ่งขึ้น

ขอขอบคุณ คณาจารย์และบุคคลากร ภาควิชาเทคโนโลยีทางภาพและการพิมพ์ คณะ ้วิทยาศาสตร์ จุฬาลงกรณ์มหาวิทยาลัย ทุกท่านที่คอยช่วยเหลือและอำนวยความสะดวกในทุก เรื่อง ตลอดระยะเวลาการศึกษาในระดับปริญญาโท

ขอขอบคุณกำลังใจจากพ่อแม่ ญาติ และพี่น้องทุกท่าน ที่ช่วยผลักดันและสนับสนุนใน ทุกๆด้าน จนถึงวันสำเร็จการศึกษา NGKORN UNIVERSITY

่ ขอขอบคุณกำลังใจจากผู้บังคับบัญชา เพื่อนร่วมงาน เพื่อนๆทุกท่าน ที่ช่วยผลักดัน สนับสนุนและเป็นกำลังใจในทุกๆด้าน จนถึงวันสำเร็จการศึกษา

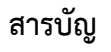

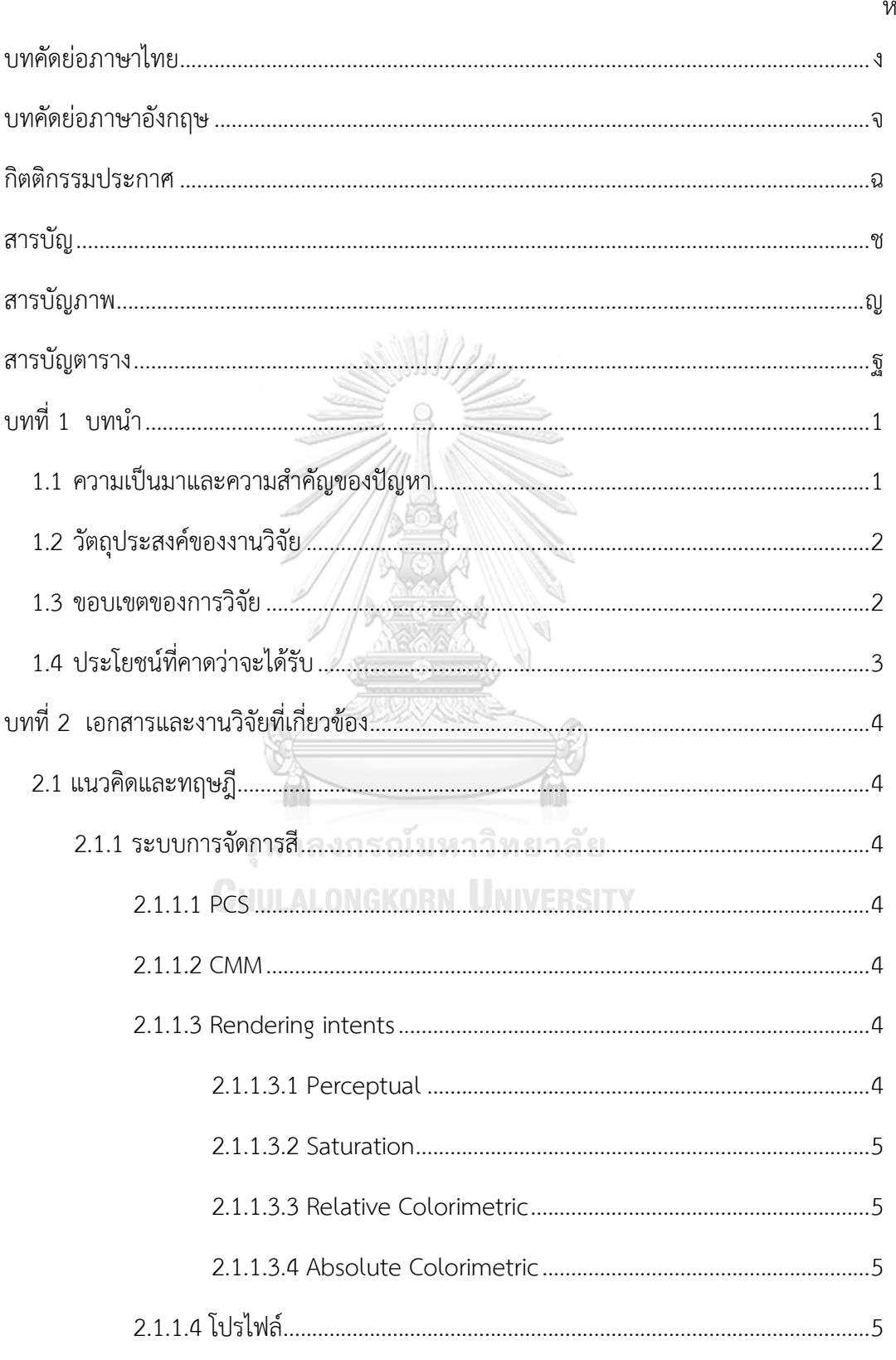

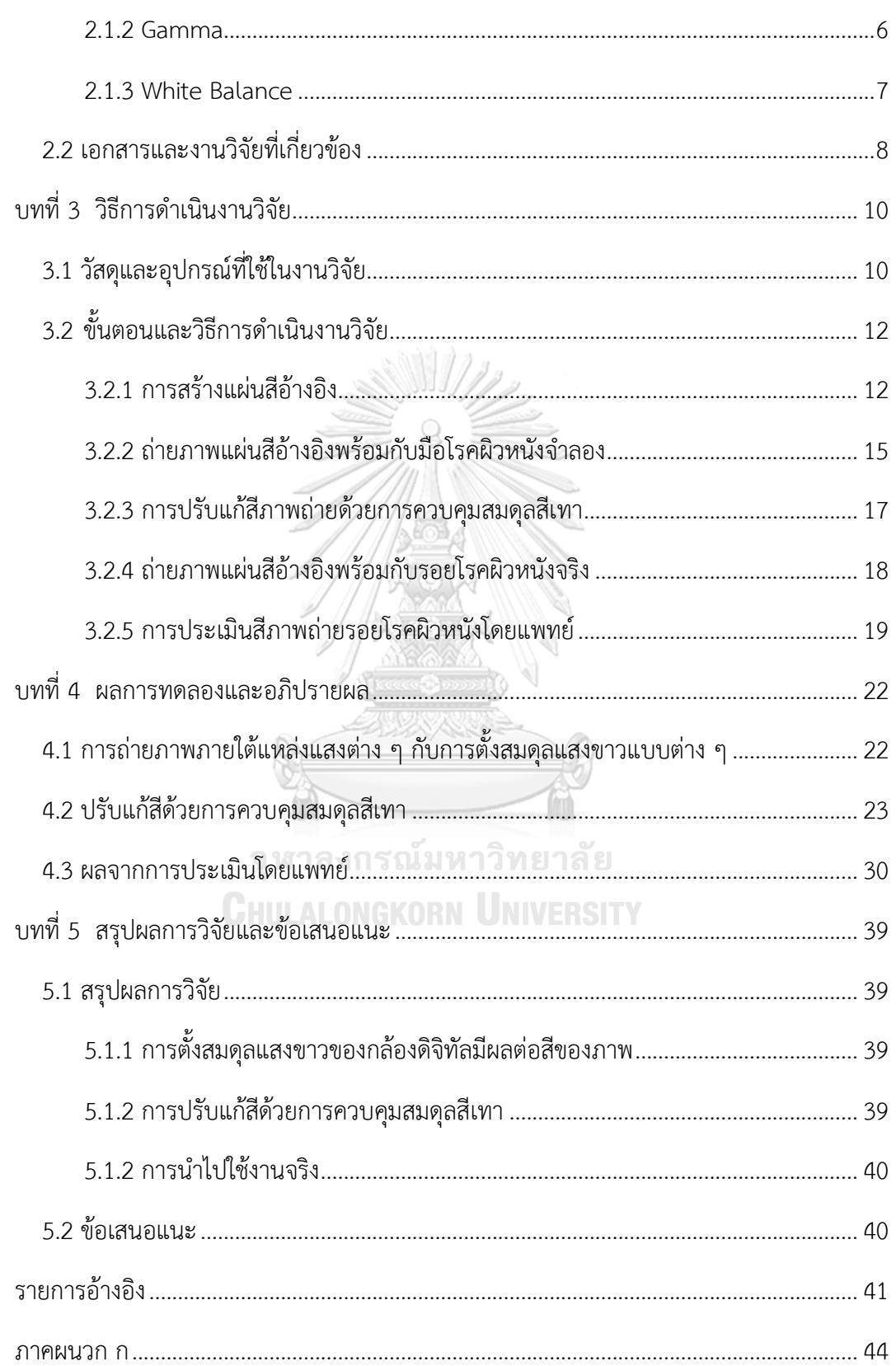

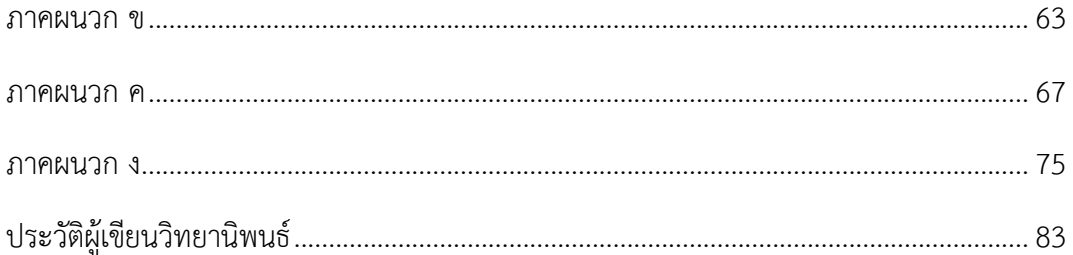

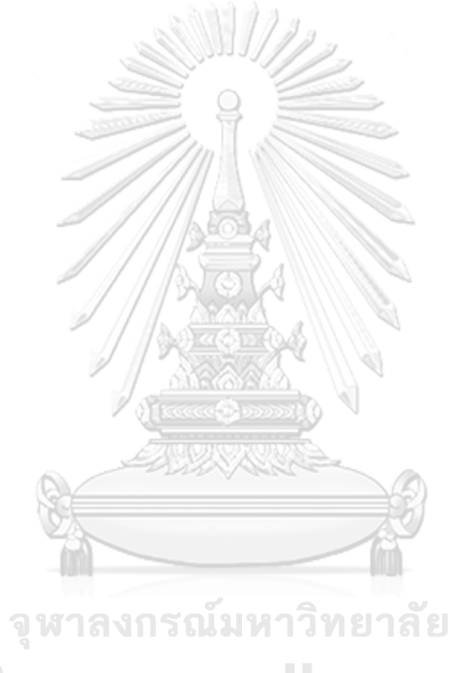

**CHULALONGKORN UNIVERSITY** 

# **สารบัญภาพ**

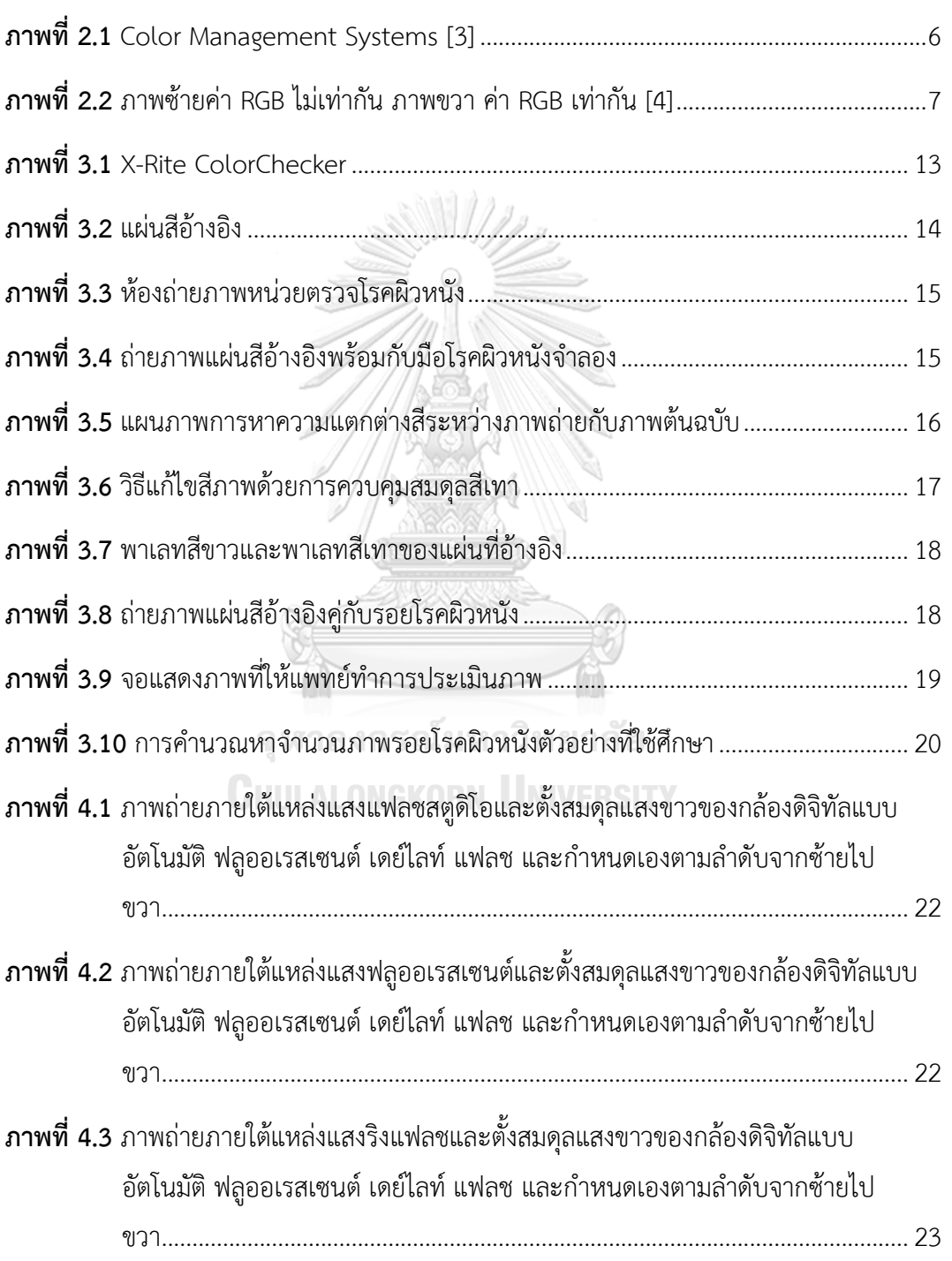

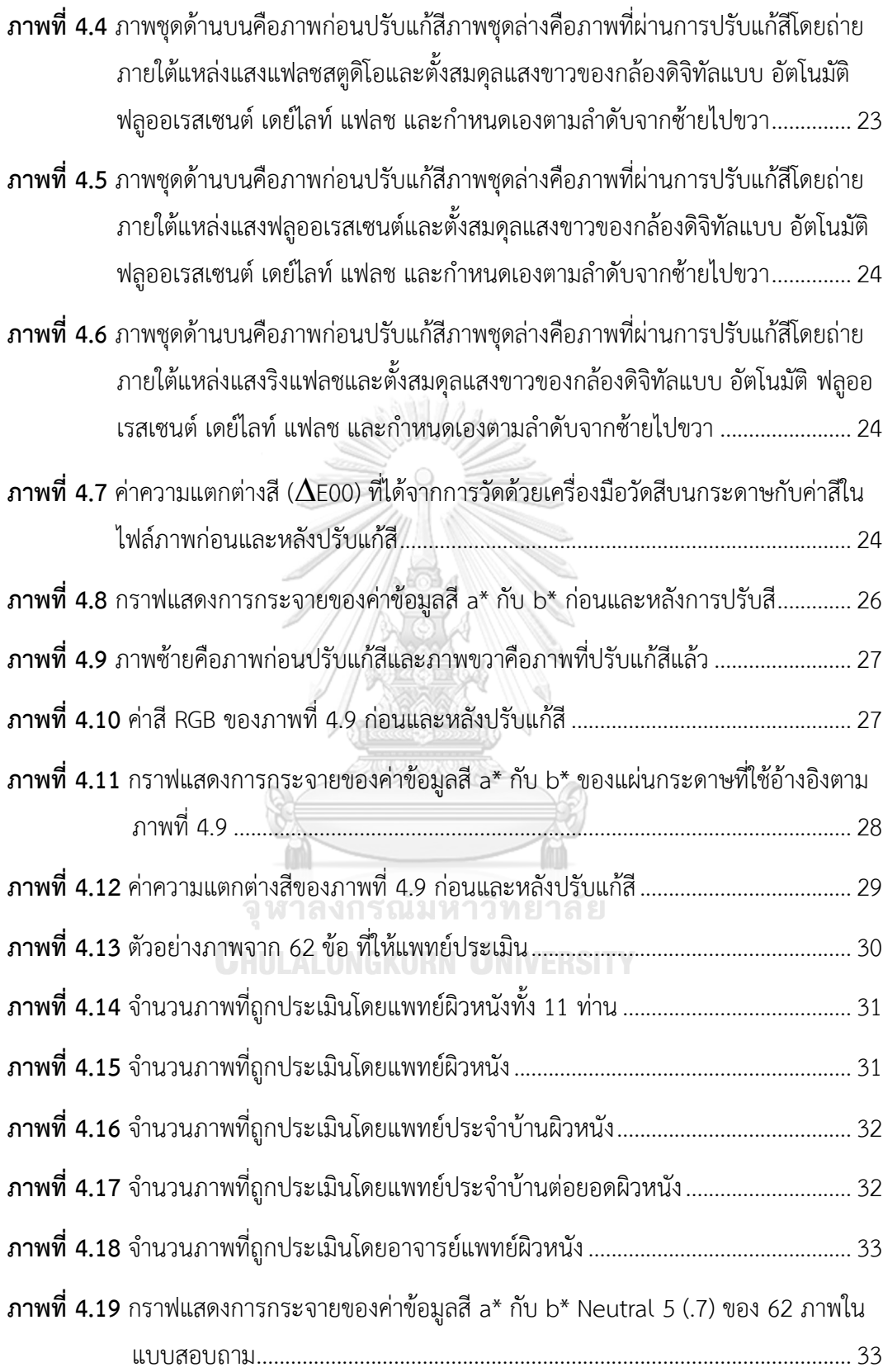

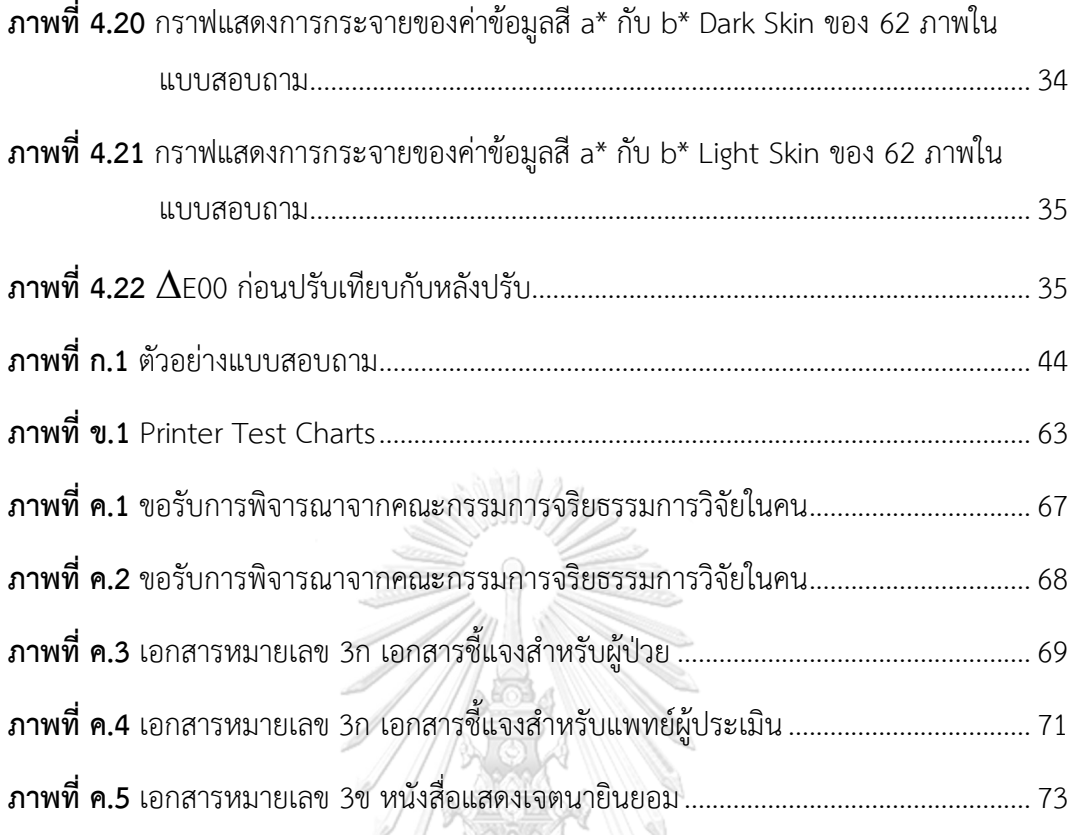

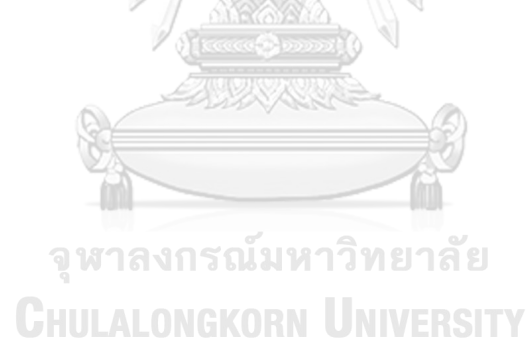

# **สารบัญตาราง**

หน้า

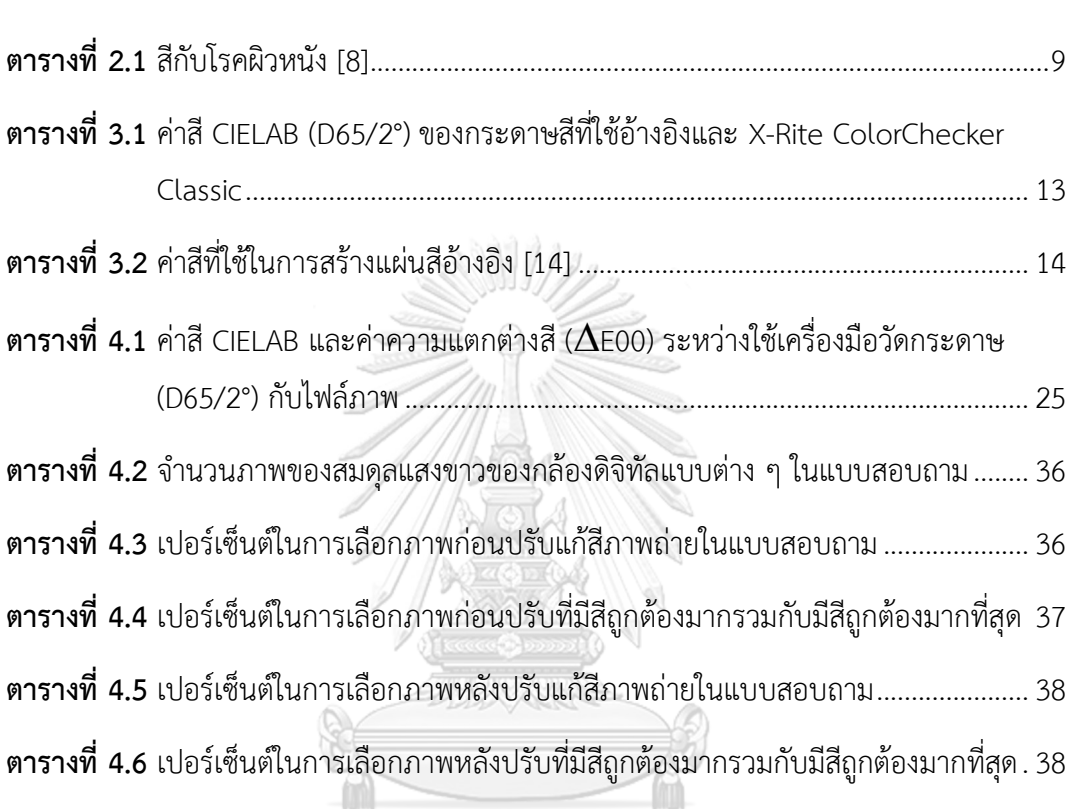

จุฬาลงกรณ์มหาวิทยาลัย<br>CHULALONGKORN UNIVERSITY

# **บทที่ 1**

#### **บทน า**

#### **1.1 ความเป็นมาและความส าคัญของปัญหา**

ปัจจุบันภาพถ่ายดิจิทัลเป็นสิ่งที่ทุกคนสามารถเข้าถึงได้ง่ายขึ้นมากกว่าเมื่อก่อน ด้วย เทคโนโลยีต่าง ๆ ที่พัฒนาให้ทันสมัยอยู่อย่างต่อเนื่อง ไม่ว่าจะเป็นการใช้โทรศัพท์ในการถ่ายภาพหรือ กล้องดิจิทัลถ่ายภาพก็ตาม ภาพถ่ายนั้น ๆ ได้ใช้ประโยชน์ในหลากหลายด้าน ในคณะแพทยศาสตร์ศิริ ราชพยาบาลนั้นได้ใช้ภาพถ่ายบันทึกเรื่องราว กิจกรรม การประชุม เหตุการณ์ประวัติศาสตร์ต่าง ๆ ที่ เกี่ยวข้องกับคณะแพทยศาสตร์ศิริราชพยาบาล อีกทั้งยังใช้เป็นสื่อประกอบการเรียนการสอนและ ติดตามการรักษาของโรงพยาบาลศิริราช ในการถ่ายภาพแต่ละครั้งสภาพแวดล้อมที่เปลี่ยนไปทำให้สี ออกมาผิดเพี้ยนไม่ถูกต้องเช่น ถ่ายภาพในห้องผ่าตัด หอผู้ป่วย หน่วยตรวจโรค ห้องประชุมต่าง ๆ และในสตูดิโอ ทั้งนี้เพราะมีแหล่งแสงแตกต่างกันหรือมีการปรับตั้งค่าสมดุลแสงขาวแตกต่างกัน ทำให้ ภาพมีสีไม่ถูกต้องตามจริง

การถ่ายภาพทางการแพทย์ควรถ่ายภาพให้มีสีที่ถูกต้องตามจริง เพราะสีของภาพถ่าย สามารถบอกถึงการดำเนินไปของโรคได้เมื่อเทียบกับสีผิวปกติ การถ่ายภาพทางการแพทย์ของ ภาควิชาตจวิทยาได้ร่วมมือกับสถานเทคโนโลยีการศึกษาแพทยศาสตร์ซึ่งเป็นแหล่งผลิตสื่อ หลากหลายด้าน เช่น ถ่ายภาพนิ่ง ถ่ายภาพเคลื่อนไหว สร้างหุ่นจำลอง ออกแบบกราฟิก และสื่อการ เรียนการสอนต่าง ๆ การถ่ายภาพรอยโรคผิวหนังที่โรงพยาบาลศิริราชนั้นจะถ่ายภาพที่ตึกผู้ป่วยนอก ชั้น 4 หน่วยตรวจโรคผิวหนัง โดยผู้รับบริการจะมาพบแพทย์ผิวหนัง เมื่อแพทย์จะส่งผู้รับบริการมา ถ่ายภาพจะมีหนังสื่อขอความยินยอมและใบส่งถ่ายภาพบริเวณใด ๆ มา เจ้าหน้าที่ที่ถ่ายภาพจะ ถ่ายภาพตามที่แพทย์สั่ง โดยใช้กล้องถ่ายรูปดิจิทัลซิงเกิ้ลเลนส์ชนิดเปลี่ยนเลนส์ได้ (DSLR) พร้อม เลนส์มาโครและไฟแฟลชสตูดิโอหรือไฟแฟลชวงแหวน ซึ่งผู้ถ่ายภาพจะเวียนกันขึ้นในแต่ละเดือนจึง ท าให้การใช้หรือตั้งค่าอุปกรณ์ไม่เหมือนกันจึงท าให้สีของภาพออกมาไม่ถูกต้อง การศึกษาเรื่องการ ถ่ายภาพด้วยกล้องดิจิทัลเช่น งานวิจัยของ Gong และคณะ [1] ได้ทำให้ทราบว่าการถ่ายด้วยกล้อง ดิจิทัลแต่ละตัวภายใต้สภาวะแสงเดียวกัน ค่าดิจิทัลสีแดง สีเขียวและสีน้ำเงิน (r, g, b) ที่เข้ามาของ กล้องดิจิทัลแต่ละตัวก็ไม่เท่ากันเนื่องจากมีพารามิเตอร์ที่แตกต่างกันเช่น ฟิลเตอร์ เซ็นเซอร์และกลไก การประมวลผลภาพของกล้องดิจิทัลนั้น แม้ว่าเป็นกล้องดิจิทัลตัวเดียวกันก็ยังมีค่าดิจิทัล (r, g, b) ที่ เข้ามาต่างกันเพราะการตั้งค่ากล้องที่ต่างกัน เช่น รูรับแสงและสมดุลแสงขาว หรือในการศึกษาการ ปรับสีโดยมีแผ่นสีอ้างอิงเช่น งานวิจัยของ Marguier และคณะ [2] ได้ท าให้ทราบถึงการเลือกสีมาใช้ ในการสร้างแผ่นสีอ้างอิงและคุณภาพของกล้องดิจิทัลมีต่อค่าความแตกต่างสี  $(\Delta \mathsf{E}_{\mathsf{ab}}$ )

จากงานวิจัยที่ได้กล่าวมาข้างต้น แสดงให้เห็นว่าในการถ่ายภาพออกมาให้มีสีที่ถูกต้องควรมี แผ่นสีในการอ้างอิงเพื่อใช้ในการปรับสีของภาพให้มีความถูกต้อง งานวิจัยนี้จึงศึกษาอิทธิพลของการ ตั้งสมดุลแสงขาวต่อความแตกต่างสีภาพถ่ายและศึกษาผลของการปรับแก้สีด้วยการควบคุมสมดุลสี เทาต่อการตั้งสมดุลแสงขาวของกล้อง แล้วศึกษาระบบการจัดการสี (CMS) [3] เพื่อมาใช้ในการสร้าง แผ่นสีอ้างอิงและปรับตั้งอุปกรณ์ในการแสดงผลภาพให้มีสีถูกต้องในการใช้งานแล้วพิจารณาว่าวิธีนี้ เหมาะสมสำหรับการปฏิบัติงานหรือไม่และยังใช้เป็นฐานข้อมูลให้กับผู้ที่ต้องการนำไปใช้พัฒนาในงาน ถ่ายภาพให้ออกมาได้อย่างถูกต้อง ผลที่ได้จากงานวิจัยนี้จะเป็นประโยชน์ต่อวงการแพทย์และด้านการ ถ่ายภาพต่าง ๆ อีกด้วย

#### **1.2 วัตถุประสงค์ของงานวิจัย**

1. ศึกษาอิทธิพลของการตั้งสมดุลแสงขาวต่อความแตกต่างสีภาพถ่ายรอยโรคผิวหนัง

2. ศึกษาผลของการปรับแก้สีด้วยการควบคุมสมดุลสีเทาต่อการตั้งสมดุลแสงขาวของกล้อง

3. ศึกษาผลการวินิจฉัยของแพทย์ต่อความถูกต้องของสีภาพถ่ายรอยโรคผิวหนังที่ผ่านการ ปรับแก้สีด้วยการควบคุมสมดุลสีเทาต่อการตั้งสมดุลแสงขาวของกล้อง

#### งกรณ์มหาวิทยาลัย **1.3 ขอบเขตของการวิจัย**

งานวิจัยนี้ศึกษาอิทธิพลของการตั้งสมดุลแสงขาวต่อความแตกต่างสีภาพถ่ายรอยโรคผิวหนัง และศึกษาผลของการปรับแก้สีด้วยการควบคุมสมดุลสีเทาต่อการตั้งสมดุลแสงขาวของกล้องดิจิทัล อีก ทั้งสร้างแผ่นสีอ้างอิงเพื่อใช้กับวิธีการนี้ โดยออกแบบการทดลองเป็น 3 ช่วง ช่วงแรกเป็นการถ่ายภาพ ภายใต้แหล่งแสงต่าง ๆ กับการตั้งสมดุลแสงขาวแบบต่าง ๆ ที่เกี่ยวข้องกับการปฏิบัติงานแล้วหาค่า ้ ความแตกต่างสี ช่วงที่ 2 นำภาพจากช่วงแรกมาปรับแก้สีด้วยการควบคุมสมดุลสีเทา ช่วงที่ 3 ถ่ายภาพรอยโรคผิวหนังจำนวน 62 ชุด ถ่ายภายใต้แหล่งแสงที่ปฏิบัติงานและการตั้งสมดุลแสงขาวที่ ใช้ปฏิบัติงาน แล้วนำภาพมาปรับแก้สีด้วยการควบคมสมดลสีเทาและให้แพทย์ประเมินภาพทั้ง 62 ชุด โดยแบ่งตามประสบการณ์ได้ 4 ระดับได้แก่ อาจารย์แพทย์ผิวหนัง แพทย์ประจำบ้านต่อยอดผิวหนัง แพทย์ประจำบ้านผิวหนังและแพทย์ผิวหนัง หลังจากนั้นจึงนำข้อมูลมาวิเคราะห์เพื่อเปรียบเทียบ

# **1.4 ประโยชน์ที่คาดว่าจะได้รับ**

ได้วิธีการปรับสีเพื่อประยุกต์ในการถ่ายภาพรอยโรคผิวหนัง

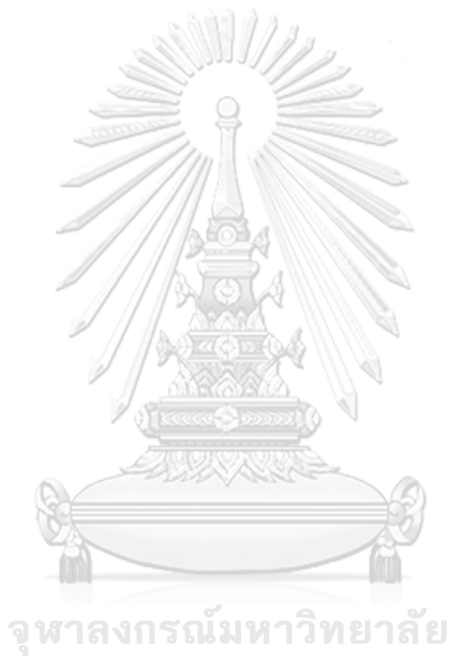

**CHULALONGKORN UNIVERSITY** 

### **บทที่2**

## **เอกสารและงานวิจัยที่เกี่ยวข้อง**

#### **2.1 แนวคิดและทฤษฎี**

งานวิจัยนี้ศึกษาอิทธิพลของการตั้งสมดุลแสงขาวต่อความแตกต่างสีภาพถ่ายรอยโรคผิวหนัง และศึกษาผลของการปรับแก้สีด้วยการควบคุมสมดุลสีเทาต่อการตั้งสมดุลแสงขาวของกล้อง ดังนั้น ิทฤษฎีที่สำคัญสำหรับทำการทดลองและอภิปรายผลเพื่อให้เกิดความเข้าใจในงานวิจัยนี้ได้แก่ ระบบ การจัดการสี Gamma และ White Balance

2.1.1 ระบบการจัดการสี

ระบบการจัดการสี (Color Management Systems, CMS) คือการผลิตสีปลายทางให้ เหมือนสีต้นทางมี 4 องค์ประกอบคือ

*2.1.1.1 PCS* (Profile Connection Space) เป็นการเชื่อมโปรไฟล์ 2 ชนิดให้เข้า กันภายใต้มาตรฐาน CIE (CIEXYZ, CIELAB) และแหล่งแสงมาตรฐาน (D50, D65)

*2.1.1.2 CMM* (Colour Management Module) เป็นเครื่องมือที่แปลงข้อมูลสีของ โปรไฟล์หนึ่งไปยังอีกโปรไฟล์หนึ่งหรืออีกปริภูมิสีอื่น ๆ ตัวอย่างโปรแกรมเช่น Apple ColorSync, Adobe CMM และ Little CMS

*2.1.1.3 Rendering intents* เป็นการแปลงขอบเขตสีต้นทางไปยังขอบเขตสี ปลายทาง ควรจะเลือกให้เหมาะสมกับวัตถุประสงค์หรือลักษณะภาพ มี 4 แบบคือ saturation intent, perceptual intent, relative และ absolute colorimetric intents

2.1.1.3.1 Perceptual คือการดึงเอาขอบเขตสีของโปรไฟล์ต้น ทางที่อยู่ นอก Gamut ให้เข้ามาอยู่ใน Gamut ของโปรไฟล์ปลายทาง ส่วนสีที่อยู่ภายในขอบเขตอยู่แล้วก็จะ ถูกดึงเข้าไปอีกเพื่อรักษาความต่อเนื่องกับสีนอก Gamut ที่ถูกบีบเข้ามา ในส่วนของสีที่สว่างที่สุดที่ เป็นไปได้ (White Point) ของโปรไฟล์หนึ่ง (ต้นฉบับ) จะถูกแปลงให้เป็น สีที่สว่างที่สุดที่เป็นไปได้ของ อีกโปรไฟล์หนึ่งโดยไม่สนใจเรื่องของอุณหภูมิสี ซึ่งวิธีนี้จะได้รับความนิยมมากพอกับ Relative Colorimetric ข้อดีของวิธีนี้คือสีจะมีความต่อเนื่องนุ่มนวลกว่า แต่ข้อเสียคือการไล่โทนสีในส่วนมืดจะ สั้นลงเพราะช่วงสีที่อยู่ใน Gamut อยู่แล้วยังถูกดึงหรือบีบให้หดตัวเข้าไปอีก จึงเหมาะกับงานภาพถ่าย

2.1.1.3.2 Saturation วิธีนี้จะบีบหรือดึงเอาสีที่อยู่นอก Gamut ให้เข้ามา ข้างใน และในขณะเดียวกันสีที่สดที่สุดในโปรไฟล์หนึ่งจะถูกแปลงให้เป็นสีที่สดที่สุดในอีกโปรไฟล์หนึ่ง เท่าที่ทำได้ โดยไม่สนใจว่าจะทำให้เกิดความไม่ต่อเนื่องของโทนสีหรือไม่การรักษาความสดของสี จึง เหมาะกับงานกราฟิก

2.1.1.3.3 Relative Colorimetric วิธีนี้คือการดึงเอาช่วงสีของโปรไฟล์ต้น ทางที่อยู่นอก Gamut (ขอบเขตของสี) ให้เข้ามาอยู่ใน Gamut ของโปรไฟล์ปลายทาง ส่วนที่อยู่ใน Gamut อยู่แล้วยังคงมองดูเหมือนเดิม ส่วนสีที่สว่างที่สุดที่เป็นไปได้ (White Point) ของโปรไฟล์ หนึ่ง จะถูกแปลงให้เป็นสีที่สว่างที่สุดที่เป็นไปได้ของอีกโปรไฟล์หนึ่ง โดยไม่สนใจเรื่องอุณหภูมิสี การ Convert วิธีนี้นิยมใช้กันมากที่สุด เพราะเหมาะกับจุดประสงค์ส่วนใหญ่คือ รักษาโทนสีให้ดูคล้าย ของเดิม แม้จุดสว่างที่สุดจะไม่มีการชดเชยเพื่อรักษาอุณหภูมิสีก็ตาม วิธีนี้ถูกตั้งไว้เป็นค่า Default จาก Adobe จึงเหมาะกับงานภาพถ่าย

2.1.1.3.4 Absolute Colorimetric วิธีนี้จะเหมือนกับ Relative Colorimetric แทบทุกอย่าง จะต่างกันเพียงแต่เรื่องของ White Point คือจะพยายามรักษาความ ถูกต้องของ White Point (จุดที่สว่างที่สุดในชิ้นงาน) ให้มากที่สุดเท่าที่จะเป็นไปได้ โดยการใส่สีอื่น ๆ เข้าไป จึงมีการเปลี่ยนแปลงของสี จึงเหมาะกับงานออกแบบ โลโก้

*2.1.1.4 โปรไฟล์*บอกถึงลักษณะเฉพาะของอุปกรณ์หรือปริภูมิสี

ค่าสีแบ่งเป็น 2 แบบได้แก่ สีอิงอุปกรณ์ (device dependent color) คืออุปกรณ์ชนิดเดียวกันมีค่าสี เท่ากันแต่แสดงสีไม่เหมือน เช่นค่าสี RGB, CMYK เป็นต้น และสีไม่อิงกับอุปกรณ์ (device independent color) คืออุปกรณ์ชนิดเดียวกันหรือต่างชนิดกันมีค่าสีเท่ากันจะแสดงสีเหมือนกัน เช่น ค่าสี CIELAB, CIEXYZ เป็นต้น

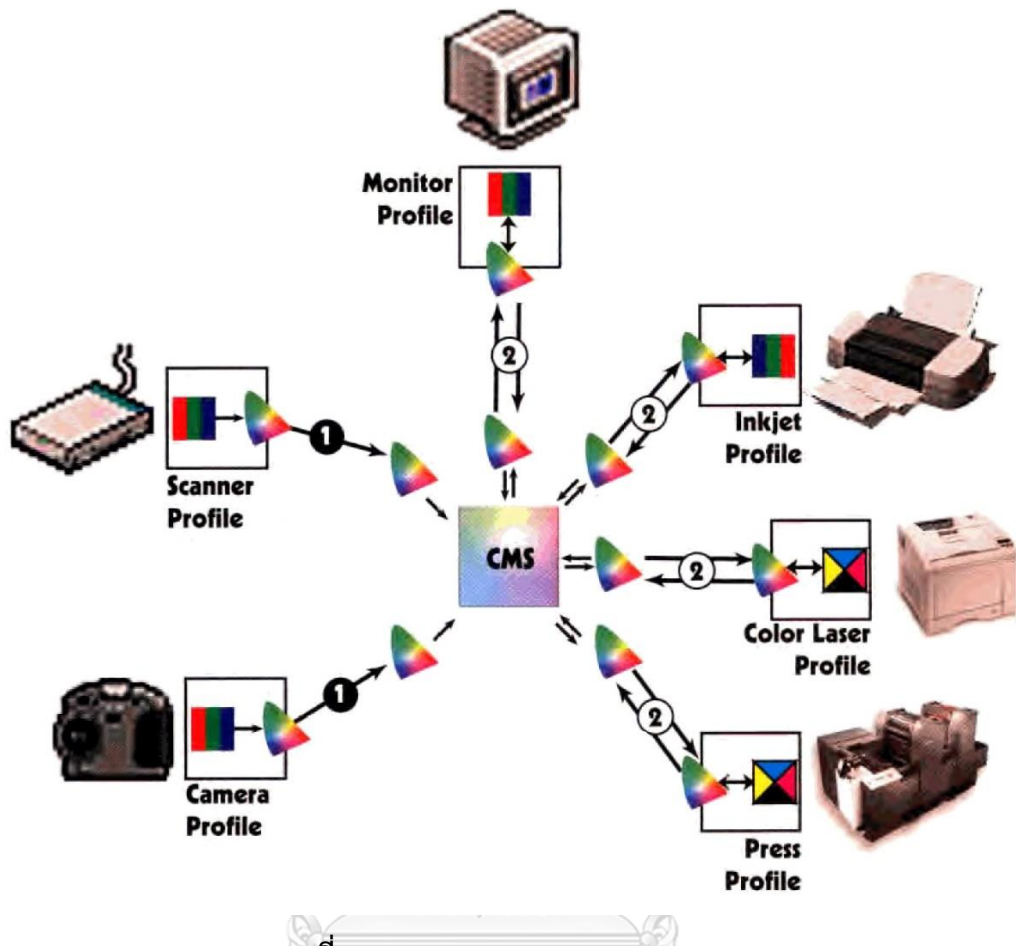

**ภาพที่ 2.1** Color Management Systems [3]

<span id="page-18-0"></span>จากภาพที่ 2.1 อุปกรณ์ทุกชนิดที่อยู่ในระบบจะต้องมีโปรไฟล์ประจ าอุปกรณ์ ซึ่งโปรไฟล์นั้น เป็นชุดข้อมูลที่บอกถึงลักษณะข้อมูลสี แสดงสีของอุปกรณ์แต่ละอุปกรณ์ ชุดของข้อมูลโปรไฟล์นั้น ประกอบด้วยค่า device value กับ PCS การที่จะทำให้สีของอุปกรณ์ต่าง ๆ เหมือนกันให้มากที่สุดจึง มีการแปลงค่าด้วย CMM เพื่อพยายามคงสีในการเปลี่ยนแปลงตัวเลขต่าง ๆ ของอุปกรณ์แต่ละตัวและ มี Rendering intents เป็นตัวกำหนดในการเปลี่ยนแปลงค่าสีลักษณะใด ซึ่งระบบการจัดการสีมี วัตถุประสงค์เพื่อให้สีปลายทางเหมือนสีต้นทาง

2.1.2 Gamma คือ ค่าความชัน ของความสัมพันธ์ระหว่าง pixel values กับ Intensity ซึ่ง เป็นแบบ non-linear ค่าแกมม่ามาตรฐานในแต่ละระบบปฏิบัติการจะมีค่าไม่เท่ากัน ปกติจอและ กล้องในปัจจุบันมีแกมม่าเท่ากับ 2.2 เพื่อให้ภาพที่ถ่ายมาจากกล้องเมื่อปรากฏบนจอภาพจะมีการไล่ ระดับปรกติตามที่ตามนุษย์มองเห็น แต่ในการคำนวณใด ๆ ที่จะปรับแก้สี จึงควรทำให้เป็นระบบ linear ก่อนด้วยการ Inverse gamma ดังสมการที่ 2.1

2.1.3 White Balance คือสมดุลแสงขาว ในกล้องถ่ายภาพมีความสามารถในการตั้งค่าสมดุล แสงขาวตามแหล่งแสงนั้น ๆ แต่ถ้าตั้งค่ากล้องผิดสีจะเพี้ยน ถ้าตั้งถูกสีก็ถูกต้องเพราะฉะนั้นแสดงว่า ถ่ายระดับ ขาว เทา ดำ ถ้าถ่ายมาสีเพี้ยนคือค่า R, G, B ไม่เท่ากัน ดังภาพที่ 2.2

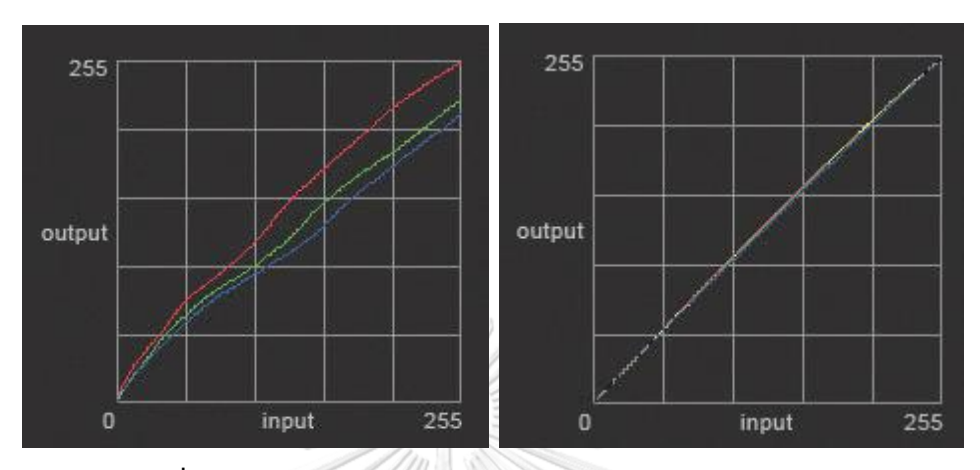

**ภาพที่ 2.2** ภาพซ้ายค่า RGB ไม่เท่ากัน ภาพขวา ค่า RGB เท่ากัน [4]

<span id="page-19-0"></span>ถ้าถ่ายระดับ ขาว เทา ดำ ถูกต้องกราฟจะทับกันสนิท 3 เส้นคือค่า R, G, B เท่ากัน แสดงว่า ถ้าควบคุมค่าสีเทาในแผ่นสีมาตรฐานให้เท่ากัน สีภาพทั้งหมดจะถูกต้องไปด้วย ในการถ่ายภาพมักใช้สี เทาในการอ้างอิง ถ้าตั้งสมดุลแสงขาวได้ถูกต้องสีเทาก็จะถูก พอสีเทาถูกสีอื่นก็จะถูกไปด้วย

ในการปรับแก้สีโดยการควบคุมสมดุลสีเทา [5] ดังสมการที่ 2.2 ถึงสมการที่ 2.5

$$
Gray = (R_{avg} + G_{avg} + B_{avg})
$$

| Q W14N1156 | 300       | 300          |     |
|------------|-----------|--------------|-----|
| CHULARONAR | $R_{avg}$ | R INIVERSITY | 300 |

$$
G = \frac{Gray}{G_{avg}}G
$$

$$
B = \frac{Gray}{B_{avg}}B
$$

โดยที่  $\; \; R$ ,  $G$ ,  $B$  คือ แชนแนล สีแดง เขียว น้ำเงิน ของภาพตามลำดับ  $R_{avg}$  ,  $G_{avg}$  ,  $B_{avg}$  คือค่าเฉลี่ยแชนแนล สีแดง เขียว น้ำเงิน ของภาพตามลำดับ

#### **2.2 เอกสารและงานวิจัยที่เกี่ยวข้อง**

Van Poucke และคณะ [6] ศึกษาการปรับสีอัตโนมัติกับการตั้งค่ากล้องดิจิทัลและสภาพแสง แบบต่าง ๆ โดยใช้แผ่นสีมาตรฐาน (MacBeth Colour Checker Chart Mini, MBCCC) อยู่ในภาพ นั้นๆ การทดลองแรกใช้กล้อง Canon Eos D10 และ Nikon D200 นำกล้องมาถ่ายแผ่นสีมาตรฐาน โดยการตั้งค่ากล้องต่าง ๆ คือ ความไวแสง (ISO 100, ISO 400), การเปิดชดเชยแสง (-1EV, 0EV, +1EV), สมดุลแสงขาว (Auto, Manual, A, D65) และถ่ายภายใต้สภาพแสง D65, TL84 และ A โดย น าภาพทั้งหมดผ่านการแปลงจากปริภูมิสี RGB เป็นปริภูมิสี sRGB โดยใช้สมดุลสีเทาในการแก้สีภาพ และทำ chart detection ผลการทดสอบความถูกต้อง (Accuracy) ของการปรับสีมีค่าความแตกต่าง สี ( $\Delta \, \mathsf{E}_{_{\sf ab}}$ )ระหว่างการวัดด้วยสเปกโทรโฟโตมิเตอร์ของแผ่นสีมาตรฐานจริงกับการวัดจากการคำนวณ ภาพด้วยวิธีปรับสีอัตโนมัติ มีค่าเท่ากับ 1.59 สำหรับภาพที่ปรับสีอัตโนมัติและ 17.75 สำหรับภาพที่ ยังไม่ปรับสีอัตโนมัติ และการผลิตภาพซ้ำของการปรับสีมีค่าความแตกต่างสี ( $\Delta \mathsf{E}_{_{\sf ab\ errors}}$ ) เท่ากับ 2.58 ี สำหรับภาพที่ปรับสีอัตโนมัติ และ 23.26 สำหรับภาพที่ยังไม่ปรับสีอัตโนมัติ การทดลองที่สอง ใช้ กล้อง Sony Cybershot DSC-F828 โดยการตั้งค่ากล้องอัตโนมัติทุกอย่างและถ่ายแผ่นสีมาตรฐานคู่ กับแผลเรื้อรังของมนุษย์จริงและเลือกบริเวณที่สนใจ (ROI) ภาพแผลเรื้อรังใช้ 40 ภาพ โดยมีการผลิต .ภาพซ้ำและผ่านการปรับสีอัตโนมัติ นำภาพมาวัดความแตกต่างสีระหว่างบริเวณที่สนใจเดียวกันกับ ี แผลเดียวกันที่มีการเปลี่ยนตำแหน่งแผ่นสีมาตรฐาน มีความแตกต่างสีน้อยกว่า 1 จากการทดลองทั้ง สอง พบว่าการปรับสีอัตโนมัติใช้กับการตั้งค่ากล้องดิจิทัลและสภาพแสงต่าง ๆ ได้

De Greef และคณะ [7] ศึกษาการใช้สมาร์ทโฟนในการตรวจสอบโรคดีซ่านในทารกแรกเกิด ซึ่งปรากฏเป็นสีผิวเหลือง ด้วยวิธีการของ BiliCam ประกอบด้วยการนำกล้องสมาร์ทโฟนถ่ายภาพ แผ่นสีบนทารก แผ่นสี 8 สี เป็นกระดาษด้าน (Cougar 100lb uncoated paper) และ พิมพ์จาก เครื่อง a Konica Minolta Bizhub PRO c6501 printer แผ่นสีประกอบด้วยสี black, 50% grey, white, cyan,magenta, yellow,light skin and dark skin จากนั้นจึงใช้กระบวนการปรับแก้สมดุล สีขาวและประเมินระดับบิลิรูบินโดยใช้กลไกการเรียนรู้ (Machine Learning Regression) เพื่อ ้ ประเมินอาการตัวเหลืองของทารกแรกเกิดจำนวน 100 คน ผลการทดลองพบว่าค่าสหสัมพันธ์ของ ล าดับ (Rank-order Correlation) มีค่าเท่ากับ 0.85 ซึ่งเทียบกับเครื่องมือที่ใช้วัดบิลิรูบินทางผิวหนัง (TcB)

สีสามารถช่วยระบุโรคทางผิวหนังได้หลายโรคเนื่องจากแต่ละโรคมีสีที่ต่างแตกกัน สีจึงช่วย แบ่งแยกโรคทางผิวหนังได้ ดังภาพที่ 2.3 แต่สีเข้มมากหรือน้อยให้แต่ละโรคก็ขึ้นกับระยะต่าง ๆ ของ การดำเนินไปของโรคนั้น ๆ ด้วย

# <span id="page-21-0"></span>**ตารางที่ 2.1** สีกับโรคผิวหนัง [8]

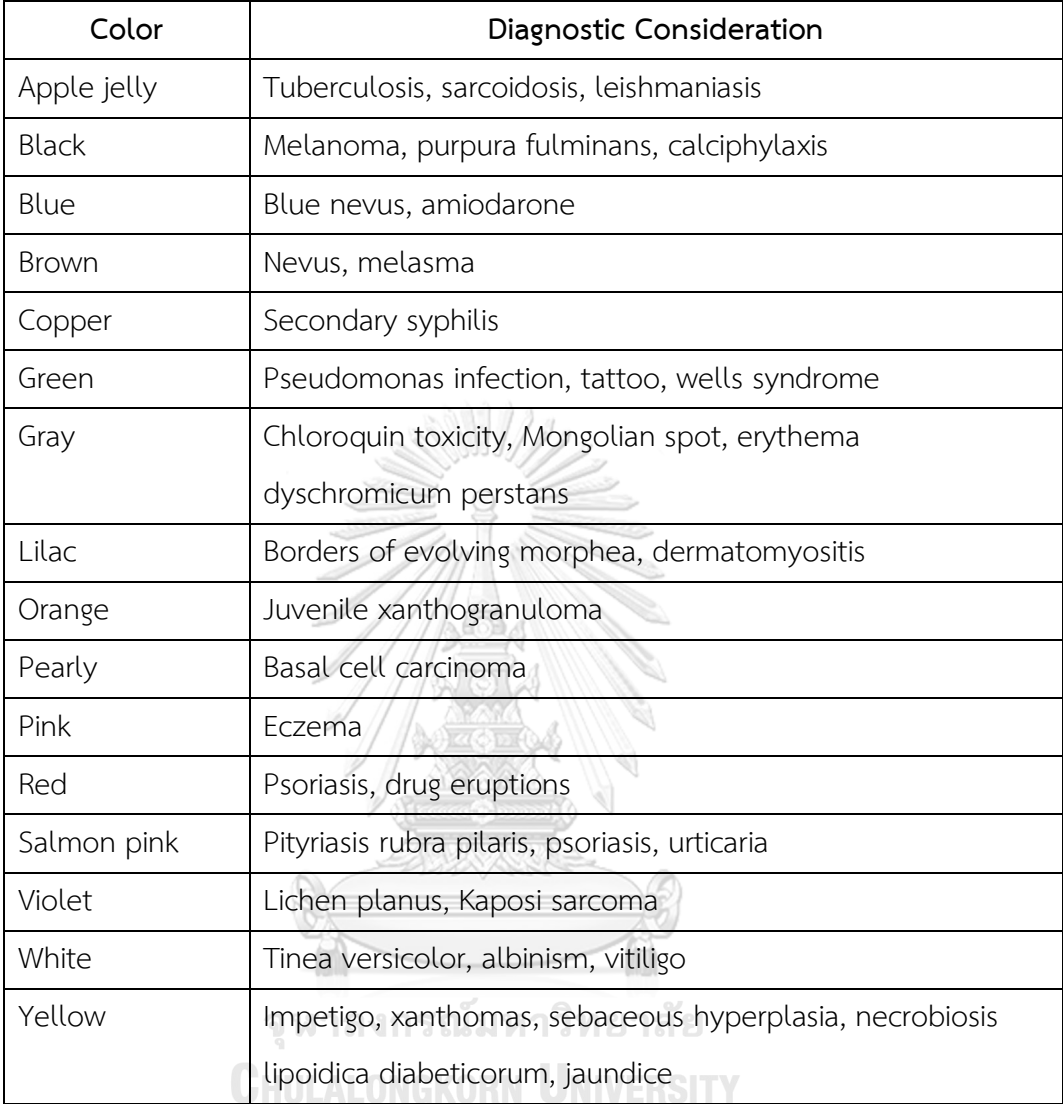

### **บทที่3**

### **วิธีการด าเนินงานวิจัย**

### **3.1 วัสดุและอุปกรณ์ที่ใช้ในงานวิจัย**

- 1. เครื่องคอมพิวเตอร์แบบพกพา DELL LATITUDE Model E6430
	- CPU: Intel(R) Core(TM) i7-3520M CPU @ 2.90GHz
	- GPU: NVIDIA NVS 5200M (1 GB GDDR5)
	- GPU: Intel(R) HD Graphics 4000
	- RAM: 16 GB (DDR3) Speed 1600 MHz
	- HDD: 500 GB (5400 RPM)
	- Display: 14 inch (1600x900) LED
	- OS: Windows 10 Pro (64 bit)
- 2. เครื่องวัดสีสเปกโทรโฟโตมิเตอร์
	- รุ่น X-Rite i1Publish Pro 2
	- Software i1Profiler (i1Publish) v1.6.7
- 3. เครื่องพิมพ์ Canon large-format-printers imagePROGRAF iPF 6460 [9]
- 4. กระดาษ ILFORD SMOOTH COTTON RAG 310 gsm ผิวด้านและไม่มีสารเรืองแสง [10]
- 5. กล้องถ่ายภาพดิจทัล Nikon D800 และ Nikon D700
- 6. เลนส์ Nikon AF-S Micro-NIKKOR 60mm f/2.8G ED
- 7. ไฟแฟลชสตูดิโอ ELECTRA และร่มสะท้อนแสง (Reflector Umbrella) ดำขาว
- 8. Nikon SPEEDLIGHT SB-29 (แฟลชวงแหวน) [11]
- 9. จอคอมพิวเตอร์ Dell UltraSharp U2410 [12]
	- Panel Size: 24" (60.96 cm)
	- Panel Type, Surface: IPS (In-Plane Switching), anti glare with hard coat

#### 3H

- Optimal Resolution: 1920 x 1200 at 60 Hz
- Contrast Ratio: 1000 to 1 (typical)
- Dynamic Contrast Ratio: 80,000:1 (Max)
- Brightness: 400 cd/m2 (typical)
- Response Time: 6ms (gray to gray) Typical
- Max Viewing Angle (vertical/horizontal): 178º vertical / 178º horizontal
- Color Support: 1.074B colors
- Color Gamut: 110% (CIE 1976)
- Pixel Pitch: 0.27 mm
- Internal Processing: 12 bits
- Pixel Per Inch: 94

- Support and Compatible with Industry Color Space: AdobeRGB (96% Coverage) sRGB emulates 72% of NTSC Color (100% Coverage) xvYCC Compatibility

- Device Type: Widescreen Flat Panel Display
- 10.โปรแกรม MATLAB R2014a
- 11.โปรแกรม Adobe Photoshop CC 2015.5
- 12.โปรแกรม Adobe Illustrator CC 2015.5
- 13.โปรแกรม Adobe lightroom cc 2015.5
- 14.โปรแกรม Microsoft Office Excel 2013
- 15.โปรแกรม Microsoft Office Word 2013

16.โปรแกรม Google Forms

17.โปรแกรม ProfileMaker Professional 5.0.5

18.แอพพลิเคชั่น n4Studies for iOS

19.แผ่นตรวจสอบสี X-Rite ColorChecker Classic

20.กระดาษสีเทาด้าน

21 ฟิวเจอร์บอร์ดสีดำ

### **3.2 ขั้นตอนและวิธีการด าเนินงานวิจัย**

งานวิจัยนี้ศึกษาอิทธิพลของการตั้งสมดุลแสงขาวในกล้องดิจิทัลต่อความแตกต่างสีภาพถ่าย รอยโรคผิวหนังและศึกษาผลของการปรับแก้สีด้วยการควบคุมสมดุลสีเทา ซึ่งขั้นตอนการดำเนินการ ้วิจัยแบ่งออกเป็น การสร้างแผ่นสีอ้างอิง ถ่ายภาพแผ่นสีอ้างอิงพร้อมกับมือโรคผิวหนังจำลองใน สภาวะแสงต่าง ๆ การตั้งค่าสมดุลแสงขาวต่าง ๆ ของกล้องดิจิทัล การปรับแก้สีภาพถ่ายด้วยการ ควบคุมสมดุลสีเทา ถ่ายภาพแผ่นสีอ้างอิงพร้อมกับรอยโรคผิวหนังจริงและการประเมินสีภาพถ่ายรอย โรคผิวหนังโดยแพทย์

3.2.1 การสร้างแผ่นสีอ้างอิง

การศึกษาอิทธิพลของแหล่งแสงต่อสีของภาพถ่ายรอยโรคผิวหนังนั้น เราไม่สามารถใช้รอย โรคผิวหนังจริง ๆ ได้เพราะว่าไม่มีพื้นที่ที่เป็นสีเดียวกันจึงต้องถ่ายทดสอบกับแผ่นสีก่อน การทดสอบ กลับแผ่นสีแผ่นสีมาตรฐานมีมากมายเช่น X-Rite ColorChecker Classic แต่มีขนาดใหญ่มากไม่ สามารถใช้งานได้จริง ในเวลาถ่ายภาพผิวหนังซึ่งมีขนาดเล็กต้องการแผ่นสีขนาดเล็กเพราะฉะนั้น ก่อน ้จะเริ่มการทดลองต้องมีการเตรียมการทดลองก่อนคือการสร้างแผ่นสีเพื่อนำมาใช้งาน ขั้นตอนการ สร้างแผนสี ประกอบด้วยการสร้างแผ่นสีตามมาตรฐานของ ICC ในระบบการจัดการสี (Color Management Systems, CMS) [3] เราจะใช้เครื่องวัดสีสเปกโทรโฟโตมิเตอร์ X-Rite i1Publish Pro 2 พร้อมกับ Software i1Profiler เครื่องพิมพ์อิงค์เจ็ท Canon imagePROGRAF iPF 6460 และ กระดาษ ILFORD SMOOTH COTTON RAG 310 gsm

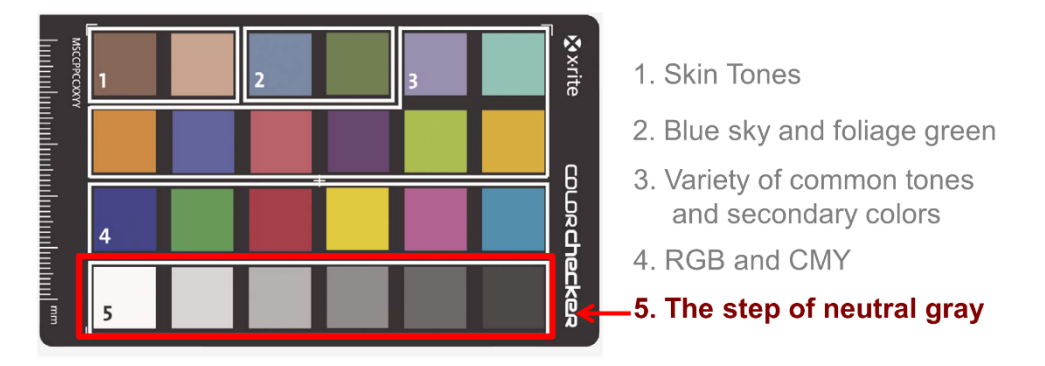

**ภาพที่ 3.1** X-Rite ColorChecker

<span id="page-25-0"></span>วิธีทำแผ่นสีอ้างอิงใช้จำนวนสี 24 สีเพราะเป็นมาตรฐานยึดตามแบบ X-Rite ColorChecker Classic เนื่องจาก X-Rite ColorChecker Classic [13] มีแถบสีต่าง ๆ ดังภาพที่ 3.1 นั่นจึงเป็นสีที่ เหมาะสมกับการประเมินแต่วัตถุประสงค์ส่วนใหญ่ของงานวิจัยนี้จะใช้สีเทาเป็นหลัก แผ่นสีอ้างอิงที่ สร้างขึ้น ใช้โปรแกรม Adobe Illustrator CC 2015.5 สร้างแผ่นสีอ้างอิงใช้ค่าสีตาม X-Rite ColorChecker Classic ประกอบด้วยค่าสีตามตารางที่ 3.1 แผ่นสีอ้างอิงมีขนาดความยาว 5 เซนติเมตร ความกว้าง 3 เซนติเมตร ได้ออกแบบแผ่นสีอ้างอิงสำหรับงานวิจัยนี้ดังภาพที่ 3.2 หลังจาก ที่ท าโปรไฟล์เครื่องพิมพ์เสร็จแล้ว ให้สั่งพิมพ์โดยใช้โปรไฟล์เครื่องพิมพ์ที่สร้างไว้เมื่อพิมพ์เสร็จให้ทิ้งไว้ 10-20 นาที จนสีแห้งแล้วน า X-Rite i1Publish Pro 2 วัดค่าสี L\*a\*b\* ของแผ่นสีอ้างอิงเพื่อใช้เป็น ค่าอ้างอิง โดยใช้โปรแกรม MeasureTool ที่เป็นส่วนหนึ่งของโปรแกรม ProfileMaker Professional 5.0.5 มาวัดค่าสี แผ่นสีอ้างอิงออกแบบให้มีสเกล ในหน่วยเซนติเมตรเพราะในทางการแพทย์มีความ จ าเป็นขณะพิจารณาภาพรอยโรคผิวหนังจะได้ประมาณขนาดรอยโรคผิวหนังจริงได้เพราะบางที รูปภาพอาจผ่านการขยายภาพมาแพทย์อาจจะไม่รู้จริง ๆ ว่าขนาดจริงเท่าใดขยายมาเท่าไรจึงต้อง สร้างสเกลขึ้นมาเพื่อเทียบขนาดสัดส่วนของรอยโรคผิวหนังนั้น

ในการวัดค่าความแตกต่างสี ( $\Delta \texttt{E}_{\textup{ab}}$ ) นั้น ใช้ค่าสีในระบบบสี CIELAB ซึ่งได้จากการใช้ เครื่องวัดสีสเปกโทรโฟโตมิเตอร์X-Rite i1Publish Pro 2 ใช้งานร่วมกับโปรแกรม ProfileMaker Professional 5.0.5 มาวัดค่าสึในระบบบสี CIELAB ได้ค่าดังตารางที่ 3.1 ได้ค่าความแตกต่างสี  $\Delta \mathsf{E}_{_{\sf ab}}$ เท่ากับ 2.16

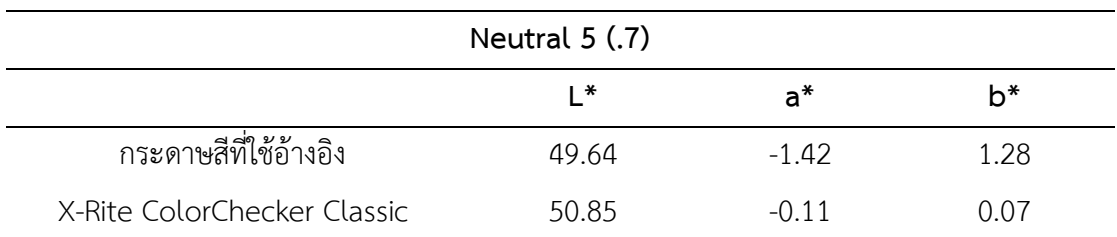

<span id="page-25-1"></span>**ตารางที่ 3.1** ค่าสี CIELAB (D65/2°) ของกระดาษสีที่ใช้อ้างอิงและ X-Rite ColorChecker Classic

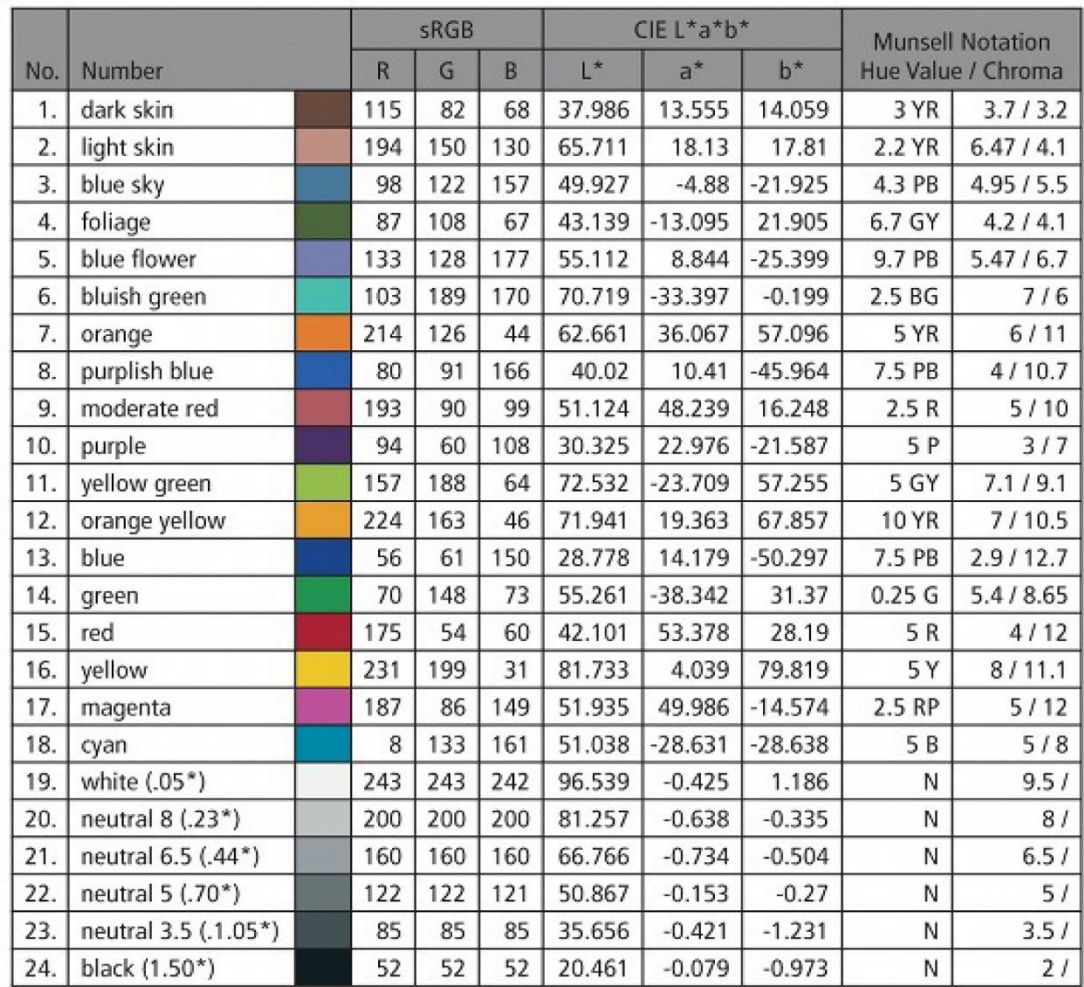

# <span id="page-26-1"></span>**ตารางที่ 3.2** ค่าสีที่ใช้ในการสร้างแผ่นสีอ้างอิง [14]

Cie L\*a\*b\* values use Illuminant D50 2 degree observer sRGB values for Illuminate D65.

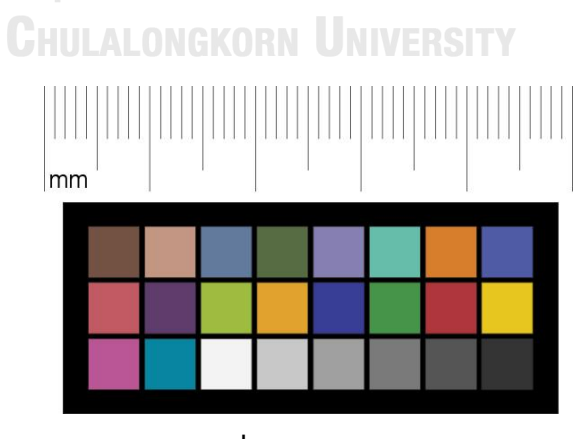

<span id="page-26-0"></span>**ภาพที่ 3.2** แผ่นสีอ้างอิง

#### 3.2.2 ถ่ายภาพแผ่นสีอ้างอิงพร้อมกับมือโรคผิวหนังจำลอง

ในสภาวะแสงต่าง ๆ การตั้งค่าสมดุลแสงขาวต่าง ๆ ของกล้องดิจิทัล ในการถ่ายนี้ใช้สถานที่ จริงที่โรงพยาบาลศิริราช ตึกผู้ป่วยนอก ชั้น 4 หน่วยตรวจโรคผิวหนัง ภาควิชาตจวิทยา สถานที่ดัง ภาพที่ 3.3 และใช้สภาพแหล่งแสงต่าง ๆ ตามการปฏิบัติงาน ภาพถ่ายภายใต้แหล่งแสงแฟลชสตูดิโอ ฟลูออเรสเซนต์และริงแฟลช โดยตั้งสมดุลแสงขาวของกล้องดิจิทัลแบบ อัตโนมัติ ฟลูออเรสเซนต์ ู เดย์ไลท์ แฟลช และกำหนดเอง ถ่ายภาพแผ่นสีอ้างอิงพร้อมกับมือโรคผิวหนังจำลองตัวอย่างดังภาพที่ 3.4

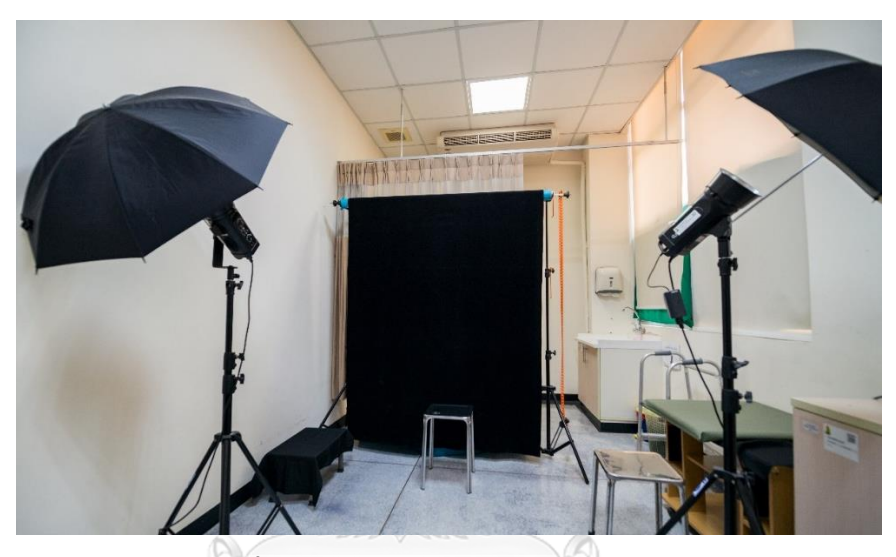

**ภาพที่ 3.3** ห้องถ่ายภาพหน่วยตรวจโรคผิวหนัง

<span id="page-27-1"></span><span id="page-27-0"></span>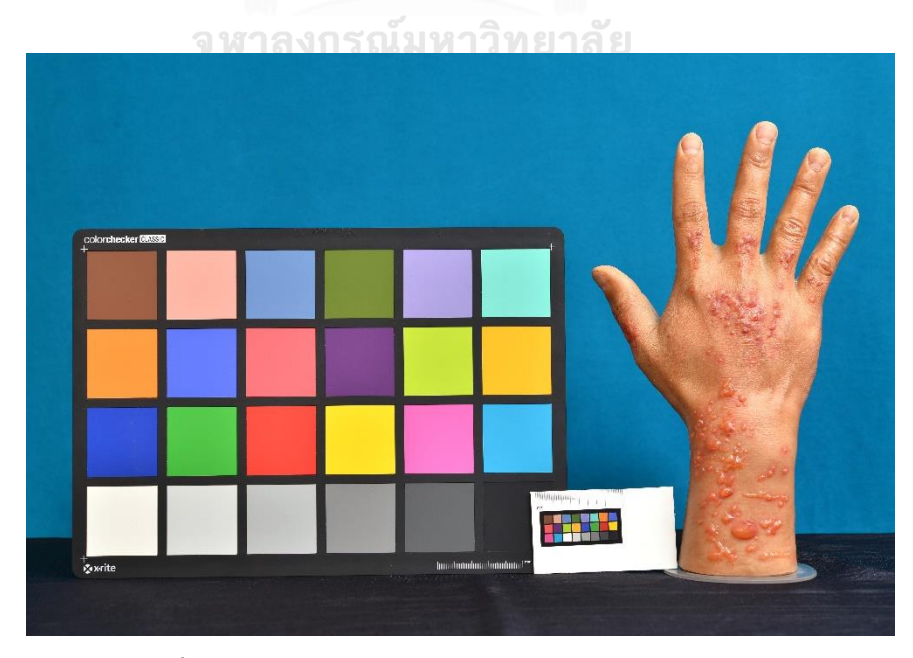

**ภาพที่ 3.4** ถ่ายภาพแผ่นสีอ้างอิงพร้อมกับมือโรคผิวหนังจำลอง

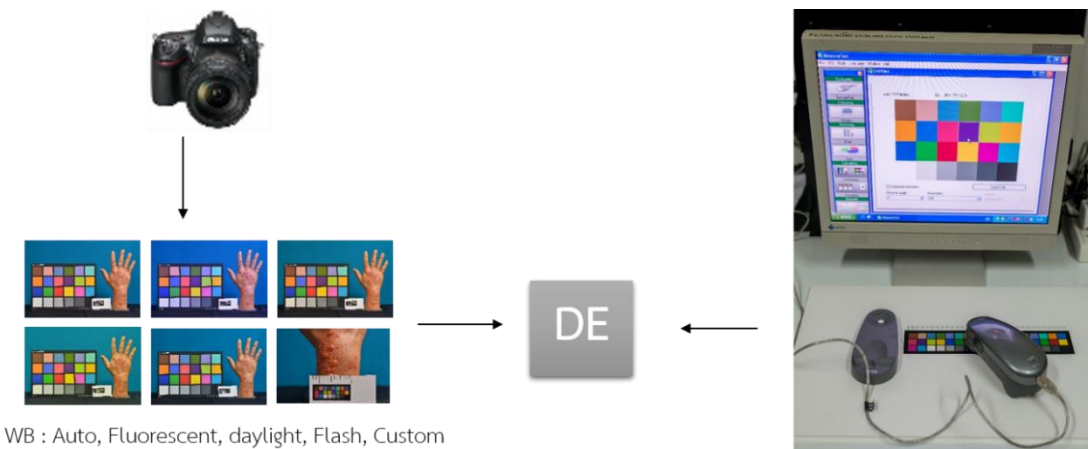

<span id="page-28-0"></span>LS : Flash Studio, Ring Flash, Fluorescent

**ภาพที่ 3.5** แผนภาพการหาความแตกต่างสีระหว่างภาพถ่ายกับภาพต้นฉบับ

หลังจากได้ไฟล์ภาพที่ถ่ายภาพจากแหล่งแสงต่าง ๆ และการตั้งค่าสมดุลแสงขาวต่าง ๆ ของ กล้องดิจิทัลเสร็จ นำไฟล์ภาพเหล่านี้มาแปลงค่าสีผ่านโปรแกรม MATLAB โดยเขียนชุดคำสั่งเพื่อสั่ง การทำงาน ในการทรานส์ฟอร์เมชั่นจาก sRGB ไปเป็น L\*a\*b\* ภายใต้ D65 เพื่อหาค่าสี L\*a\*b\* ของ ไฟล์ภาพเหล่านั้น แล้วตามนำ X-Rite i1 มาวัดค่าสี L\*a\*b\* ของแผ่นสีอ้างอิงที่สร้างขั้นเพื่อใช้เป็นค่า อ้างอิง โดยใช้โปรแกรม MeasureTool ที่เป็นส่วนหนึ่งของโปรแกรม ProfileMaker Professional  $5.0.5$  มาวัดค่าสี ดังภาพที่ 3.5 จากนั้นนำค่า L\*a\*b\* ของทั้ง 2 มาหาค่าความแตกต่างสี L\*a\*b\* ของ แผ่นสีอ้างอิงเทียบกับ L\*a\*b\* ไฟล์ภาพที่ได้จากกการถ่ายภายใต้แหล่งแสงต่าง ๆ และการตั้งค่าสมดุล แสงขาวต่าง ๆ ของกล้องดิจิทัล

**CHULALONGKORN UNIVERSITY** 

3.2.3 การปรับแก้สีภาพถ่ายด้วยการควบคุมสมดุลสีเทา

ึการทดลองนี้นำภาพที่ถ่ายภายใต้แหล่งแสงต่าง ๆ มาปรับสมดุลสีเทาเพื่อให้ได้ภาพที่มีสี ถูกต้องโดยมีกระบวนการทำงาน ดังภาพที่ 3.6

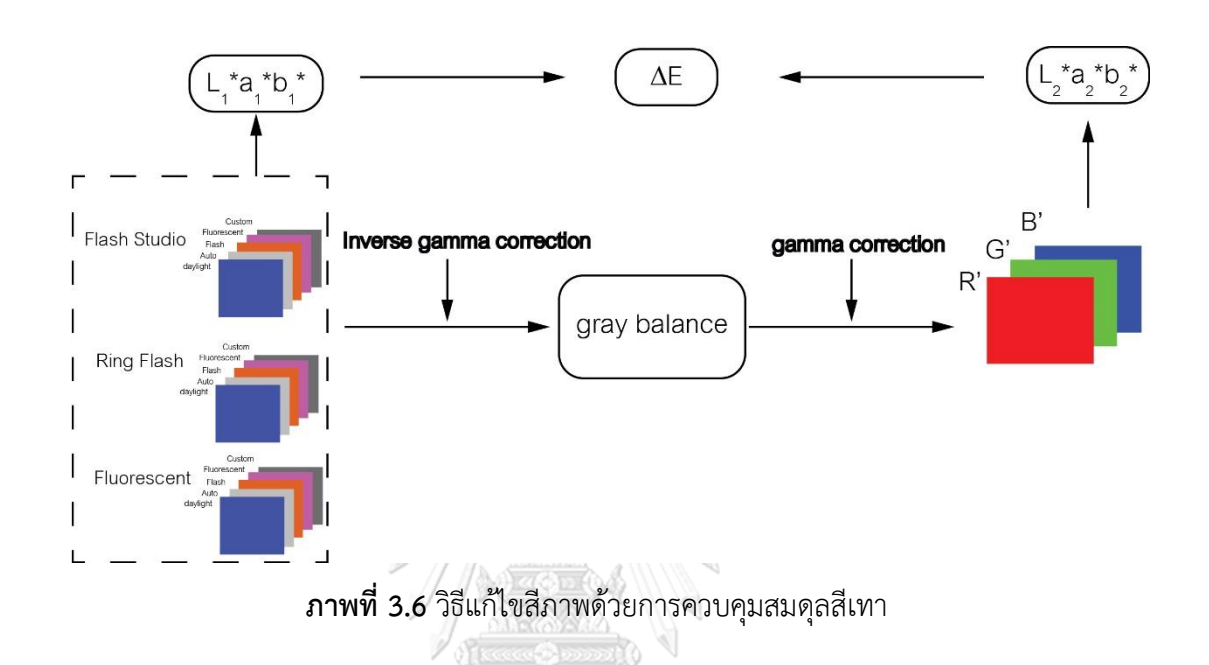

<span id="page-29-0"></span>ภาพที่ 3.6 ภาพที่ถ่ายภาพจากแหล่งแสงต่าง ๆ และการตั้งค่าสมดุลแสงขาวต่าง ๆ ของกล้อง ดิจิทัล จะนำไปแปลงเป็นค่าสี L\*a\*b\* ใช้โปรแกรม MATLAB โดยการเขียนชุดคำสั่งเพื่อเลือกเฉพาะ แถบสีขาวเพื่อทำ normalize exposure โดยค่าเฉลี่ยของแถบสีขาว แล้วนำมาหารด้วยค่า R G B ่ ของทั้งภาพ วิธีการนี้จะทำให้ภาพทุกภาพมีค่าสีขาวที่เท่ากันนั่นคือแก้ไขความแตกต่างของการเปิดรับ แสงต่อจากนั้นจึงทำ Inverse gamma correction โดยใช้ค่า gamma = 2.2 ภายใต้เงื่อนไขของ sRGB [15] จากนั้นจึงทำ gray balance ตามสมการที่ 2.2 ถึงสมการที่ 2.5 เลือกเฉพาะแถบสีเทา ดัง ภาพที่ 3.7 ชุดค าสั่งตามภาคผนวก ง

<span id="page-30-0"></span>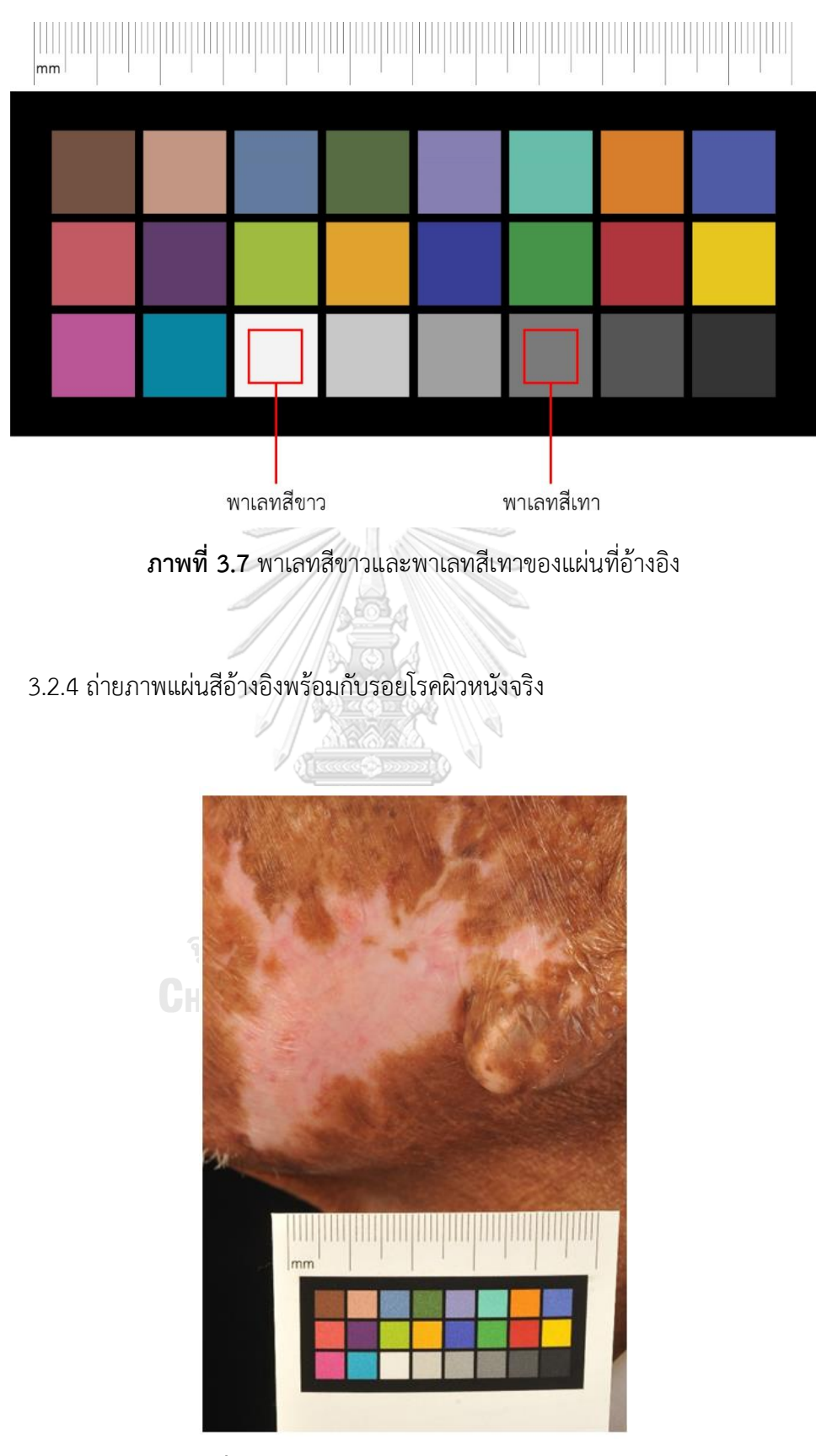

<span id="page-30-1"></span>**ภาพที่ 3.8** ถ่ายภาพแผ่นสีอ้างอิงคู่กับรอยโรคผิวหนัง

ในงานวิจัยนี้ได้ถ่ายภาพแผ่นสีอ้างอิงคู่กับรอยโรคผิวหนังด้วยเพื่อใช้ในการศึกษาการประเมิน สีของภาพรโรคผิวหนังโดยแพทย์ทั้งนี้ตำแหน่งของแผ่นสีอ้างอิงจะต้องไม่บังรอยโรคผิวหนังที่ต้องการ ้จะถ่ายและต้องเห็นแผ่นสีอ้างอิงครบทุกแถบสี ดังภาพที่ 3.8 จากนั้นนำภาพที่ถ่ายมาแปลงเป็นค่าสี L\*a\*b\* โดยเขียนชุดคำสั่งเพื่อสั่งการทำงานโปรแกรม MATLAB และหาค่าความแตกต่างสีเทียบกับที่ ใช้เครื่องมือวัดค่าสี L\*a\*b\* ที่แผ่นสีอ้างอิงที่สร้างขึ้น ต่อจากนั้นนำไฟล์ภาพมาปรับแก้สีด้วยการ ควบคุมสมดุลสีเทา จะได้ภาพที่ผ่านการปรับแก้สีแล้วหาค่าความแตกต่างสีของภาพก่อบปรับและหลัง ปรับแก้สี

# 3.2.5 การประเมินสีภาพถ่ายรอยโรคผิวหนังโดยแพทย์

การทดลองนี้ต้องการศึกษาการประเมินสีภาพถ่ายรอยโรคผิวหนังโดยแพทย์ที่มีประสบการณ์ และไม่มีประสบการณ์อย่างไรก็ตาม ก่อนให้แพทย์ประเมินภาพโดยดูจากจอคอมพิวเตอร์นั้น จอคอมพิวเตอร์จะต้องผ่านการคาริเบทจอมาก่อนเพื่อให้เป็นมาตรฐานเดียวกัน จอคอมพิวเตอร์เปิด ทิ้งไว้ก่อน 30 นาที เพื่อให้ความสว่างและสีที่ปรากฎมีความคงที่และสร้างที่บังแสงสะท้อนมายัง จอคอมพิวเตอร์(Monitor Hoods) พร้อมกับใช้กระดาษสีเทามาเป็นฉากด้านหลังจอคอมพิวเตอร์ และพื้นโต๊ะเนื่องจากกำแพงห้องและพื้นโต๊ะเป็นสีขาว เพื่อลดแสงสะท้อนรบกวนจากกำแพงห้องและ พื้นโต๊ะจะไปรบกวนการมองเห็นที่จอ ดังภาพที่ 3.10

<span id="page-31-0"></span>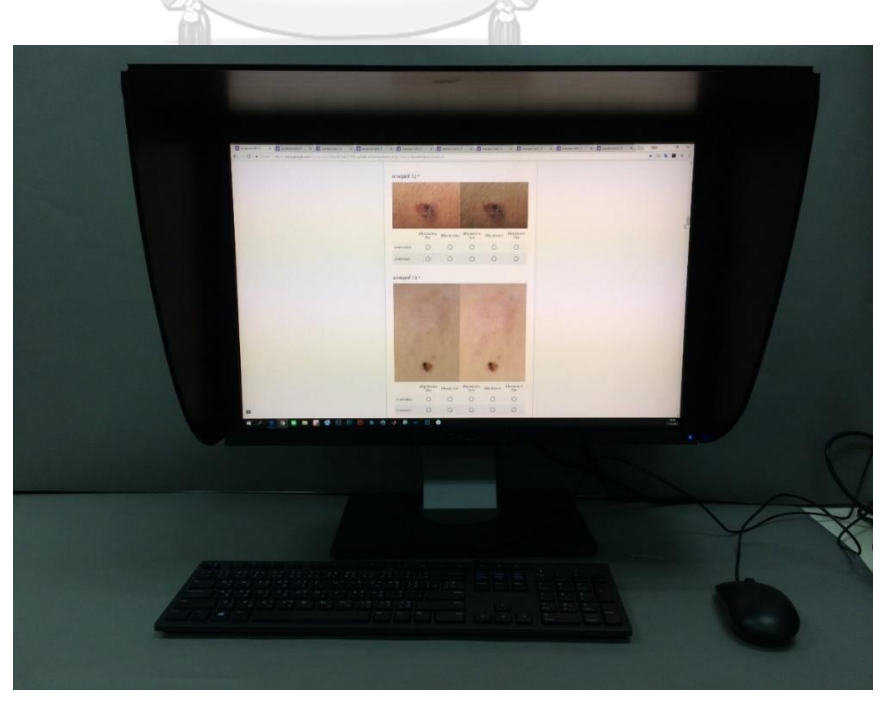

**ภาพที่ 3.9** จอแสดงภาพที่ให้แพทย์ทำการประเมินภาพ

ในงานวิจัยที่เกี่ยวข้องกับผู้คนโดยเฉพาะอย่างยิ่งการถ่ายภาพรอยโรคผิวหนังต้องได้รับความ ยินยอมจากคนไข้หรือผู้รับบริการ ก่อนทำการทดลองจึงต้องได้รับการยินยอมดังนั้นจึงต้องให้ผู้ป่วย เซ็นใบยินยอมก่อนถ่ายภาพทุกครั้ง ต่อจากนั้นจึงถ่ายภาพรอยโรคผิวหนังคู่กับแผ่นสีที่สร้างขึ้นมา จะ เรียกว่าการถ่ายภาพวิธีพิเศษ (โดยใช้แผ่นสีอ้างอิง) จากที่ได้สังเกตและทำการทดลองวิธีการปรับแก้สี ภาพถ่ายด้วยการควบคุมสมดุลสีเทาโดยให้นักวิชาการโสตทัศนศึกษา (ช่างภาพ) ช่วยประเมินภาพ ด้วยวิธีการปรับแก้สีภาพถ่ายด้วยการควบคุมสมดุลสีเทา พบว่านักวิชาการโสตทัศนศึกษาเลือกภาพที่ ปรับโดยวิธีการใหม่และสีภาพมีความถูกต้องมากขึ้นใกล้เคียงกับสีตามธรรมชาติเดิม อย่างไรก็ดีใน การศึกษานี้จะให้แพทย์ทางผิวหนังเป็นผู้ประเมินเลือกภาพ และกำหนดให้เลือกภาพถ่ายรอยโรคด้วย วิธีพิเศษเป็นอย่างน้อย 80% (P=0.8) ที่ระดับความเชื่อมั่น 95% และความคลาดเคลื่อนที่ยอมรับได้ เท่ากับ 10% (d=0.1) ดังนั้นต้องใช้ตัวอย่างในการศึกษานี้เท่ากับ 62 ภาพ ตามสูตรดังภาพที่ 3.9

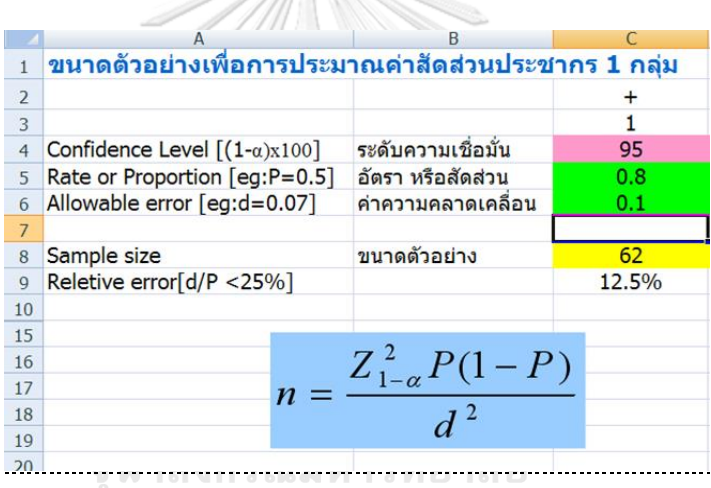

SEARCH REAL

**ภาพที่ 3.10** การคำนวณหาจำนวนภาพรอยโรคผิวหนังตัวอย่างที่ใช้ศึกษา

<span id="page-32-0"></span>ี เมื่อถ่ายภาพรอยโรคผิวหนังคู่แผ่นสีอ้างอิง จำนวน 62 ภาพ แล้วจึงนำภาพที่ถ่ายมาแปลง เป็นค่าสี L\*a\*b\* โดยเขียนชุดคำสั่งเพื่อสั่งการทำงานโปรแกรม MATLAB และหาค่าความแตกต่างสี ภาพเทียบกับภาพก่อนและหลังการปรับแก้สีด้วยการควบคุมสมดุลสีเทา จะได้ภาพที่ผ่านการปรับแก้ สีแล้วและใช้โปรแกรม Adobe Photoshop ในการตัดแผ่นสีอ้างอิงออกให้เหลือเฉพาะรอยโรค ผิวหนังเพราะเนื่องจากแผ่นสีที่ใช้มีระดับสีขาวเทาอยู่จะท าให้สังเกตุการเปลี่ยนแปลงได้ง่ายส่งผลกับ การประเมินควรตัดออก จึงค่อนให้แพทย์ทำการประเมินภาพ ทั้งนี้แพทย์ต้องเซ็นใบยินยอมในการทำ แบบสอบถามนี้ด้วย จอแสดงภาพที่ใช้ให้แพทย์ประเมินเป็นจอที่ผ่านการปรับตั้งจอมาแล้ว แพทย์จะ

ประเมินภาพจากจอเดียวกันที่เดียวกัน คนละประมาณ 15 นาที นั่งห่างจากจอประมาณ 2 ฟุต ตัวอย่างแบบสอบถามดังภาคผนวก ก

การศึกษาครั้งนี้ ผู้ศึกษาใช้เครื่องมือในการเก็บรวบรวมข้อมูลเป็นแบบสอบถามแบ่งออกเป็น 2 ตอน ประกอบด้วย

ตอนที่ 1 ประสบการณ์ของผู้ตอบแบบสอบถาม ได้แก่ อาจารย์แพทย์ผิวหนัง แพทย์ประจำ บ้านต่อยอดผิวหนัง แพทย์ประจ าบ้านผิวหนังและแพทย์ผิวหนัง

ตอนที่ 2 การเปรียบเทียบภาพด้วยวิธีปรับแก้สีภาพถ่ายรอยโรคผิวหนังด้วยการควบคุมสมดุล สีเทาโดยใช้แผ่นสี ที่มุ่งเน้นความถูกต้องของสีเท่านั้น ไม่รวมความสว่าง รายละเอียดและความคมชัด ของภาพ โดยมองภาพบนจอ แล้วประเมินภาพให้คะแนนภาพทั้งคู่ที่คิดว่ามีสีถูกต้อง มีลักษณะเป็น แบบมาตราส่วนประมาณค่า (Rating Scale) ตามวิธีของลิเคิร์ท (Likert) มี 5 ระดับ ซึ่งมีความหมาย ดังนี้

5 หมายถึง มีสีถูกต้องมากที่สุด

4 หมายถึง มีสีถูกต้องมาก

3 หมายถึง มีสีถูกต้องปานกลาง

2 หมายถึง มีสีถูกต้องน้อย

1 หมายถึง มีสีถูกต้องน้อยที่สุด

จุฬาลงกรณ์มหาวิทยาลัย **CHULALONGKORN UNIVERSITY** 

### **บทที่4**

### **ผลการทดลองและอภิปรายผล**

งานวิจัยนี้ศึกษาอิทธิพลของการตั้งสมดุลแสงขาวต่อความแตกต่างสีภาพถ่ายรอยโรคผิวหนัง และศึกษาผลของการปรับแก้สีด้วยการควบคุมสมดุลสีเทาต่อการตั้งสมดุลแสงขาวของกล้องดิจิทัล อีก ทั้งสร้างแผ่นสีอ้างอิงเพื่อใช้กับวิธีการนี้ โดยออกแบบการทดลองเป็น 3 ช่วง ช่วงแรกเป็นการถ่ายภาพ ภายใต้แหล่งแสงต่าง ๆ กับการตั้งสมดุลแสงขาวแบบต่าง ๆ ช่วงที่ 2 ปรับแก้สีด้วยการควบคุมสมดุลสี เทา ช่วงที่ 3 ผลจากการประเมินโดยแพทย์

# **4.1 การถ่ายภาพภายใต้แหล่งแสงต่าง ๆ กับการตั้งสมดุลแสงขาวแบบต่าง ๆ**

ผลจากการทดลองการถ่ายภาพแผ่นสีอ้างอิงคู่กับมือโรคผิวหนังจำลองภายใต้แหล่งแสงต่าง ๆ กับการตั้งสมดุลแสงขาวแบบต่าง ๆ ได้ผลดังภาพที่ 4.1 ถึงภาพที่ 4.3

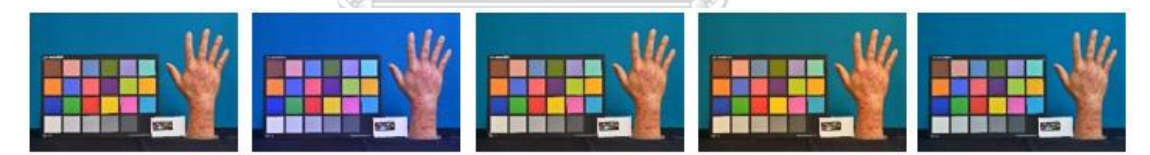

<span id="page-34-0"></span>**ภาพที่ 4.1** ภาพถ่ายภายใต้แหล่งแสงแฟลชสตูดิโอและตั้งสมดุลแสงขาวของกล้องดิจิทัลแบบ ้อัตโนมัติ ฟลูออเรสเซนต์ เดย์ไลท์ แฟลช และกำหนดเองตามลำดับจากซ้ายไปขวา

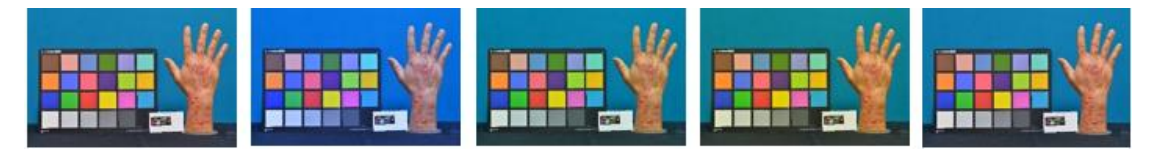

<span id="page-34-1"></span>**ภาพที่ 4.2** ภาพถ่ายภายใต้แหล่งแสงฟลูออเรสเซนต์และตั้งสมดุลแสงขาวของกล้องดิจิทัลแบบ ้อัตโนมัติ ฟลูออเรสเซนต์ เดย์ไลท์ แฟลช และกำหนดเองตามลำดับจากซ้ายไปขวา

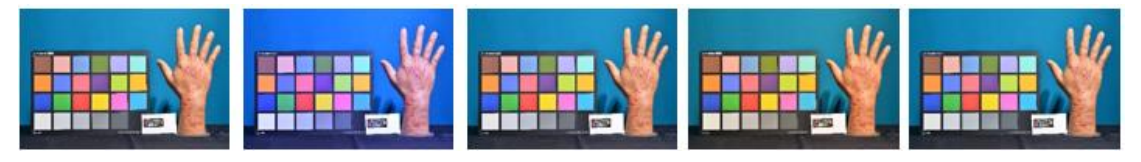

<span id="page-35-0"></span>**ภาพที่ 4.3** ภาพถ่ายภายใต้แหล่งแสงริงแฟลชและตั้งสมดุลแสงขาวของกล้องดิจิทัลแบบ อัตโนมัติ ี ฟลูออเรสเซนต์ เดย์ไลท์ แฟลช และกำหนดเองตามลำดับจากซ้ายไปขวา

จากการทดลองพบว่าการตั้งสมดุลแสงขาวมีผลต่อความแตกต่างสีภาพถ่ายรอยโรคผิวหนัง ดังภาพที่ 4.1 ถึงภาพที่ 4.3 แสดงให้เห็นว่าการถ่ายภายใต้แหล่งแสงทั้ง 3 แบบ ได้แก่ แสงจากแฟลช สตูดิโอ แสงจากฟลูออเรสเซนต์และแสงจากริงแฟลช มีผลต่อการตั้งสมดุลแสงขาวของกล้องดิจิทัล แบบ แฟลช ฟลูออเรสเซนต์ อัตโนมัติ กำหนดเอง และเดย์ไลท์ การถ่ายภาพด้วยวิธีแบบปกติที่ยังไม่ ้ผ่านการปรับแก้สีภาพถ่ายนั้น การตั้งสมดุลแสงขาวของกล้องดิจิทัลแบบอัตโนมัติ มีความแม่นยำสุด เนื่องจากการทดลองพบว่ามีค่าความแตกต่างสี (ΔEοο) ก่อนปรับมีค่าน้อยกว่าหลังปรับการตั้งสมดล แสงขาวแบบอื่น ๆ

#### **4.2 ปรับแก้สีด้วยการควบคุมสมดุลสีเทา**

เมื่อนำภาพถ่ายที่ถ่ายภายใต้แหล่งแสงต่าง ๆ และการปรับตั้งสมดุลแสงขาวแบบต่าง ๆ มาซึ่ง ผ่านการปรับแก้สีด้วยการควบคุมสมดุลสีเทาได้ผลดัง ภาพที่ 4.4 ถึงภาพที่ 4.6 แสดงให้เห็นว่าภาพที่ ผ่านการปรับแก้สีภาพถ่ายแล้วโดยส่วนใหญ่ เมื่อดูด้วยตาจะเห็นว่าภาพหลังปรับดีขึ้นเพราะฉะนั้นเพื่อ ความแม่นย าในการวิเคราะห์ผลจะพิจารณาภาพที่ 4.7 ค่าความแตกต่างสี(E00) ที่ได้จากการวัดด้วย เครื่องมือวัดสีบนกระดาษกับค่าสีในไฟล์ภาพก่อนและหลังปรับแก้สีพบว่าค่าความแตกต่างสี(E00) ภาพหลังปรับแก้สีแล้วมีค่าส่วนใหญ่ ลดลงดังตารางที่ 4.1 แสดงว่าวิธีการนี้สามารถปรับปรุงภาพให้ดี ขึ้นจึงสามารถนำมาใช้ในการปฏิบัติงานได้

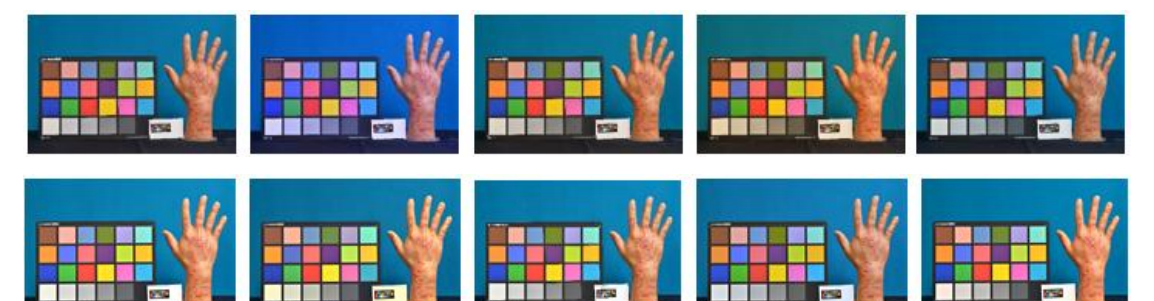

<span id="page-35-1"></span>**ภาพที่ 4.4** ภาพชุดด้านบนคือภาพก่อนปรับแก้สีภาพชุดล่างคือภาพที่ผ่านการปรับแก้สีโดยถ่าย ภายใต้แหล่งแสงแฟลชสตูดิโอและตั้งสมดุลแสงขาวของกล้องดิจิทัลแบบ อัตโนมัติฟลูออ เรสเซนต์ เดย์ไลท์ แฟลช และกำหนดเองตามลำดับจากซ้ายไปขวา
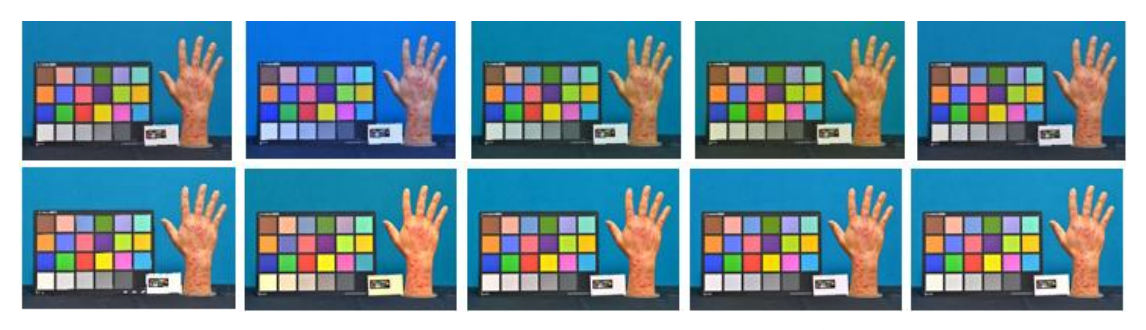

**ภาพที่ 4.5** ภาพชุดด้านบนคือภาพก่อนปรับแก้สีภาพชุดล่างคือภาพที่ผ่านการปรับแก้สีโดยถ่าย ภายใต้แหล่งแสงฟลูออเรสเซนต์และตั้งสมดุลแสงขาวของกล้องดิจิทัลแบบ อัตโนมัติ ี ฟลูออเรสเซนต์ เดย์ไลท์ แฟลช และกำหนดเองตามลำดับจากซ้ายไปขวา

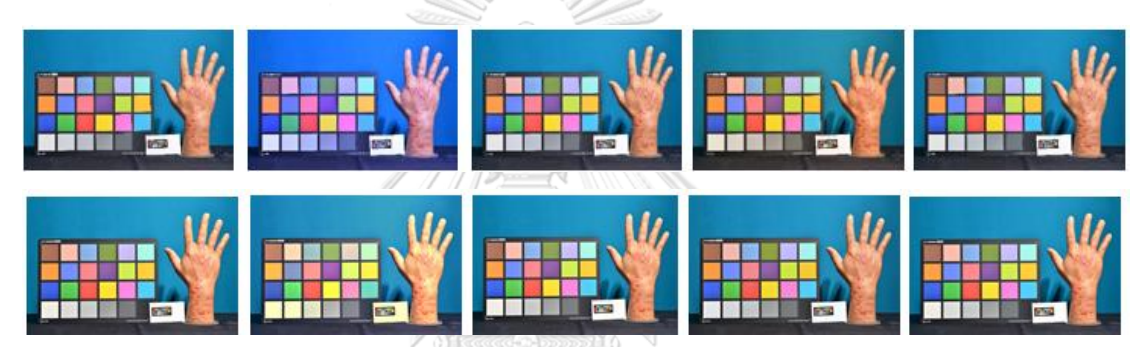

**ภาพที่ 4.6** ภาพชุดด้านบนคือภาพก่อนปรับแก้สีภาพชุดล่างคือภาพที่ผ่านการปรับแก้สีโดยถ่าย ภายใต้แหล่งแสงริงแฟลชและตั้งสมดุลแสงขาวของกล้องดิจิทัลแบบ อัตโนมัติฟลูออเรส ี เซนต์ เดย์ไลท์ แฟลช และกำหนดเองตามลำดับจากซ้ายไปขวา

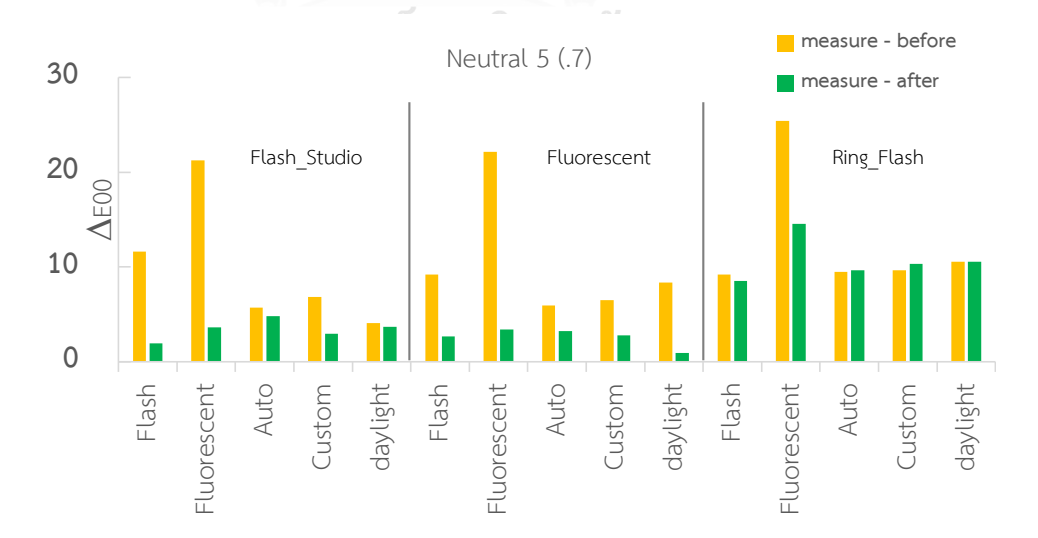

**ภาพที่ 4.7** ค่าความแตกต่างสี (E00) ที่ได้จากการวัดด้วยเครื่องมือวัดสีบนกระดาษกับค่าสีในไฟล์ ภาพก่อนและหลังปรับแก้สี

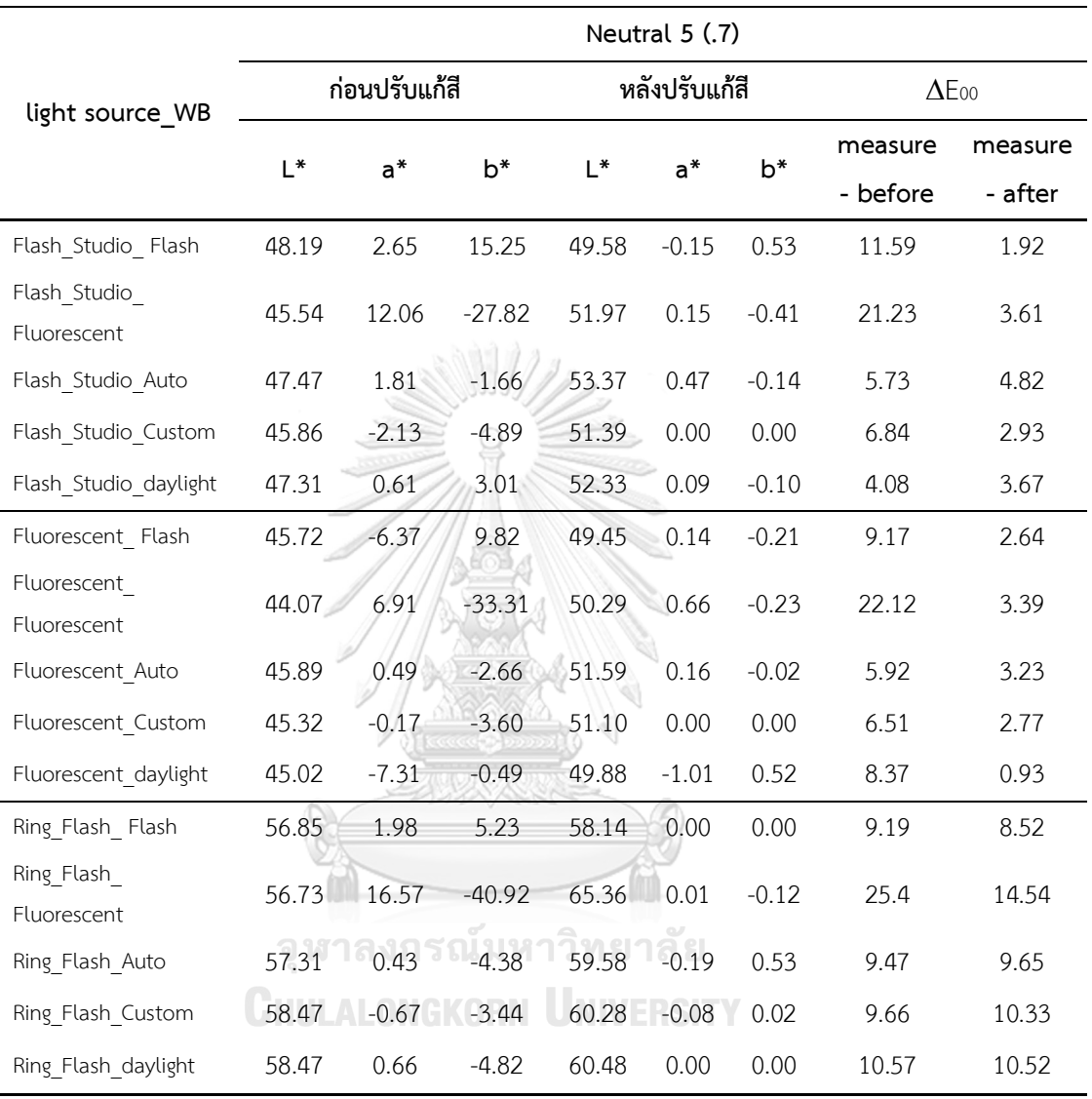

# **ตารางที่ 4.1** ค่าสี CIELAB และค่าความแตกต่างสี (ΔΕοο) ระหว่างใช้เครื่องมือวัดกระดาษ (D65/2°) กับไฟล์ภาพ

เมื่อนำค่าสี a\* และ b\* ของพาเลทสีเทา (Neutral 5 (.7)) มาสร้างกราฟได้ผลดังภาพที่ 4.8 แสดงว่าหลังปรับแก้สีแล้วมีแนวโน้มเข้าใกล้ศูนย์ทำให้มีสีถูกต้องมากขึ้น

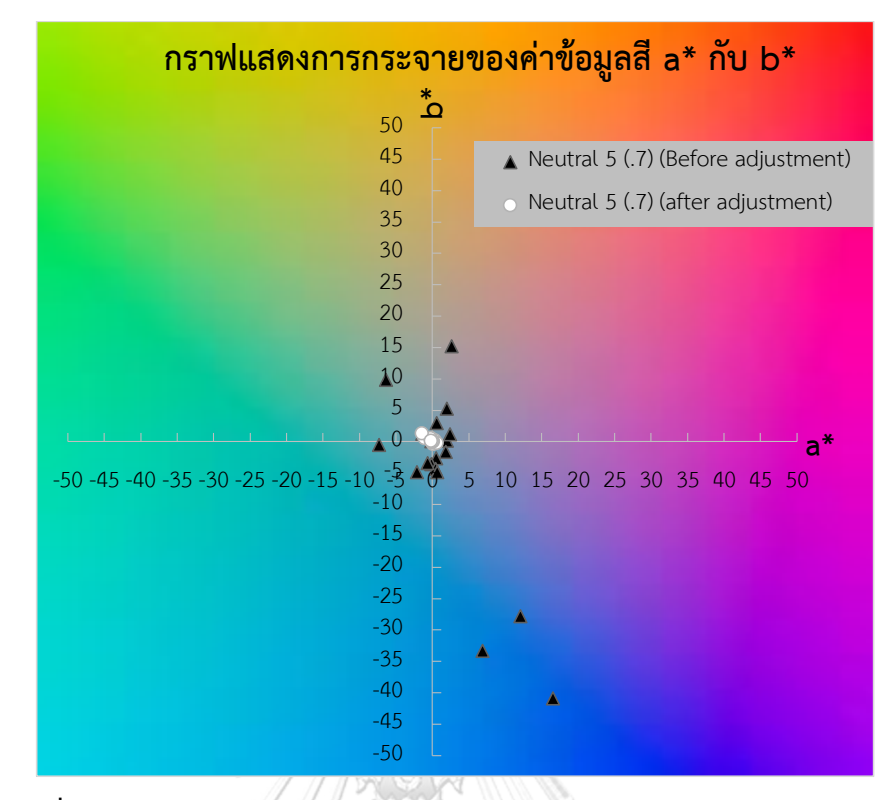

**ภาพที่ 4.8** กราฟแสดงการกระจายของค่าข้อมูลสี a\* กับ b\* ก่อนและหลังการปรับสี

ภาพที่ผ่านการปรับแก้สีแล้วทำให้ภาพมีสีที่ถูกต้องมากขึ้น ดังตารางที่ 4.3 โดยส่วนใหญ่ค่า ความแตกต่างสี ( $\Delta$ Eoo) มีค่าลดลง แหล่งแสงที่ใช้มีผลต่อสมดุลแสงขาวของกล้องจึงทำให้ภาพมีสีที่ แตกต่างกันออกไป แต่เมื่อใช้แหล่งแสงกับสมดุลแสงขาวให้เหมาะสมจึงทำให้ภาพมีสีที่ค่อนข้างจะ ถูกต้องอยู่แล้วเป็นผลให้ค่าความแตกต่างสีไม่เปลี่ยนแปลงไปมาก

Chulalongkorn University

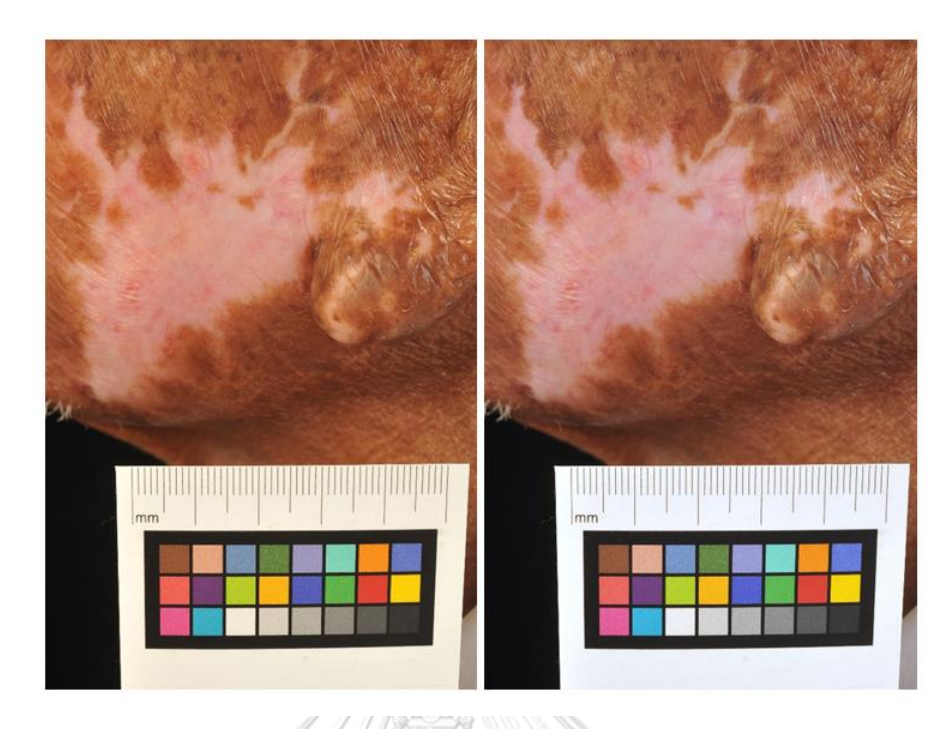

**ภาพที่ 4.9** ภาพซ้ายคือภาพก่อนปรับแก้สีและภาพขวาคือภาพที่ปรับแก้สีแล้ว

 $\overrightarrow{D}$ 

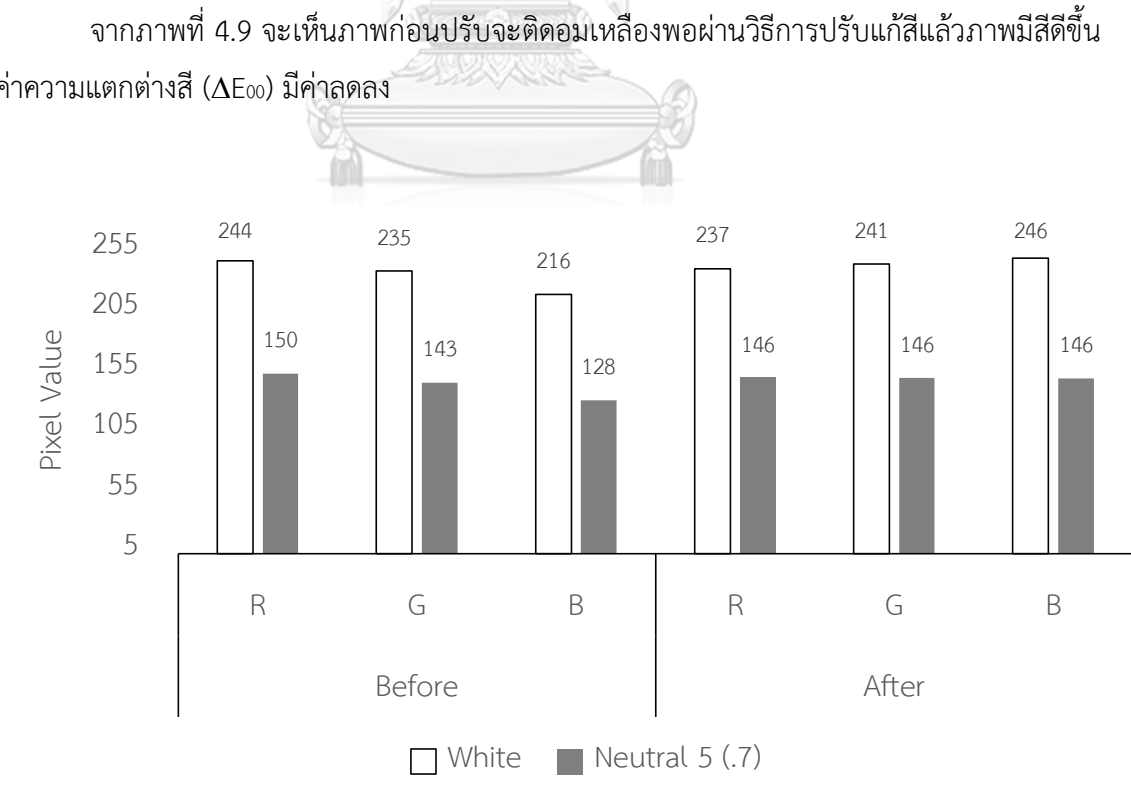

ค่าความแตกต่างสี ( $\Delta \rm{E}$ oo) มีค่าลดลง

**ภาพที่ 4.10** ค่าสี RGB ของภาพที่ 4.9 ก่อนและหลังปรับแก้สี

จากภาพที่ 4.10 จะเห็นว่าหลังปรับแก้สีแล้วมีค่า RGB ค่อนข้างใกล้เคียงกันนั้นคือสีเทา นั่นเองจึงท าให้ภาพมีสีที่ถูกต้อง ถ้าท าให้สีเทาเป็นเทาได้สีอื่นๆ ก็จะถูกตามไปด้วย ถ้าค่าสี RGB ไม่ เท่ากันแล้วมีค่าใดมากกว่าแสดงว่าสีจะอมไปทางสีนั้น เป็นผลให้ภาพอมไปทางสีนั้นด้วย

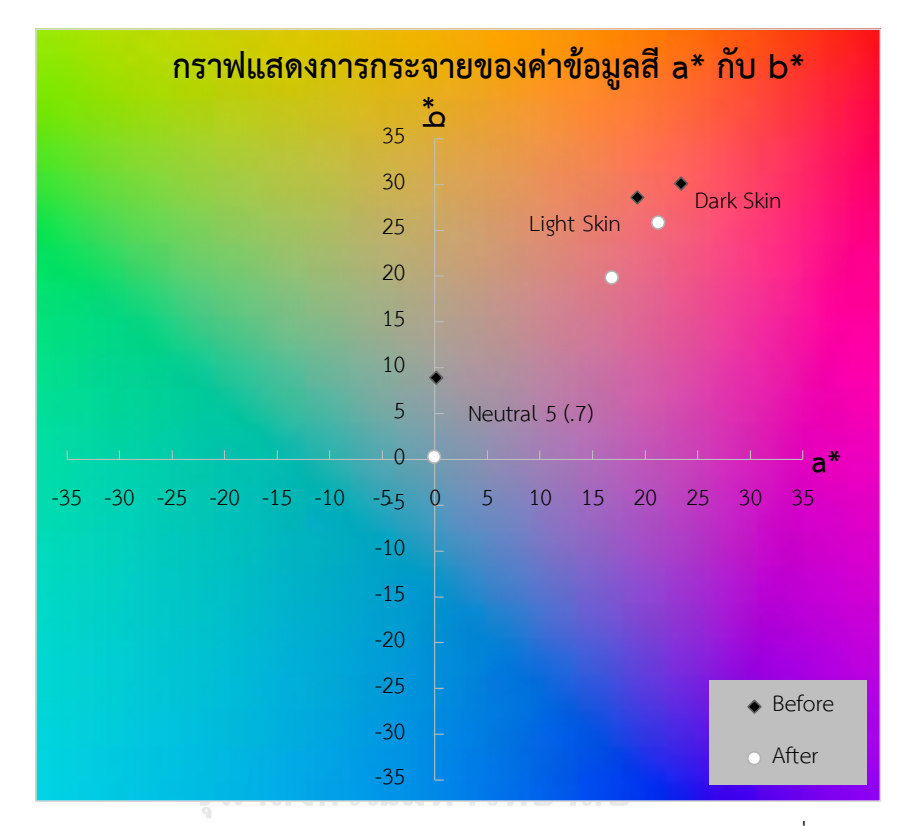

**ภาพที่ 4.11** กราฟแสดงการกระจายของค่าข้อมูลสี a\* กับ b\* ของแผ่นกระดาษที่ใช้อ้างอิงตาม ภาพ ที่ 4.9

จากภาพที่ 4.11 แสดงการกระจายของค่าข้อมูลสี a\* กับ b\* ของ พาเลทสี Neutral 5 (.7), Light Skin และ Dark Skin จะเห็นได้ว่า พาเลทสี Neutral 5 (.7) ค่าหลังปรับจะขยับมาใกล้ศูนย์มาก ขึ้น ค่าสี a\* กับ b\* ของพาเลทสีLight Skin และ Dark Skin จึงขยับลงมาด้วย ในที่นี้สีอื่นๆก็มีการ เปลี่ยนแต่ขอแสดงแค่ สามสีนี้เพราะเป็นสีNeutral 5 (.7) ใช้ในการอ้างอิงปรับแก้สีภาพและสีLight Skin และ Dark Skin เป็นสีใกล้เคียงกับสีผิวมนุษย์

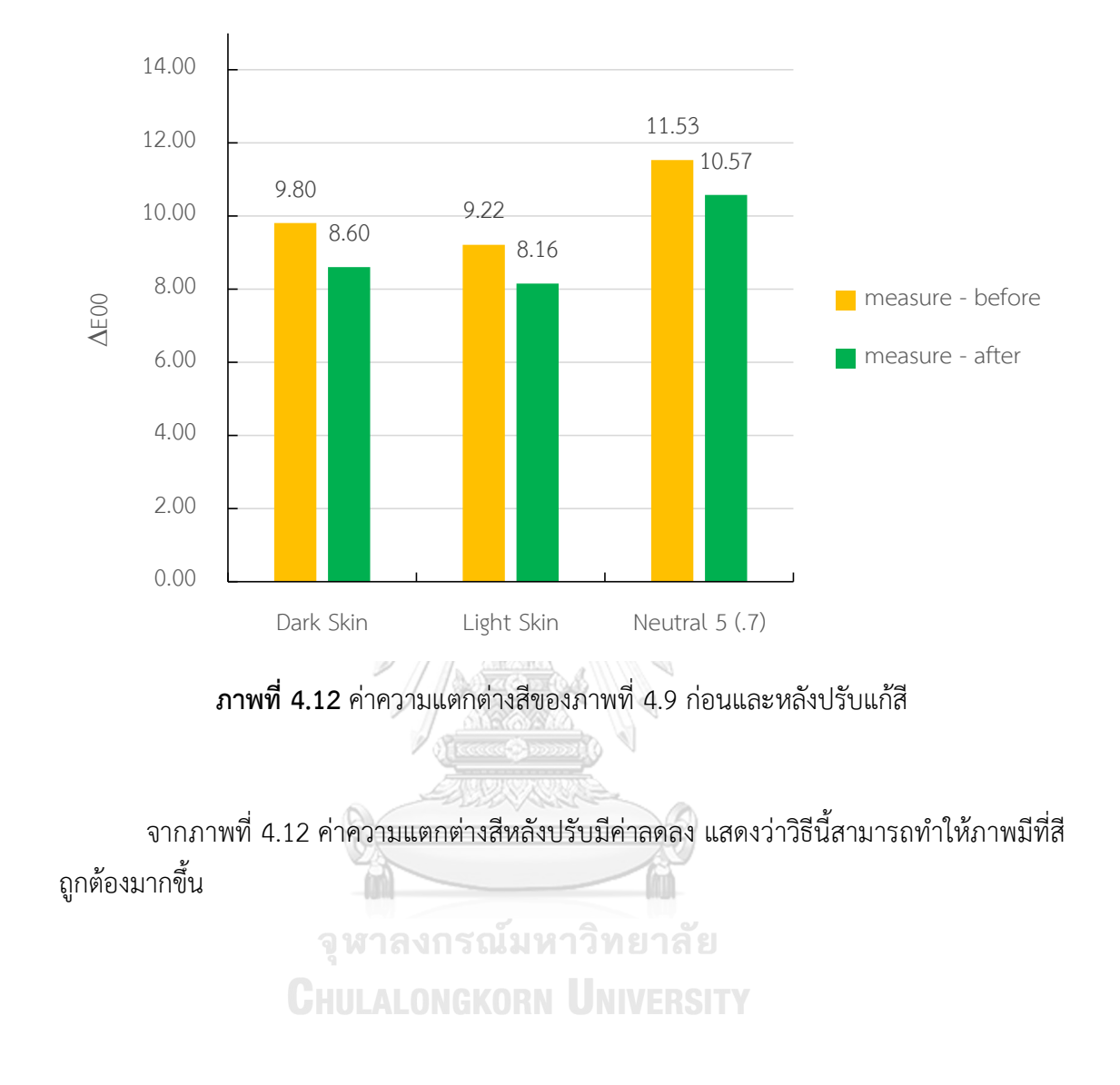

# **4.3 ผลจากการประเมินโดยแพทย์**

จากแพทย์ผิวหนังทั้งหมด 11 ท่าน แบ่งตามประสบการณ์ได้แก่ อาจารย์แพทย์ผิวหนัง 4 ท่าน แพทย์ประจำบ้านต่อยอดผิวหนัง 1 ท่าน แพทย์ประจำบ้านผิวหนัง 5 ท่าน และแพทย์ผิวหนัง 1 ท่าน โดยแพทย์ทุกท่านจะประเมินภาพ 62 ชุด ซึ่ง 1 ชุดจะประกอบด้วยภาพถ่ายรอยโรคผิวหนัง ด้านซ้ายและด้านขวาสลับกันระหว่างภาพที่ผ่านการปรับแก้สีด้วยการควบคุมสมดุลสีเทาและไม่ผ่าน ปรับแก้สีด้วยการควบคุมสมดุลสีเทา ดังภาพที่ 4.13 ตัวอย่างแบบสอบถามแพทย์ผิวหนังทั้งหมดจะ อยู่ในภาคผนวก ก

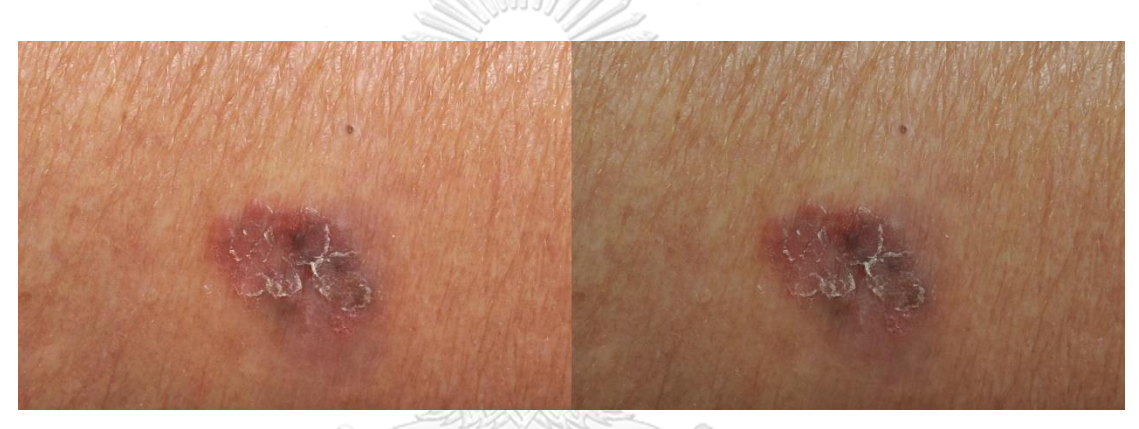

**ภาพที่ 4.13** ตัวอย่างภาพจาก 62 ข้อ ที่ให้แพทย์ประเมิน

ใช้แบบสอบถาม (Rating Scale) จากภาพที่ 4.14 แสดงให้เห็นว่าภาพที่ผ่านการปรับแก้สี แพทย์ผิวหนังทั้ง 11 ท่าน เลือกภาพที่มีสีถูกต้องมากกับมีสีถูกต้องมากที่สุดเป็นส่วนใหญ่ ภาพก่อน ผ่านปรับแก้สีด้วยการควบคุมสมดุลสีเทามีค่าเฉลี่ยเท่ากับ 3.45 ค่าเบี่ยงเบนมาตรฐานเท่ากับ 0.16 และภาพหลังผ่านปรับแก้สีด้วยการควบคุมสมดุลสีเทามีค่าเฉลี่ยเท่ากับ 4.00 ค่าเบี่ยงเบนมาตรฐาน เท่ากับ 0.15

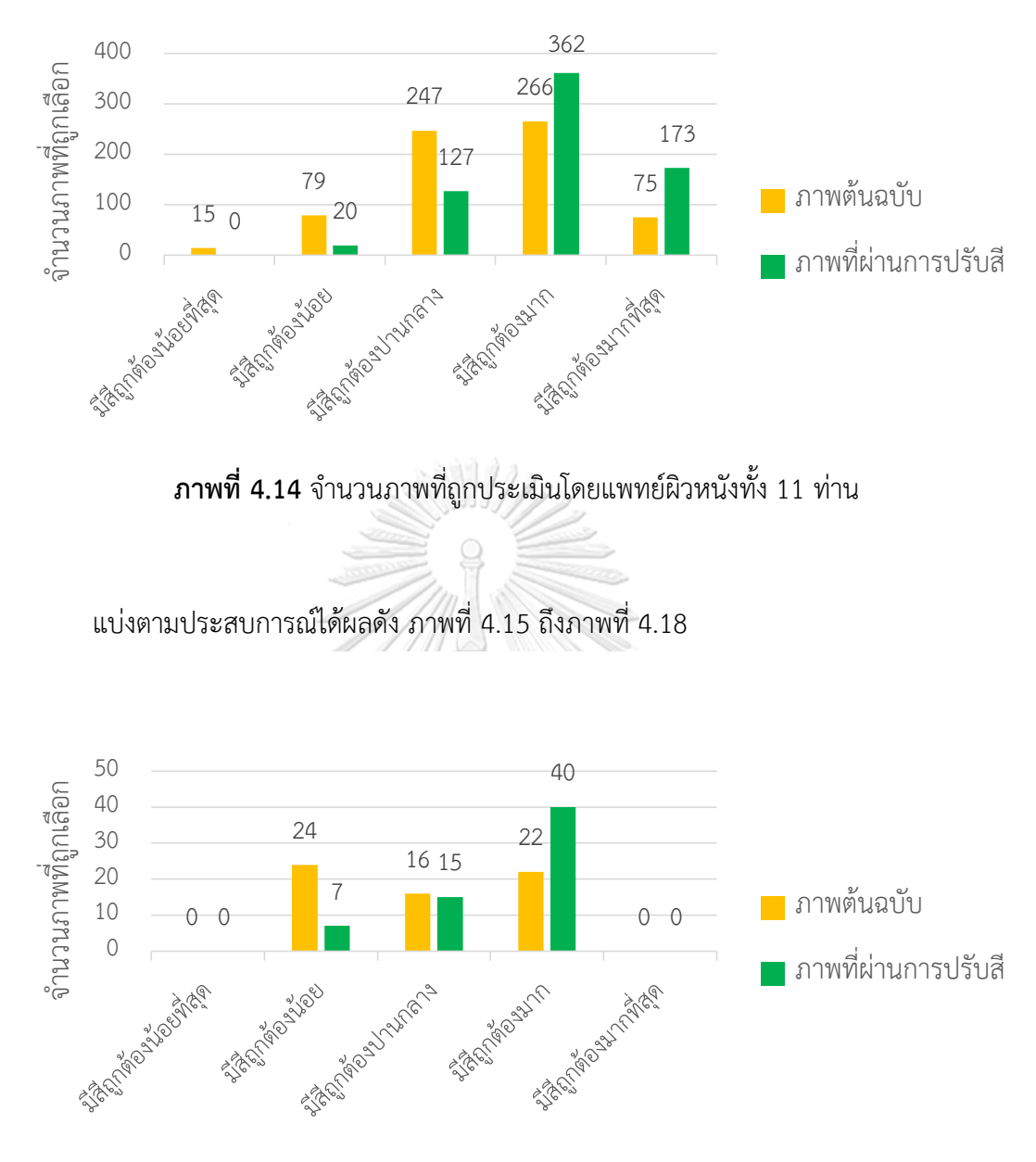

**ภาพที่ 4.15** จำนวนภาพที่ถูกประเมินโดยแพทย์ผิวหนัง

จากภาพที่ 4.15 แสดงให้เห็นว่าภาพที่ผ่านการปรับแก้สีแพทย์ผิวหนัง เลือกภาพที่มีสีถูกต้อง มาก เป็นส่วนใหญ่

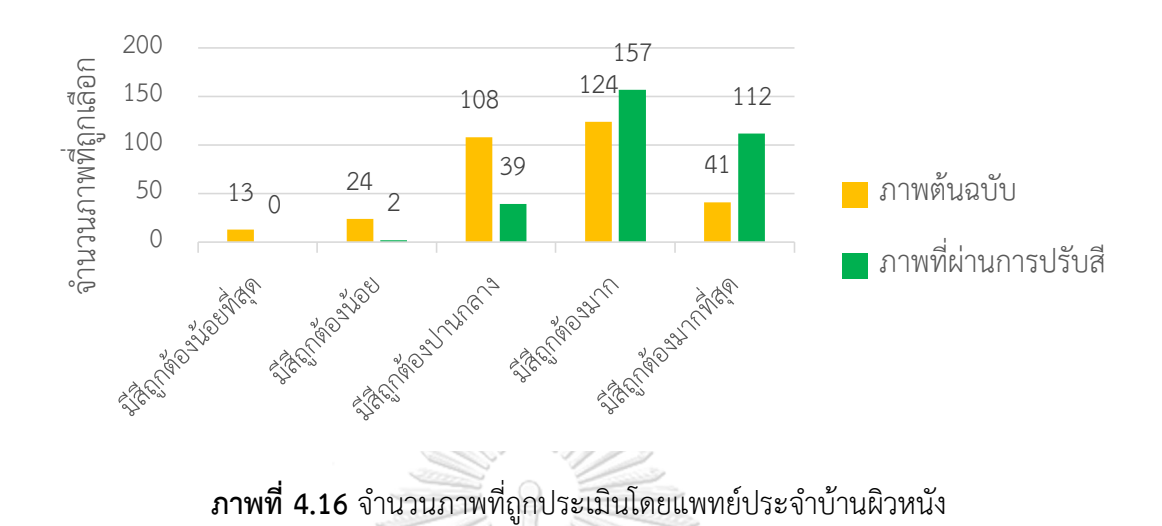

จากภาพที่ 4.16 แสดงให้เห็นว่าภาพที่ผ่านการปรับแก้สีแพทย์ประจ าบ้านผิวหนัง เลือกภาพ ที่มีสีถูกต้องมากกับมีสีถูกต้องมากที่สุดเป็นส่วนใหญ่

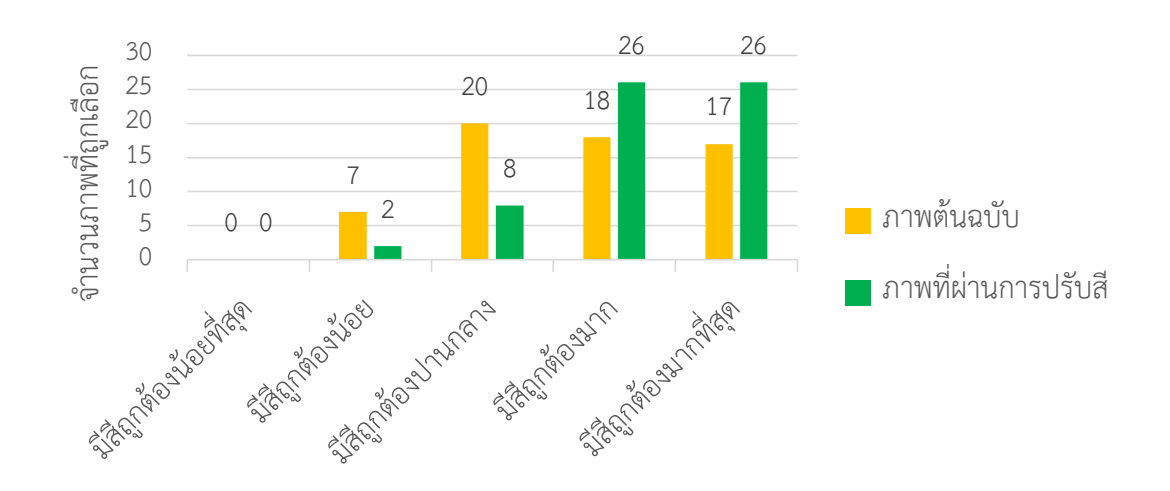

**ภาพที่ 4.17** จำนวนภาพที่ถูกประเมินโดยแพทย์ประจำบ้านต่อยอดผิวหนัง

้จากภาพที่ 4.17 แสดงให้เห็นว่าภาพที่ผ่านการปรับแก้สีแพทย์ประจำบ้านต่อยอดผิวหนัง เลือกภาพที่มีสีถูกต้องมากกับมีสีถูกต้องมากที่สุดเป็นส่วนใหญ่

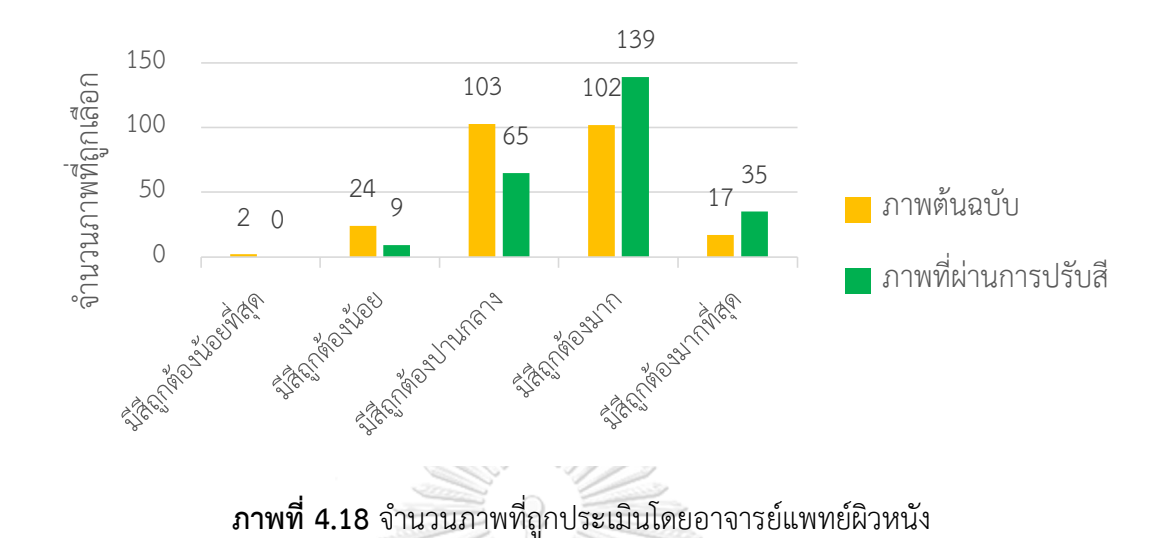

จากภาพที่ 4.18 แสดงให้เห็นว่าภาพที่ผ่านการปรับแก้สี อาจารย์แพทย์ผิวหนัง เลือกภาพที่มี สีถูกต้องมากกับมีสีถูกต้องมากที่สุดเป็นส่วนใหญ่

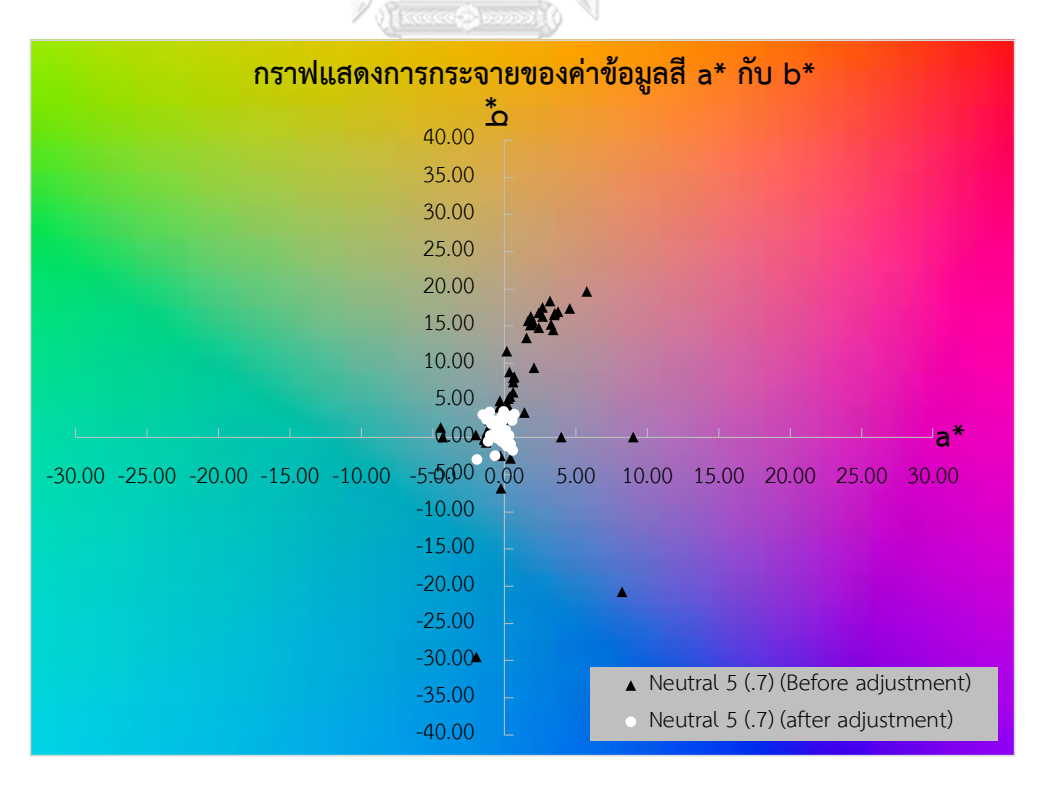

**ภาพที่ 4.19** กราฟแสดงการกระจายของค่าข้อมูลสี a\* กับ b\* Neutral 5 (.7) ของ 62 ภาพใน แบบสอบถาม

จากภาพที่ 4.19 แสดงการกระจายของค่าข้อมูลสี a\* กับ b\* ของ พาเลทสี Neutral 5 (.7) จากภาพที่ใช้ในแบบสอบถามทั้ง 62 ภาพจะเห็นได้ว่า พาเลทสี Neutral 5 (.7) ค่าหลังปรับจะขยับมา ใกล้ศูนย์และเกาะกลุ่มกันมากขึ้น การที่ค่าขยับมาใกล้ศูนย์ส่งผลให้สีของภาพมีการเปลี่ยนแปลง ในทางที่ดีขึ้นสีอื่น ๆ จึงขยับตาม (Relative)

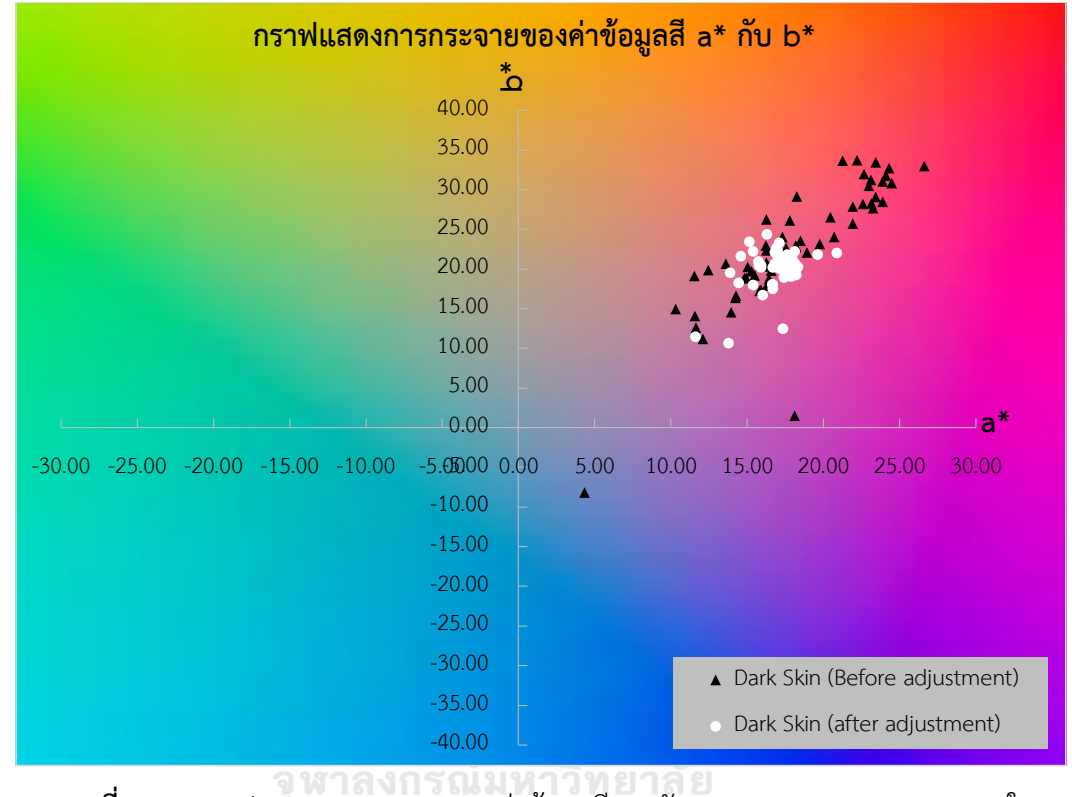

**ภาพที่ 4.20** กราฟแสดงการกระจายของค่าข้อมูลสี a\* กับ b\* Dark Skin ของ 62 ภาพใน  ${\color{black} \mathsf{G}\mathsf{H}\mathsf{U}\mathsf{L}\mathsf{ALON}\mathsf{G}\mathsf{K}}_{\mathsf{uv}\mathsf{U}\mathsf{U}\mathsf{R}\mathsf{B}\mathsf{U}\mathsf{B}\mathsf{U}\mathsf{B}\mathsf{U}\mathsf{B}}$  ERSITY

จากภาพที่ 4.20 แสดงการกระจายของค่าข้อมูลสี a\* กับ b\* ของ พาเลทสี Dark Skin จาก ภาพที่ใช้ในแบบสอบถามทั้ง 62 ภาพจะเห็นได้ว่า พาเลทสี Dark Skin ค่าหลังปรับจะขยับลงมาและ เกาะกลุ่มกันมากขึ้น การที่ค่าขยับลงมาส่งผลให้สีของภาพมีการเปลี่ยนแปลงในทางที่ดีขึ้น

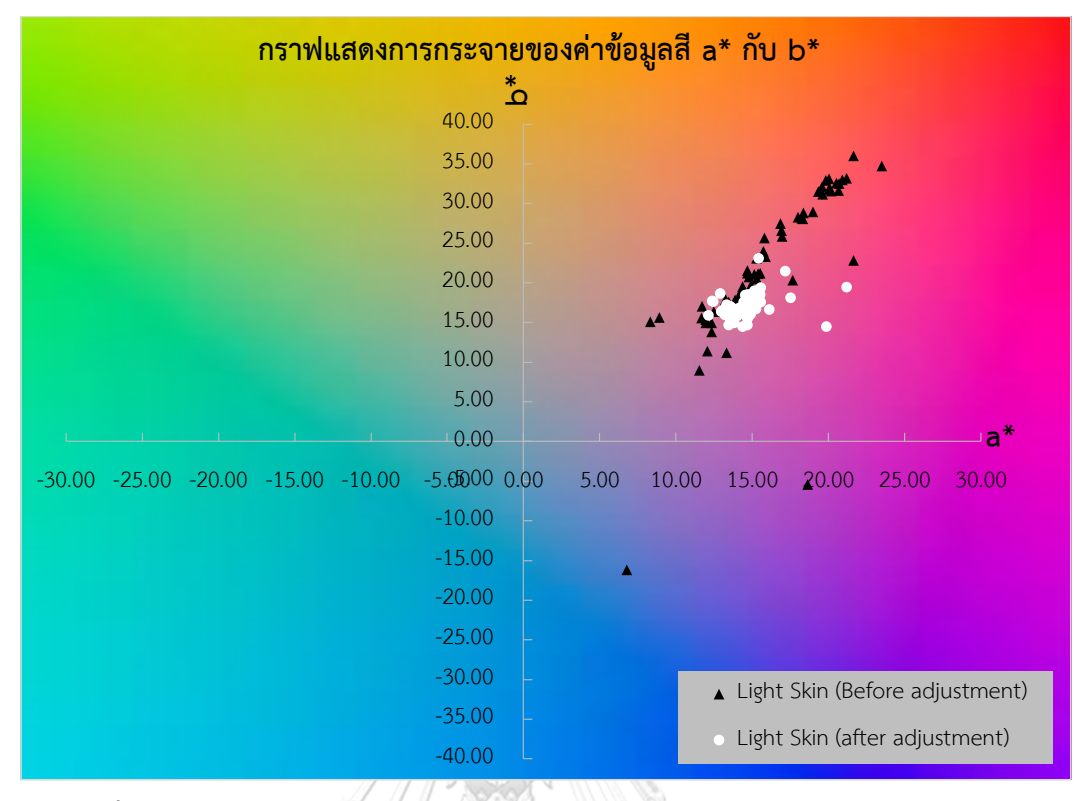

**ภาพที่ 4.21** กราฟแสดงการกระจายของค่าข้อมูลสี a\* กับ b\* Light Skin ของ 62 ภาพใน แบบสอบถาม

จากภาพที่ 4.21 แสดงการกระจายของค่าข้อมูลสี a\* กับ b\* ของ พาเลทสี Light Skin จาก ภาพที่ใช้ในแบบสอบถามทั้ง 62 ภาพจะเห็นได้ว่า พาเลทสี Light Skin ค่าหลังปรับจะขยับลงมาและ เกาะกลุ่มกันมากขึ้น การที่ค่าขยับลงมาส่งผลให้สีของภาพมีการเปลี่ยนแปลงในทางที่ดีขึ้น

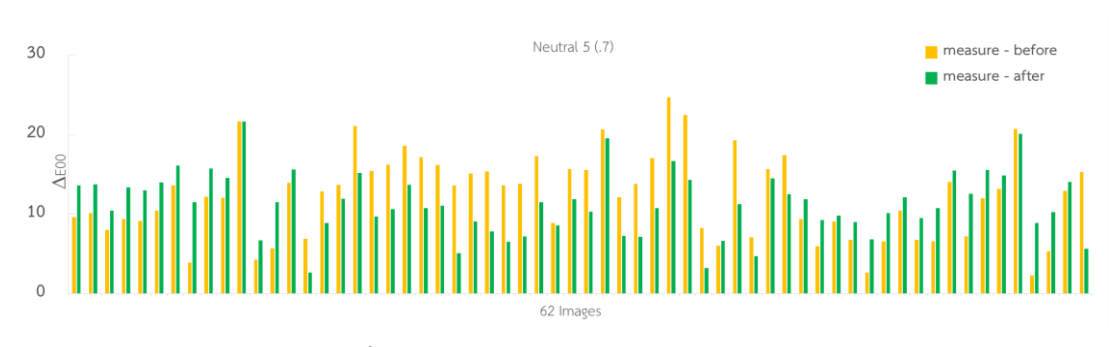

**ภาพที่ 4.22**E00 ก่อนปรับเทียบกับหลังปรับ

จากภาพที่ 4.22 แสดงกราฟแท่งของค่าความแตกต่างสี ( $\Delta$ Eoo) ของ พาเลทสี Neutral 5 (.7) โดยแบ่งเป็นตามตารางที่ 4.2 ภาพที่ผ่านการปรับสีคือเรียงตามลำดับจากค่าของสมดุลแสงขาว ของกล้องดิจิทัล

| ภาพชุดที่ | สมดุลแสงขาว  | จำนวนภาพ       |
|-----------|--------------|----------------|
| $1 - 15$  | Auto         | 15             |
| $16 - 17$ | Cloudy       | $\overline{2}$ |
| 18        | Fluorescent  | 1              |
| 19-37     | Flash        | 19             |
| 38        | Incandescent | 1              |
| 39-40     | Custom       | $\overline{2}$ |
| 41        | Shade        | 1              |
| $42 - 62$ | Daylight     | 21             |

**ตารางที่ 4.2** จ านวนภาพของสมดุลแสงขาวของกล้องดิจิทัลแบบต่าง ๆ ในแบบสอบถาม

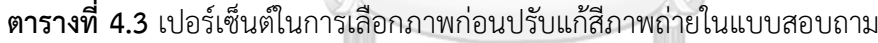

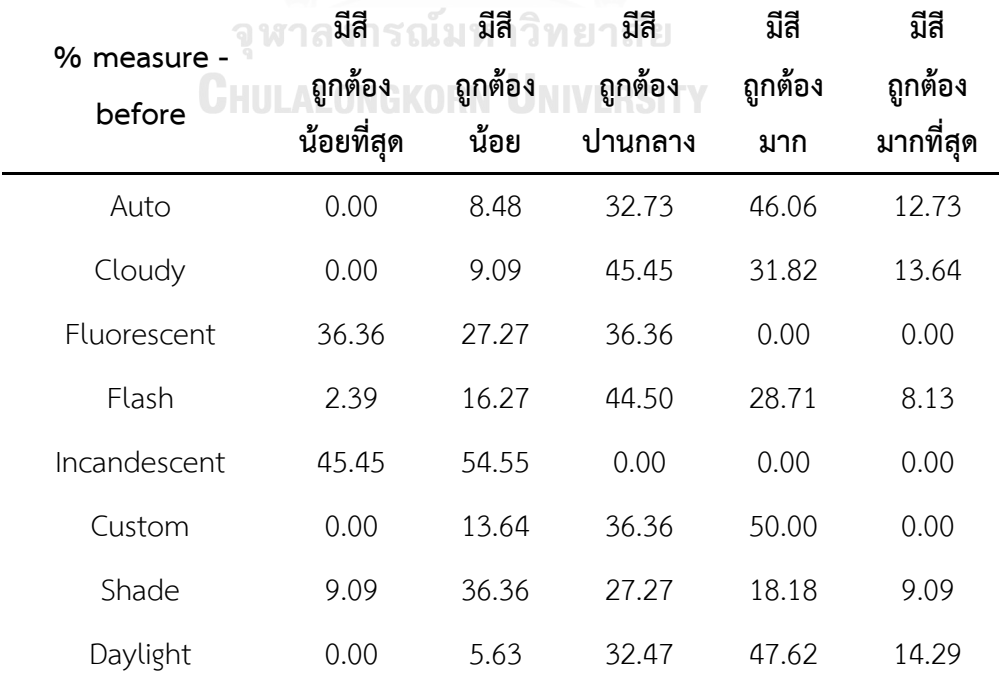

จากตารางที่ 4.3 จะเห็นได้ว่าตั้งสมดุลแสงขาวของกล้องดิจิทัลแบบ Auto Custom และ Daylight เป็นภาพที่ยังไม่ผ่านการปรับแก้สีด้วยการควบคุมสมดุลสีเทาจะเป็นภาพที่แพทย์ส่วนใหญ่ เลือก

**ตารางที่ 4.4** เปอร์เซ็นต์ในการเลือกภาพก่อนปรับที่มีสีถูกต้องมากรวมกับมีสีถูกต้องมากที่สุด

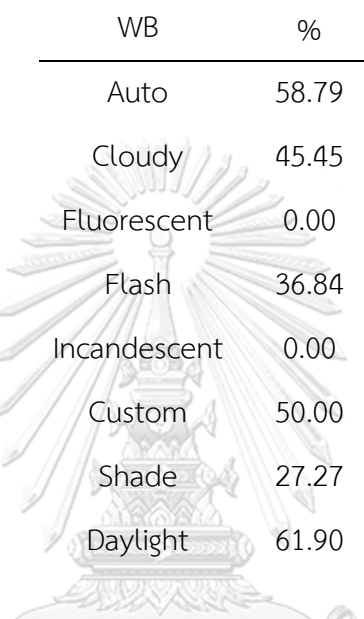

จากตารางที่ 4.4 จะเห็นได้ว่าภาพก่อนปรับแก้สีด้วยการควบคุมสมดุลสีเทานั้น การเลือก ภาพที่ตั้งสมดุลแสงขาวของกล้องดิจิทัลแบบ Auto และ Daylight อยู่ในเกณฑ์ยอมรับได้

จากตารางที่ 4.5 จะเห็นได้ว่าตั้งสมดุลแสงขาวของกล้องดิจิทัลแบบ Auto Cloudy Custom Flash Shade และ Daylight เมื่อผ่านการปรับแก้สีด้วยการควบคุมสมดุลสีเทาแล้วจะเป็นภาพที่ แพทย์ส่วนใหญ่เลือก

|  | % measure -<br>after | มีสี       | มีสี    | มีสี    | มีสี    | มีสี      |  |
|--|----------------------|------------|---------|---------|---------|-----------|--|
|  |                      | ถูกต้อง    | ถูกต้อง | ถูกต้อง | ถูกต้อง | ถูกต้อง   |  |
|  |                      | น้อยที่สุด | น้อย    | ปานกลาง | มาก     | มากที่สุด |  |
|  | Auto                 | 0.00       | 1.21    | 17.58   | 51.52   | 29.70     |  |
|  | Cloudy               | 0.00       | 0.00    | 13.64   | 50.00   | 36.36     |  |
|  | Fluorescent          | 0.00       | 0.00    | 36.36   | 36.36   | 27.27     |  |
|  | Flash                | 0.00       | 4.31    | 13.88   | 59.33   | 22.49     |  |
|  | Incandescent         | 0.00       | 9.09    | 54.55   | 18.18   | 18.18     |  |
|  | Custom               | 0.00       | 9.09    | 45.45   | 31.82   | 13.64     |  |
|  | Shade                | 0.00       | 9.09    | 27.27   | 45.45   | 18.18     |  |
|  | Daylight             | 0.00       | 2.16    | 18.61   | 53.68   | 25.54     |  |
|  |                      |            |         |         |         |           |  |

**ตารางที่ 4.5** เปอร์เซ็นต์ในการเลือกภาพหลังปรับแก้สีภาพถ่ายในแบบสอบถาม

จากตารางที่ 4.6 จะเห็นได้ว่าภาพหลังปรับแก้สีด้วยการควบคุมสมดุลสีเทา เปอร์เซ็นต์ในการ ยอมรับเพิ่มขึ้น ในการตั้งสมดุลแสงขาวของกล้องดิจิทัลแบบต่างๆ

**ตารางที่ 4.6** เปอร์เซ็นต์ในการเลือกภาพหลังปรับที่มีสีถูกต้องมากรวมกับมีสีถูกต้องมากที่สุด

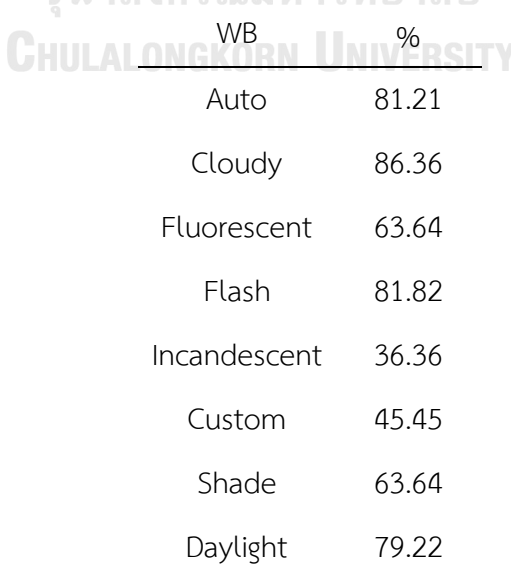

# **บทที่5**

# **สรุปผลการวิจัยและข้อเสนอแนะ**

# **5.1 สรุปผลการวิจัย**

งานวิจัยนี้มีวัตถุประสงค์คือ ศึกษาอิทธิพลของการตั้งสมดุลแสงขาวต่อความแตกต่างสี ภาพถ่ายรอยโรคผิวหนัง และศึกษาผลของการปรับแก้สีด้วยการควบคุมสมดุลสีเทาต่อการตั้งสมดุล แสงขาวของกล้อง ถ่ายภาพแผ่นสีกับมือโรคผิวหนังจำลองและตั้งสมดุลแสงขาวของกล้องดิจิทัลแบบ อัตโนมัติ ฟลูออเรสเซนต์ เดย์ไลท์ แฟลช และกำหนดเอง ถ่ายภาพภายใต้แหล่งแสง 3 ชนิดคือ แฟลช สตูดิโอ ฟลูออเรสเซนต์ และริงแฟลช ถ่ายภาพแผ่นสีกับโรคผิวหนังจริงและตั้งสมดุลแสงขาวของ ึกล้องดิจิทัลแบบต่างๆ จากนั้นนำภาพทั้ง 62 ชุดมาให้แพทย์ผิวหนัง 11 ท่านประเมิน แบ่งการสรุป ผลการวิจัยดังนี้

# 5.1.1 การตั้งสมดุลแสงขาวของกล้องดิจิทัลมีผลต่อสีของภาพ

จากการทดลองถ่ายภายใต้แหล่งแสงแฟลชสตูดิโอ ฟลูออเรสเซนต์และริงแฟลช ในการตั้ง สมดุลแสงขาวของกล้องดิจิทัลแบบ อัตโนมัติ ฟลูออเรสเซนต์ เดย์ไลท์ แฟลช และกำหนดเอง ถ้าผู้ ถ่ายภาพทราบว่าถ่ายภายใต้แหล่งใด ให้ตั้งสมดุลแสงขาวของกล้องดิจิทัลเป็นแบบนั้น ส่วนในกรณีที่ ไม่ทราบ จากทดลองพบว่าการตั้งสมดุลแสงขาวของกล้องดิจิทัลแบบอัตโนมัติสามารถใช้งานได้ ค่อนข้างดีเนื่องจากมีค่าความแตกต่างสีน้อยกว่าการตั้งสมดุลแสงขาวของกล้องดิจิทัลแบบอื่น

# 5.1.2 การปรับแก้สีด้วยการควบคุมสมดุลสีเทา

จากการทดลองพบว่าวิธีการปรับแก้สีด้วยการควบคุมสมดุลสีเทาสามารถใช้งานได้กับการตั้ง สมดุลแสงขาวแบบต่าง ๆ ของกล้องดิจิทัลเพราะว่ามีค่าความแตกต่างสีลดลงในทุก ๆ การตั้งสมดุล แสงขาวของกล้องดิจิทัลแบบต่าง ๆ

# 5.1.2 การน าไปใช้งานจริง

จากการประเมินภาพโดยแพทย์ผิวหนังพบว่าภาพที่ผ่านวิธีการปรับแก้สีด้วยการควบคุม สมดุลสีเทาแล้ว เป็นภาพที่แพทย์ส่วนใหญ่เลือกเพราะฉะนั้นงานวิจัยนี้แสดงให้เห็นถึงขบวนการแก้สีที่ ผิดเพี้ยนไปจากกระบวนการการถ่ายภาพแล้วการตอบสนองของภาพค่อนข้างดีกว่าไม่ทำเลย เพราะฉะนั้นสรุปงานวิจัยนี้ สามารถเป็นอีกวิธีในการทำงานได้คือ ถ่ายรูปภายใต้แสงต่าง ๆ คู่กับแผ่น ้ สีมาตรฐานหลังจากนั้นนำไฟล์ภาพที่ถ่ายเสร็จแล้วผ่านกระบวนการปรับแก้สี โดยอุปกรณ์ในการมอง ภาพต้องผ่านการคาริเบทก่อนเพื่อปรับให้เป็นมาตรฐาน

# **5.2 ข้อเสนอแนะ**

1. พัฒนาโปรแกรมให้ปรับแก้สีภาพได้อัตโนมัติเพื่อสะดวกต่อการปฏิบัติงาน

2. พัฒนาโปรแกรมให้ใช้ร่วมกับโทรศัพท์มือถือเนื่องจากสามารถส่งผ่านสื่อออนไลน์ต่าง ๆ ปรึกษาผู้เชี่ยวชาญต่าง ๆ ได้โดยที่ไม่ต้องไปติดต่อนัดพบ

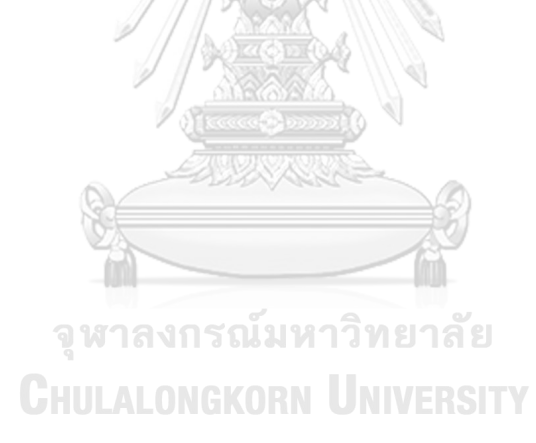

# **รายการอ้างอิง**

- 1. Gong, R., et al., *A color calibration method between different digital cameras.* Optik-International Journal for Light and Electron Optics, 2016. 127(6): p. 3281-3285.
- 2. Marguier, J., et al. *Color correction of uncalibrated images for the classification of human skin color*. in *Color and Imaging Conference*. 2007. Society for Imaging Science and Technology.
- 3. Fraser, B., C. Murphy, and F. Bunting, *Real world color management*. 2004: Pearson Education.
- 4. *Color Management Handbook*. August 2016 [cited 2017, May 2]; Available from: [http://www.eizoglobal.com/support/db/files/catalogs/ce/Color\\_Management\\_](http://www.eizoglobal.com/support/db/files/catalogs/ce/Color_Management_Handbook_Ver5.pdf) Handbook Ver5.pdf.
- 5. Guanghua, C. and Z. Xiaolong, *A Method to Improve Robustness of the Gray World Algorithm.* 2015.
- 6. Van Poucke, S., et al., *Automatic colorimetric calibration of human wounds.* BMC medical imaging, 2010. 10(1): p. 7.
- 7. De Greef, L., et al. *Bilicam: using mobile phones to monitor newborn jaundice*. in *Proceedings of the* 2014 *ACM International Joint Conference on Pervasive and Ubiquitous Computing*. 2014. ACM.
- 8. Krieg, T., et al., *Fitzpatrick's Dermatology in General Medicine.* 8. 2012, McGraw-Hill New York:. p. 34.
- 9. *large format printers*. [cited 2017, Nov 27]; Available from: [http://www.canon.co.in/business/products/large-format](http://www.canon.co.in/business/products/large-format-printers/largerprintercolour/imageprograf-ipf6410-6460?languageCode=EN)[printers/largerprintercolour/imageprograf-ipf](http://www.canon.co.in/business/products/large-format-printers/largerprintercolour/imageprograf-ipf6410-6460?languageCode=EN)6410-6460?languageCode=EN.
- 10. *ilford inkjet paper*. [cited 2017, Nov 20]; Available from: [http://ilford.com/products/galerie-prestige/smooth-cotton-rag-](http://ilford.com/products/galerie-prestige/smooth-cotton-rag-310gsm)310gsm.
- 11. *TTL MACRO SPEEDLIGHT SB-*29*S*. [cited 2017, May 3]; Available from: [http://www.nikon.co.in/en\\_IN/product/discontinued/flashes](http://www.nikon.co.in/en_IN/product/discontinued/flashes-speedlights/speedlight-sb-29s#overview)[speedlights/speedlight-sb-](http://www.nikon.co.in/en_IN/product/discontinued/flashes-speedlights/speedlight-sb-29s#overview)29s#overview.
- 12. *Dell UltraSharp U*2410 *Monitor*. [cited 2017, Oct 26]; Available from: [http://accessories.us.dell.com/sna/productdetail.aspx??~lt=popup&c=us&cs=](http://accessories.us.dell.com/sna/productdetail.aspx??~lt=popup&c=us&cs=22&l=en&s=dfh&sku=320-8277&validate=false&~lt=popup&~tab=specstab)2 2&l=en&s=dfh&sku=320-8277[&validate=false&~lt=popup&~tab=specstab.](http://accessories.us.dell.com/sna/productdetail.aspx??~lt=popup&c=us&cs=22&l=en&s=dfh&sku=320-8277&validate=false&~lt=popup&~tab=specstab)
- 13. *colorcheckerpassport user manual en*. [cited 2018, July 13]; Available from: [https://www.xrite.com/-](https://www.xrite.com/-/media/xrite/files/manuals_and_userguides/c/o/colorcheckerpassport_user_manual_en.pdf) [/media/xrite/files/manuals\\_and\\_userguides/c/o/colorcheckerpassport\\_user\\_m](https://www.xrite.com/-/media/xrite/files/manuals_and_userguides/c/o/colorcheckerpassport_user_manual_en.pdf) anual en.pdf.
- 14. *ColorChecker Charts*. [cited 2017, May 18]; Available from: [https://xritephoto.com/documents/literature/en/ColorData-](https://xritephoto.com/documents/literature/en/ColorData-1p_EN.pdf)1p\_EN.pdf.
- 15. Stokes, M., et al., *A standard default color space for the internet—sRGB,*  1996. URL [http://www.](http://www/) w3. org/Graphics/Color/sRGB, 2012.

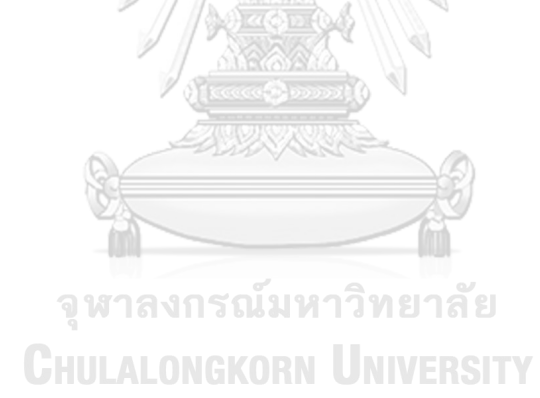

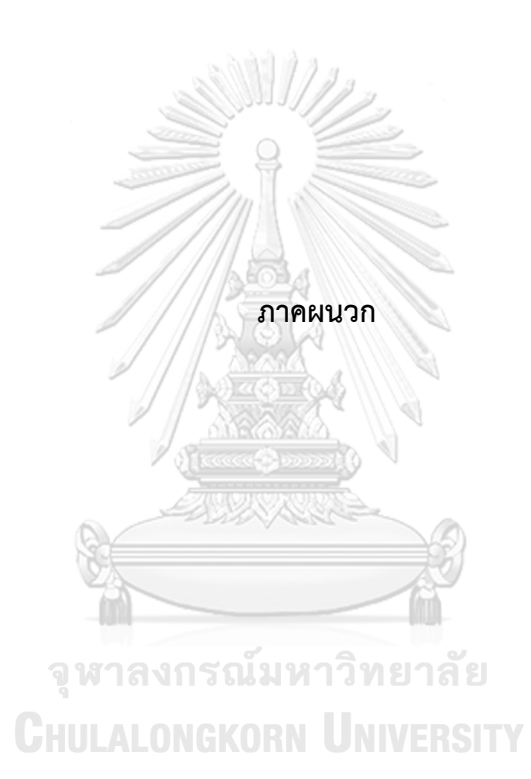

# **ภาคผนวก ก**

# ตัวอย่างแบบสอบถาม

# แบบสอบถาม $61-5$

คำนี้พรงการเปรียบเทียบภาพด้วยรู้อื่นให้แต่พิภาพถ้าเหลยวิระดัรพร้อคำยกรรครบคุมสมคุณสีหาวัตยวินันลุ่นสี<br>พื้นใจเห็นความถูกต้องของสีเท่านั้น "ปรามความสร้าง รายละเพื่อคนคะความคนชื่อของภาพ โคยของภาพนาเจอ<br>แก้สืบกล้องน้อมพื้นคะแน

∗จำเป็น

#### ที่อยู่อีเมล \*

อีเมลของคุณ

#### $1.$ ข้อมูลผู้ทำแบบสอบถาม $^{\star}$

() อาจารย์แพทย์ผิวหนัง

- $\bigcirc$  อาจารย์แพทย์
- $\bigcirc$  แพทย์คิวหนัง
- $\bigcirc$  แพทย์<sup>ประจ</sup>ำม้านต่อยอด
- $\bigcirc$  แพทย์ฝะเจาบ้าน
- $\bigcirc$  แพทย์ ปุ โท
- $\bigcirc$  แพทย์ทั่วไป
- $O$  umm.
- $\bigcirc$  นักวิทยาศาสตร์การแพทย์
- ◯ นักวิชาการโสดทัศนศึกษา
- $\bigcirc$   $\mathfrak{a}_{w}$

# 2.อุปกรณ์ที่ใช้มองภาพ \*

() จอที่เครียมไว่ใหในห้<sub>อง</sub>

 $\bigcirc$  smartphone

 $\bigcirc$   $\exists w$ 

#### 3.การประเมินภาพ

เลือกระดับความถูกต้องของสีภาพถ่ายรอยโรคผิวหนังทั้ง 2 ภาพ

## ภาพชุดที่ 1 \*

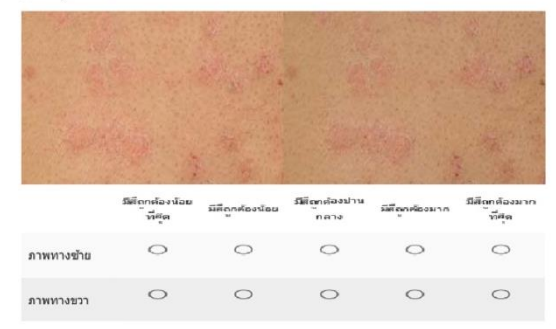

**ภาพที่ ก.1** ตัวอย่างแบบสอบถาม

## ภาพชุดที่ 2 \*

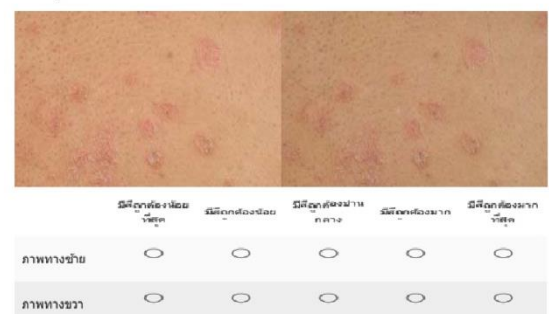

## ภาพชุดที่ 3 \*

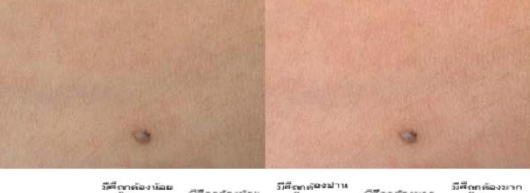

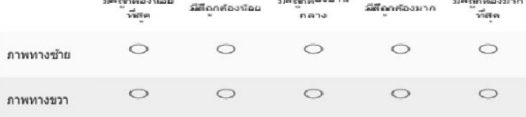

# ภาพชุดที่ 4 $\,\star\,$

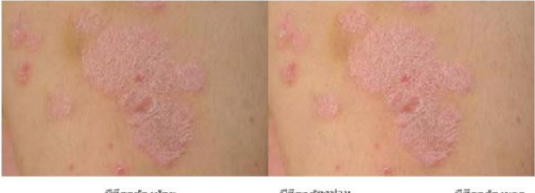

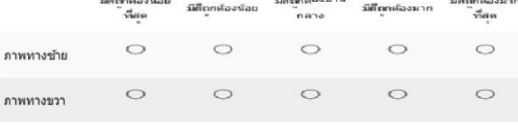

## ภาพชุดที่ 5 \*

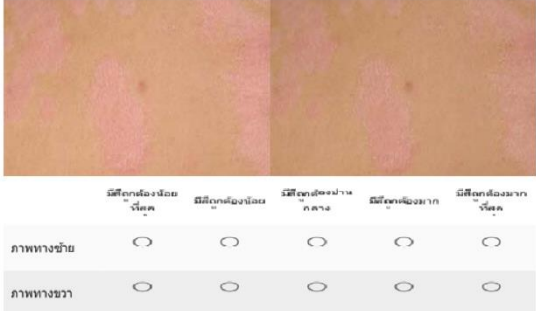

## ภาพชุดที่ 6  $^{\star}$

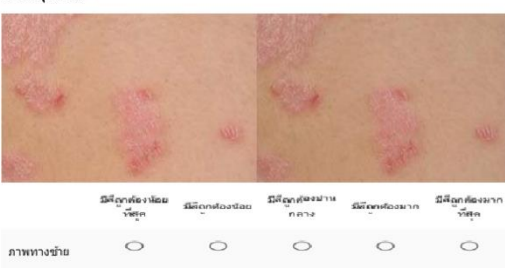

 $\circ$ 

 $\circ$ 

 $\circ$ 

 $\circ$ 

## ภาพชุดที่ 7 \*

กาพทางขวา

 $\circ$ 

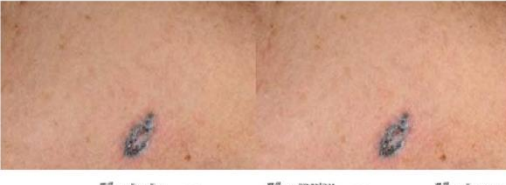

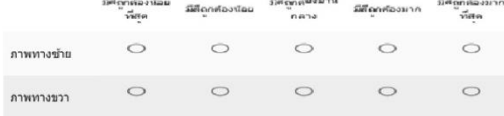

# ภาพชุดที่ 8  $^{\star}$

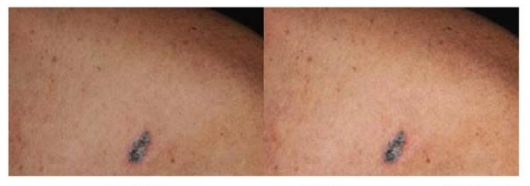

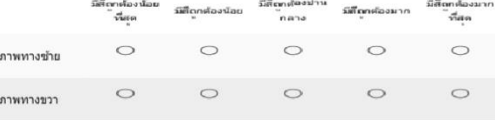

# ภาพชุดที่ 9 \*

 $\overline{C}$ 

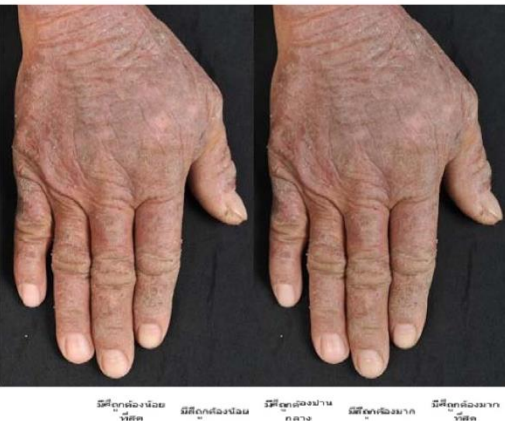

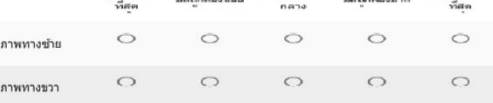

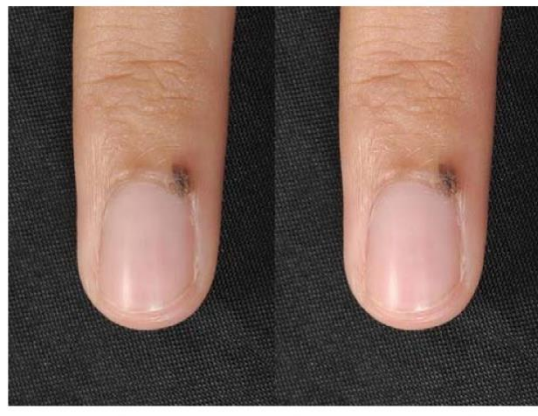

ว์ดี้ถูกต้องน้อย มีสีถูกต้องน้อย วิดี๊ถูกต้องมาก มีสีถูกต้องมาก<br>- ห้อง<br>- ห้อง  $\circ$  $\circ$  $\circ$  $\circ$  $\circ$ ภาพทางข้าย  $\circ$  $\circ$  $\circ$  $\circ$  $\circ$ กาพทางขวา

# ภาพชุดที่ 11 \*

ภาพชุดที่ 10 \*

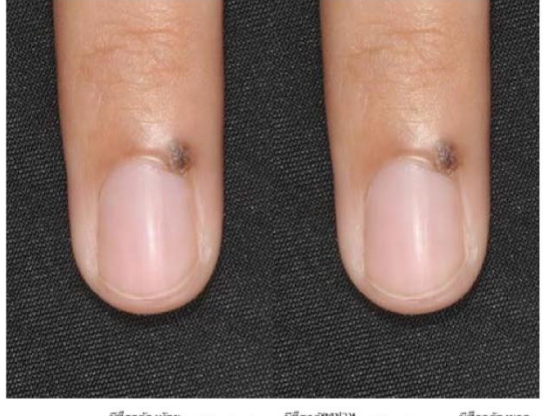

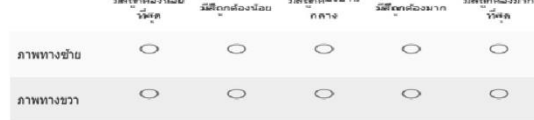

# ภาพชุดที่ 12 \*

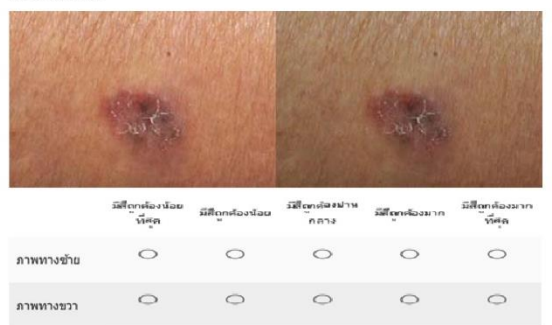

# **ภาพที่ ก.1** (ต่อ)

47

# ภาพชุดที่ 13 \*

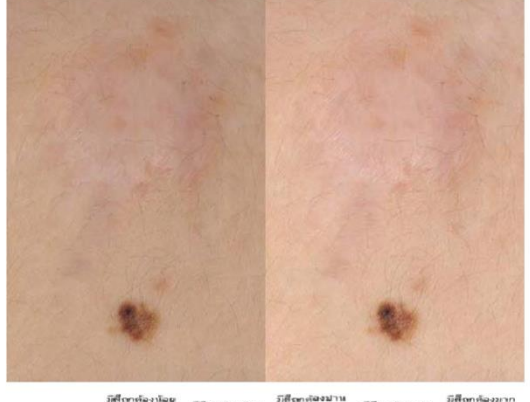

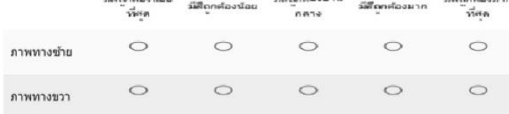

# ภาพชุดที่ 14 $\,\star$

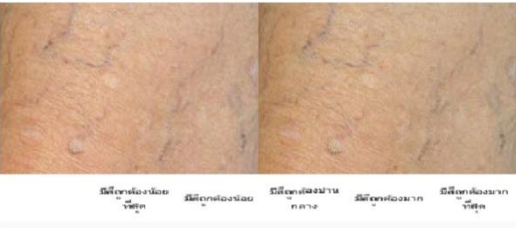

|                | <b>AMAN</b> | $\sim$ | <b>PLAN 3-2</b> | $\overline{\phantom{a}}$ |  |
|----------------|-------------|--------|-----------------|--------------------------|--|
| ภาพทางข้าย     |             |        |                 |                          |  |
| .<br>ภาพทางขวา | . .         |        |                 |                          |  |

ภาพชุดที่ 15 \*

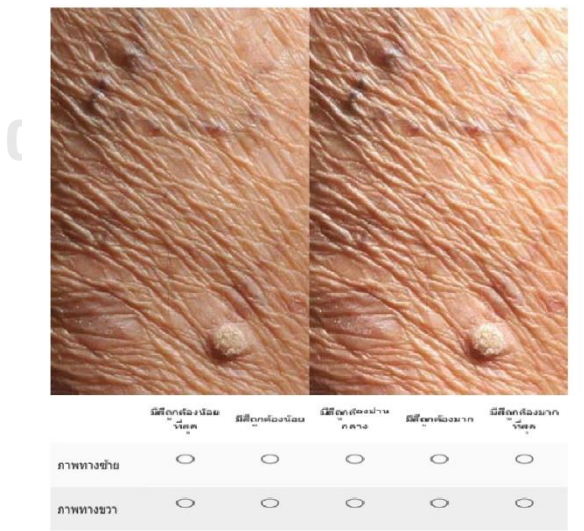

# ภาพชุดที่ 16 $\,\star$

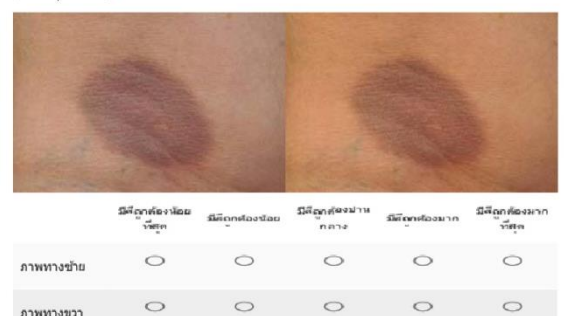

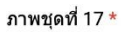

กาพทางขวา

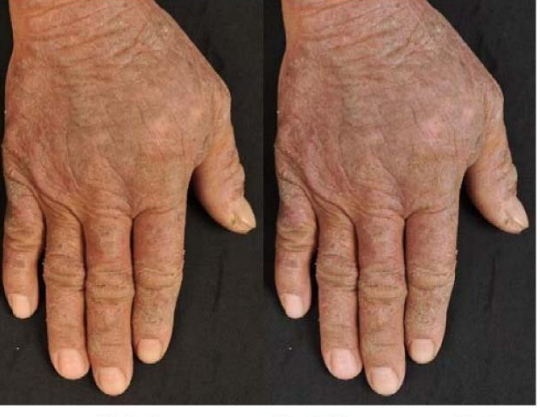

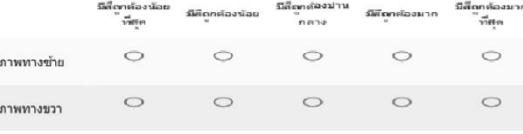

# ภาพชุดที่ 18 \*

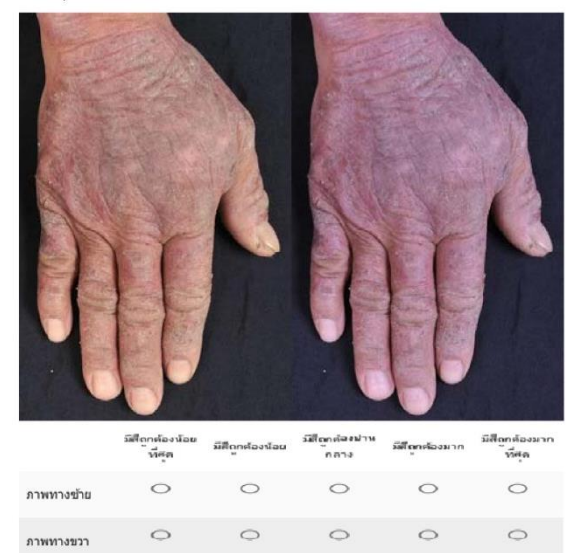

#### มีศักรพ์องน้อย มีสีถูกต้องน้อย<br>- ที่ศุล มีสัญญ์สอน่าห<br>กลาง มีสัญญ์องมาก<br>"  $\circ$  $\circ$  $\circ$  $\circ$  $\circ$ ภาพทางข้าย  $\circ$  $\circ$  $\circ$  $\circ$  $\circ$ กาพทางขวา

**ภาพที่ ก.1** (ต่อ)

# ์ ภาพชุดที่ 21 \*

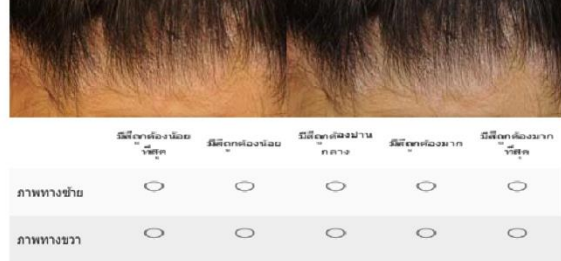

# ์ ภาพชุดที่ 20 \*

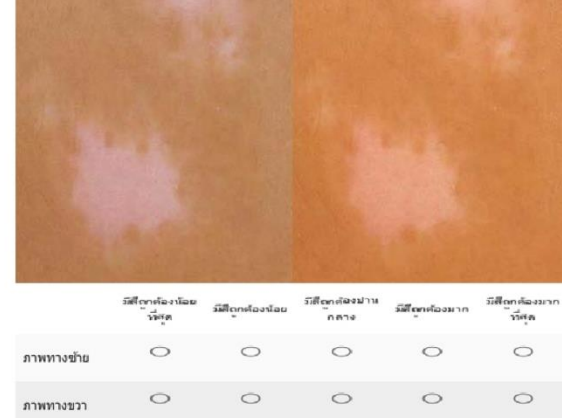

# ภาพชุดที่ 19 \*

# ภาพชุดที่ 22 \*

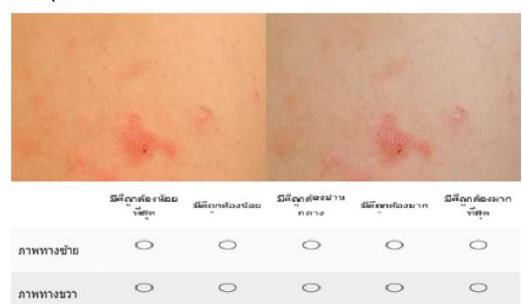

## ภาพชุดที่ 23 $^{\star}$

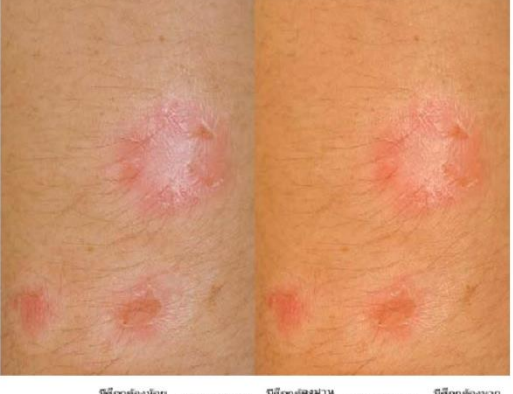

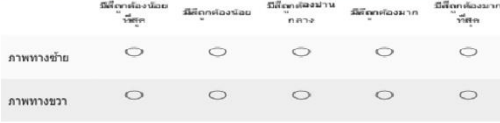

#### ภาพชุดที่ 24 \*

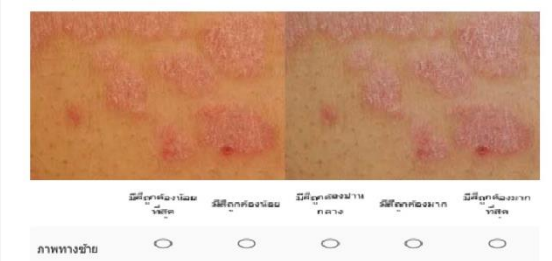

 $\circ$ 

 $\circ$ 

 $\circ$ 

 $\circ$ 

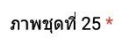

ภาพทางขวา

 $\circ$ 

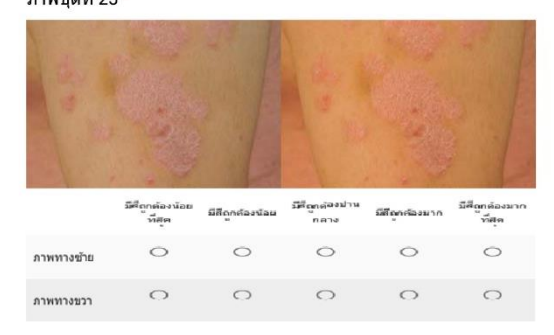

**ภาพที่ ก.1** (ต่อ)

## ภาพชุดที่ 26 \*

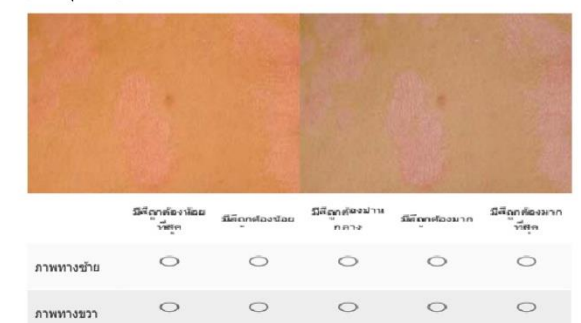

## ภาพชุดที่ 27 \*

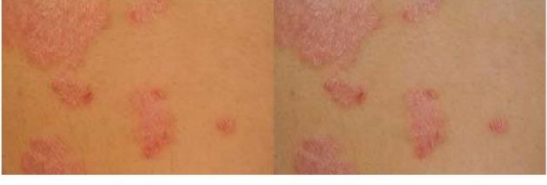

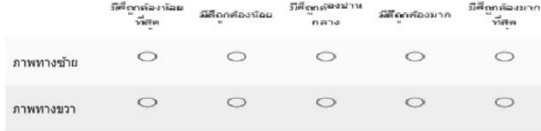

## ภาพชุดที่ 28 $\,$ \* $\,$

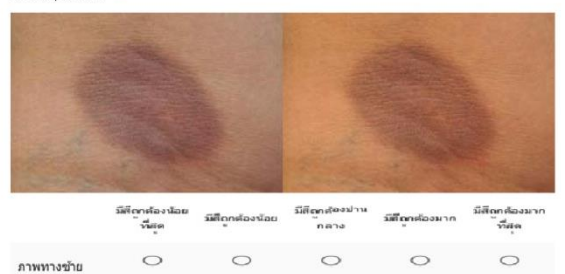

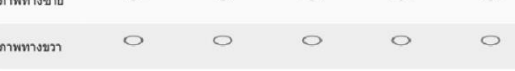

# ภาพชุดที่ 29 \*

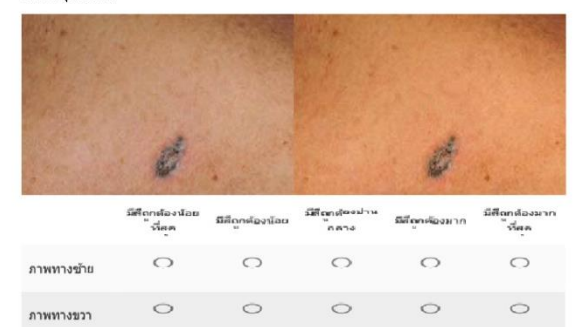

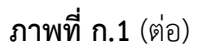

## ภาพชุดที่ 30 \*

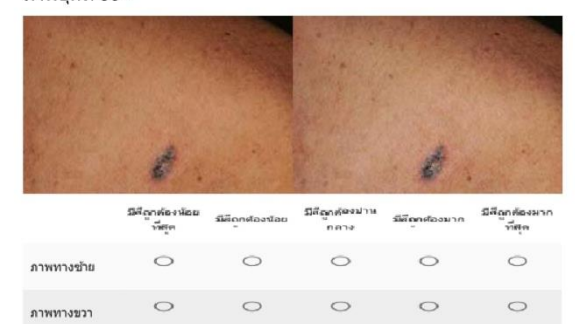

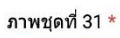

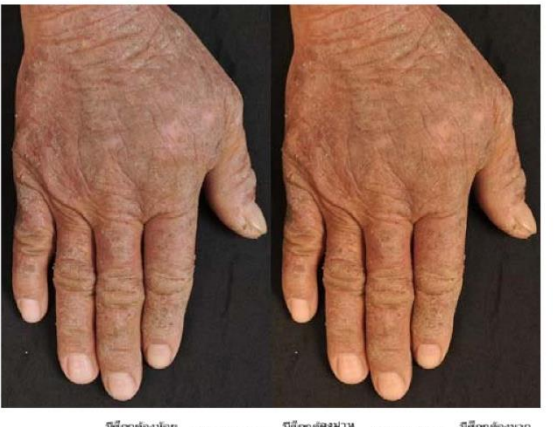

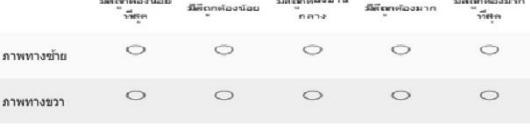

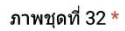

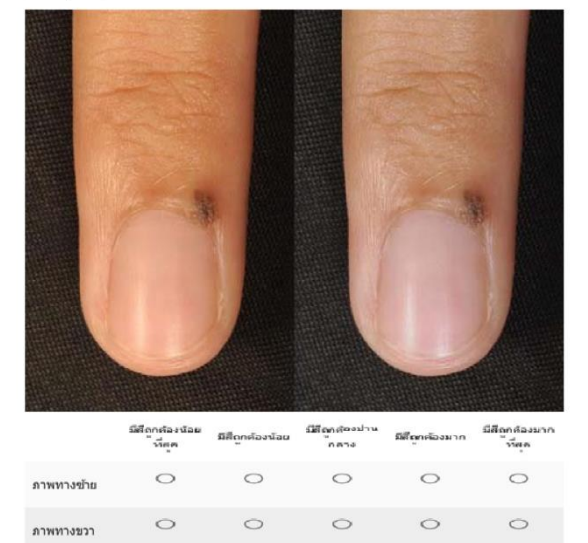

**ภาพที่ ก.1** (ต่อ)

# ภาพชุดที่ 33 \*

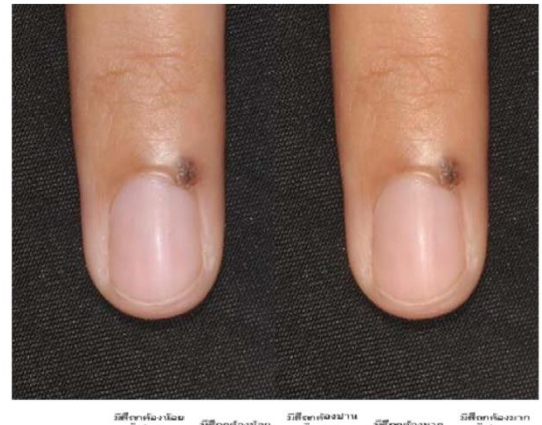

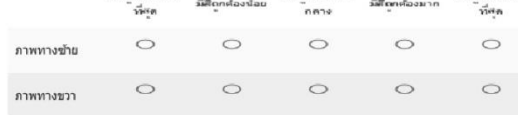

## ภาพชุดที่ 34 \*

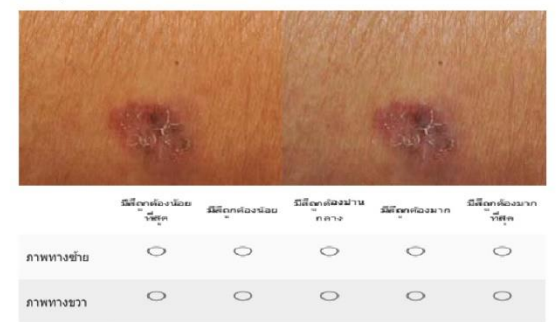

# ภาพชุดที่ 35 $\star$

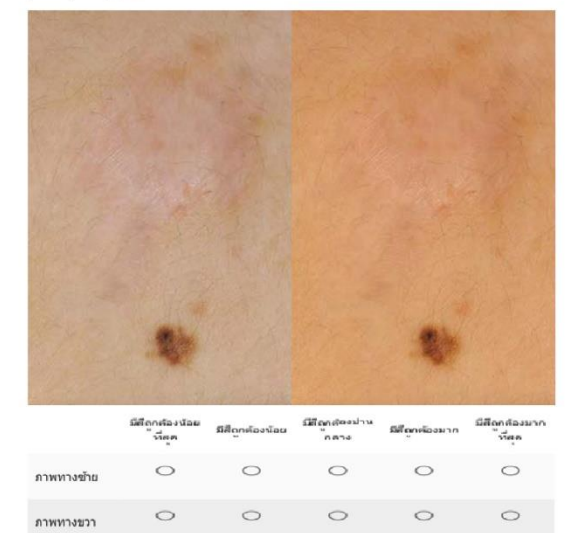

## ภาพชุดที่ 36 \*

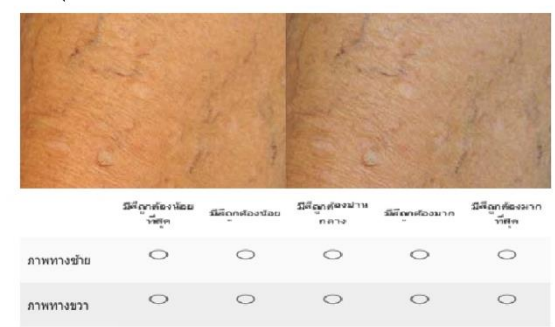

# ภาพชุดที่ 37 \*

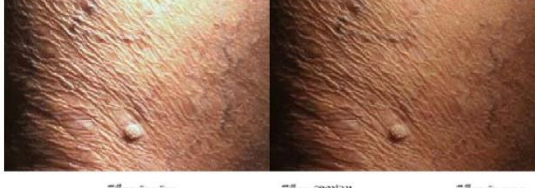

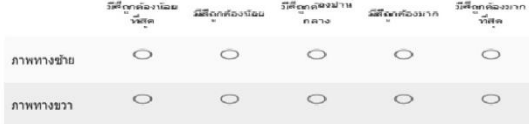

## ภาพชุดที่ 38 $\,\star$

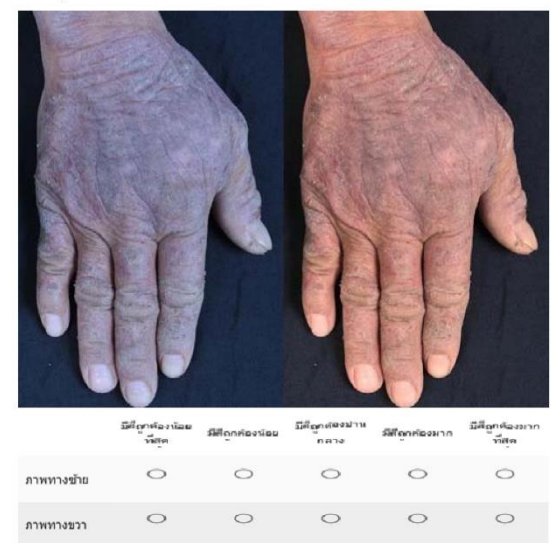

**ภาพที่ ก.1** (ต่อ)

# ภาพชุดที่ 39 \*

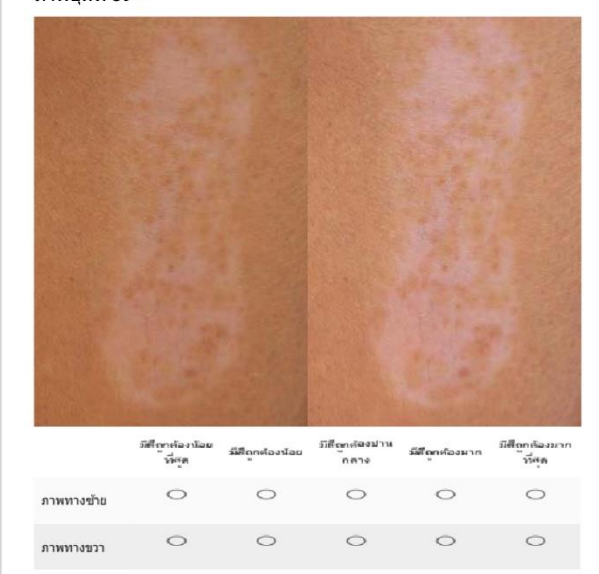

## ภาพชุดที่ 40 $^{\star}$

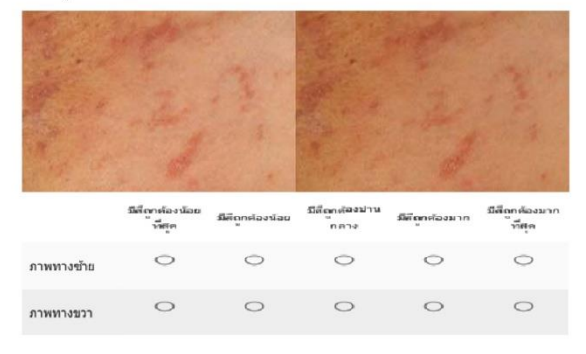

# ภาพชุดที่ 41 \*

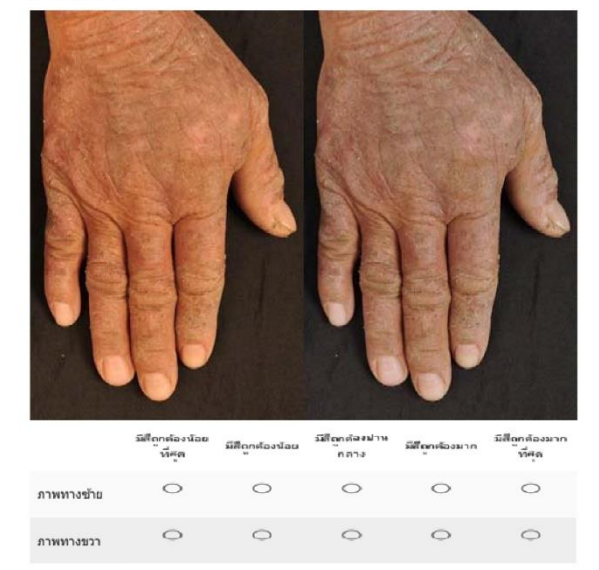

# ภาพชุดที่ 42 $\,\star$

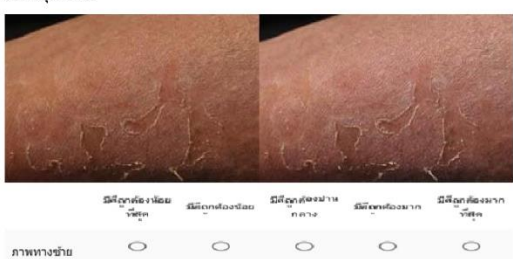

 $\circ$ 

 $\circ$ 

 $\circ$ 

 $\qquad \circ$ 

 $\circ$ 

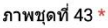

 $n$ רכענטרווארת

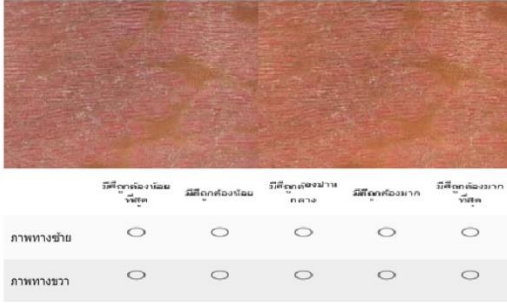

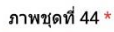

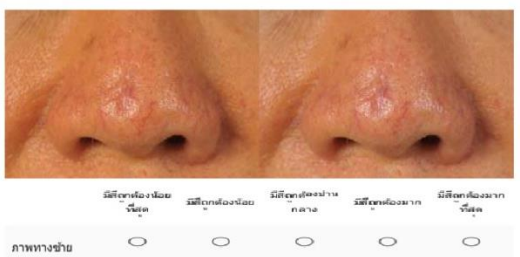

 $\circ$ 

 $\circ$ 

 $\circ$ 

 $\circ$ 

 $\circ$ 

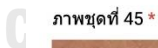

 $n$ רכשטרויווירת

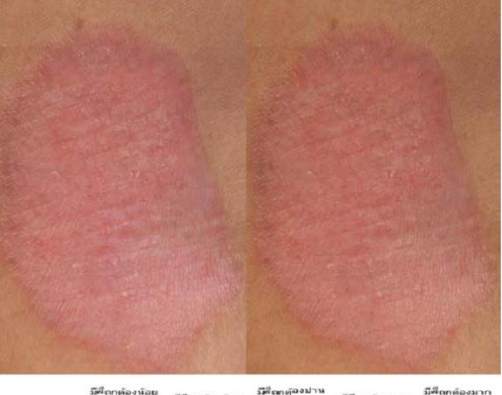

มีค็ถูกต้องน้อย มีสีถูกต้องน้อย มีค็ถูกต้องม่าน มีสีถูกต้อง<br>- หลด หลัด  $\circ$  $\circ$  $\circ$  $\circ$  $\circ$ ภาพทางข้าย  $\bigcirc$  $\bigcirc$  $\bigcirc$  $\bigcirc$  $\circ$  $n$ רכשטרויואר

**ภาพที่ ก.1** (ต่อ)

## ภาพชุดที่ 46 $\,\star$

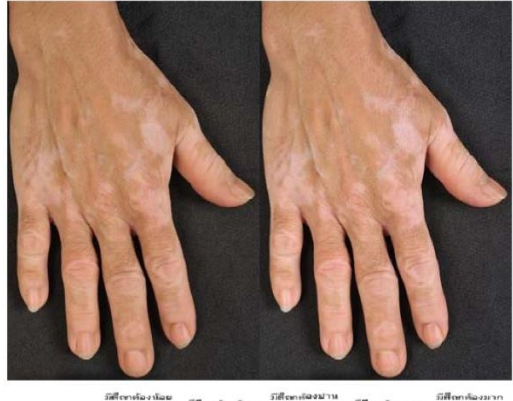

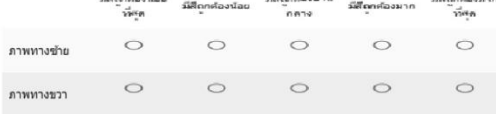

## ภาพชุดที่ 47 \*

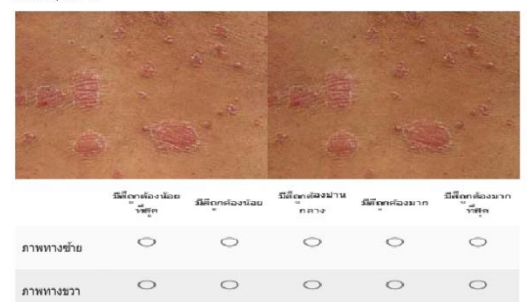

#### ภาพชุดที่ 48 $\,\star$

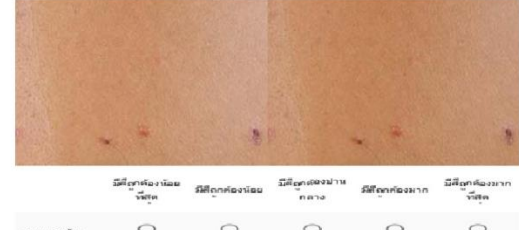

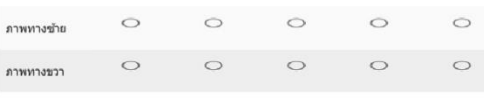

#### ภาพชุดที่ 49 $\,\star$

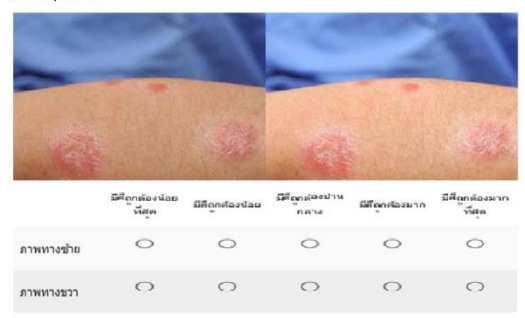

# ภาพชุดที่ 50 $^{\star}$

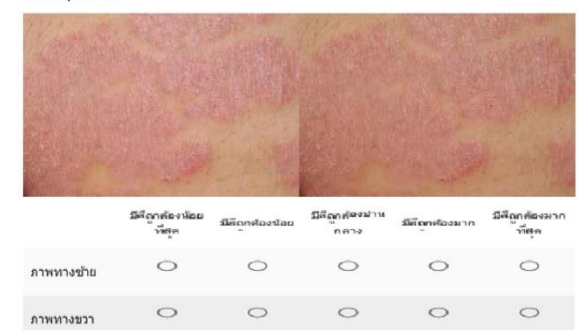

# ุ<br>ภาพชุดที่ 51 \*

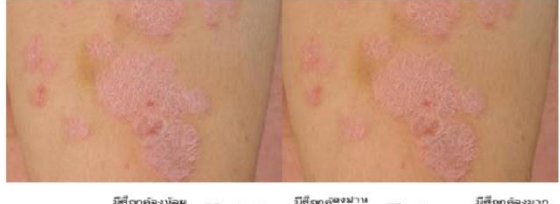

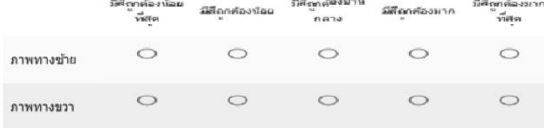

## ภาพชุดที่ 52 <del>\*</del>

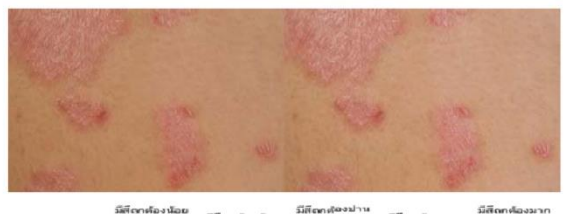

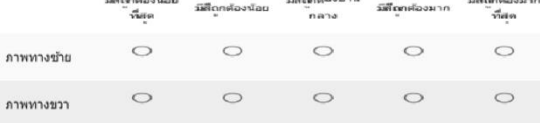

## ภาพชุดที่ 53 \*

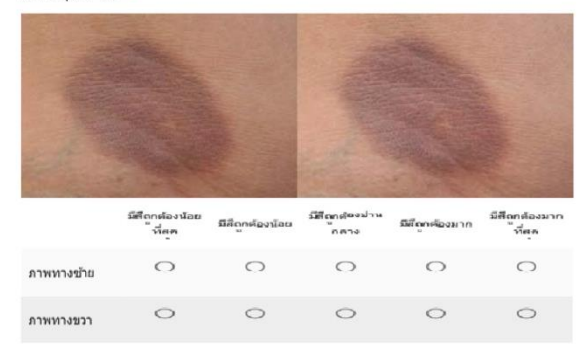

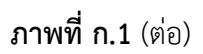
### ภาพชุดที่ 54 $\,\star$

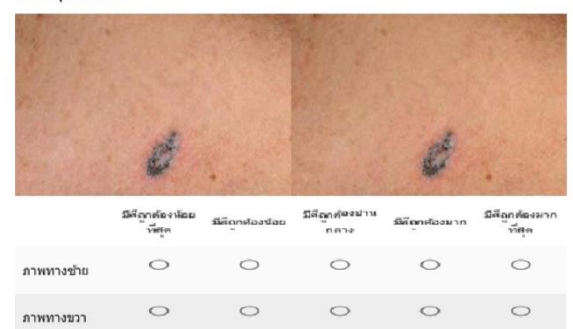

#### ภาพชุดที่ 55 \*

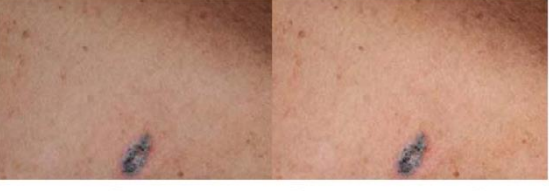

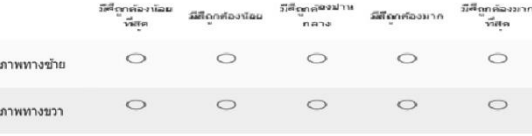

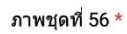

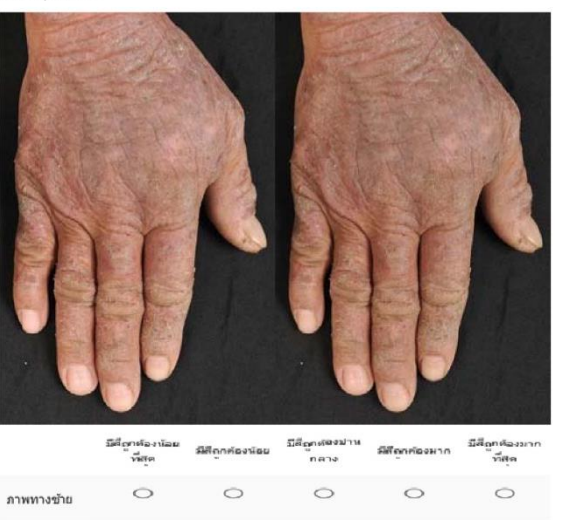

**ภาพที่ ก.1** (ต่อ)

 $\circ$ 

 $\circ$ 

 $\circ$ 

 $\circ$ 

 $\circ$ 

ภาพทางขวา

#### มีสีถูกต้องน้อย มีสี่ถูกต้องข่าน<br>กลาง มีสีถูกต้อง:<br>ที่สุด มีสัญหล้องมาก  $\circ$  $\circ$  $\circ$  $\circ$ ภาพทางข้าย  $\circ$  $\circ$  $\circ$  $\circ$

ร์เช็กหลังห้อย มีเสียกต้องน้อย วีเช็กหลังขม่าน มีเสียกต้องมาก<br>- ที่เรีย

 $\circ$ 

 $\circ$ 

 $\circ$ 

 $\circ$ 

 $\circ$ 

 $\circ$ 

# **ภาพที่ ก.1** (ต่อ)

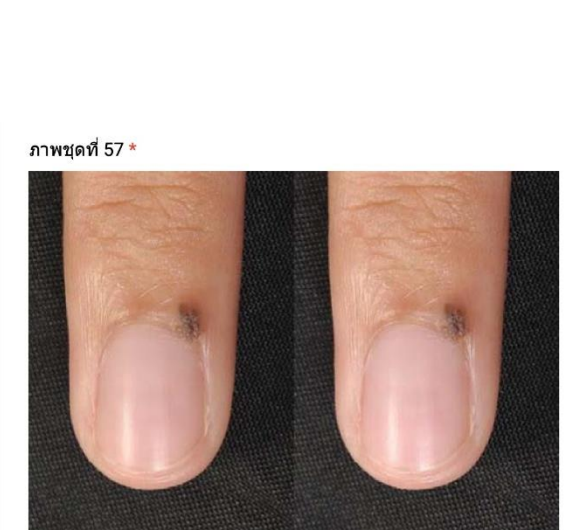

มีสัญหล่องน้อย มีสัญหล่องน้อย มีสัญหล่องมาเย มีสัญหล่องมาก มีสัญหล่องมาก<br>- ที่สุด<br>- กลาง มีสัญหล่องน้อย กลาง

 $\circ$ 

 $\circ$ 

 $\circ$ 

 $\qquad \circ$ 

 $\circ$ 

มีชื่อกล้องมาก<br>-<br>- ที่สุด

 $\circ$ 

 $\circ$ 

 $\circ$ 

 $\circ$ 

 $\circ$ 

 $\circ$ 

 $\circ$ 

 $\circ$ 

 $\circ$ 

ภาพทางข้าย

กาพทางขวา

กาพทางขวา

ุ<br>ภาพชุดที่ 59 \*

ภาพทางข้าย

 $\sqrt{n}$ 

ภาพชุดที่ 58 \*

 $\circ$ 

 $\circ$ 

#### ภาพชุดที่ 60 $^{\star}$

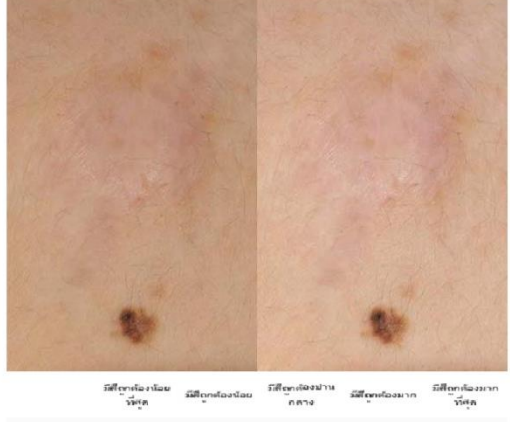

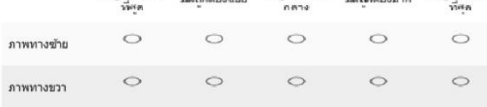

#### ภาพชุดที่ 61 $^{\star}$

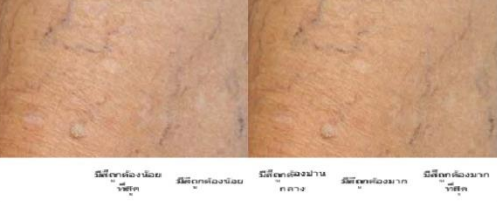

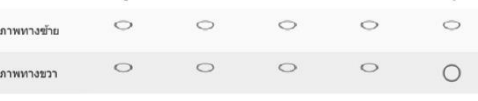

#### ภาพชุดที่ 62 \*

 $\sqrt{2}$ 

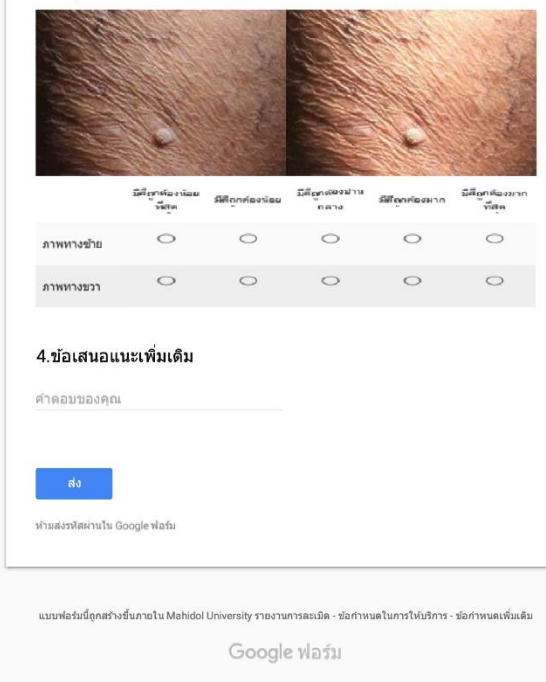

**ภาพที่ ก.1** (ต่อ)

# **ภาคผนวก ข**

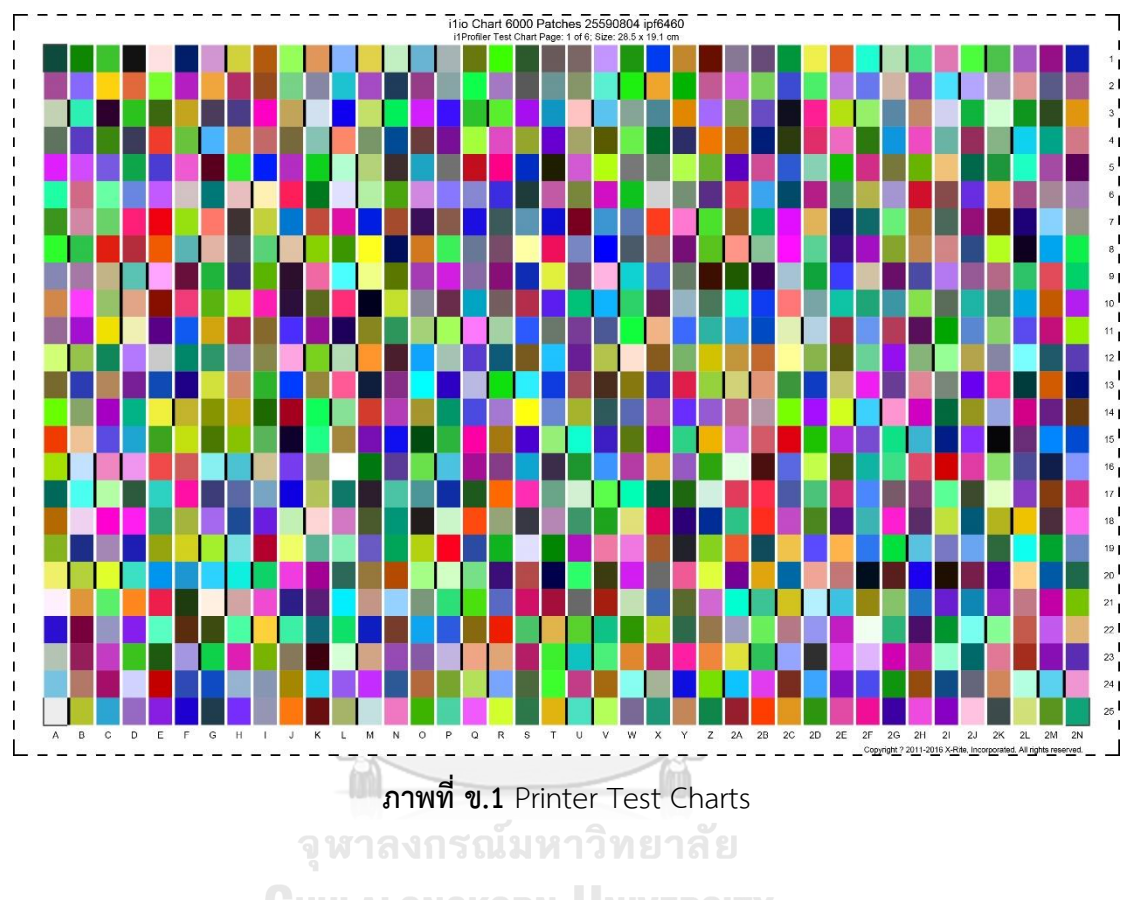

# Printer Test Charts

**CHULALONGKORN UNIVERSITY** 

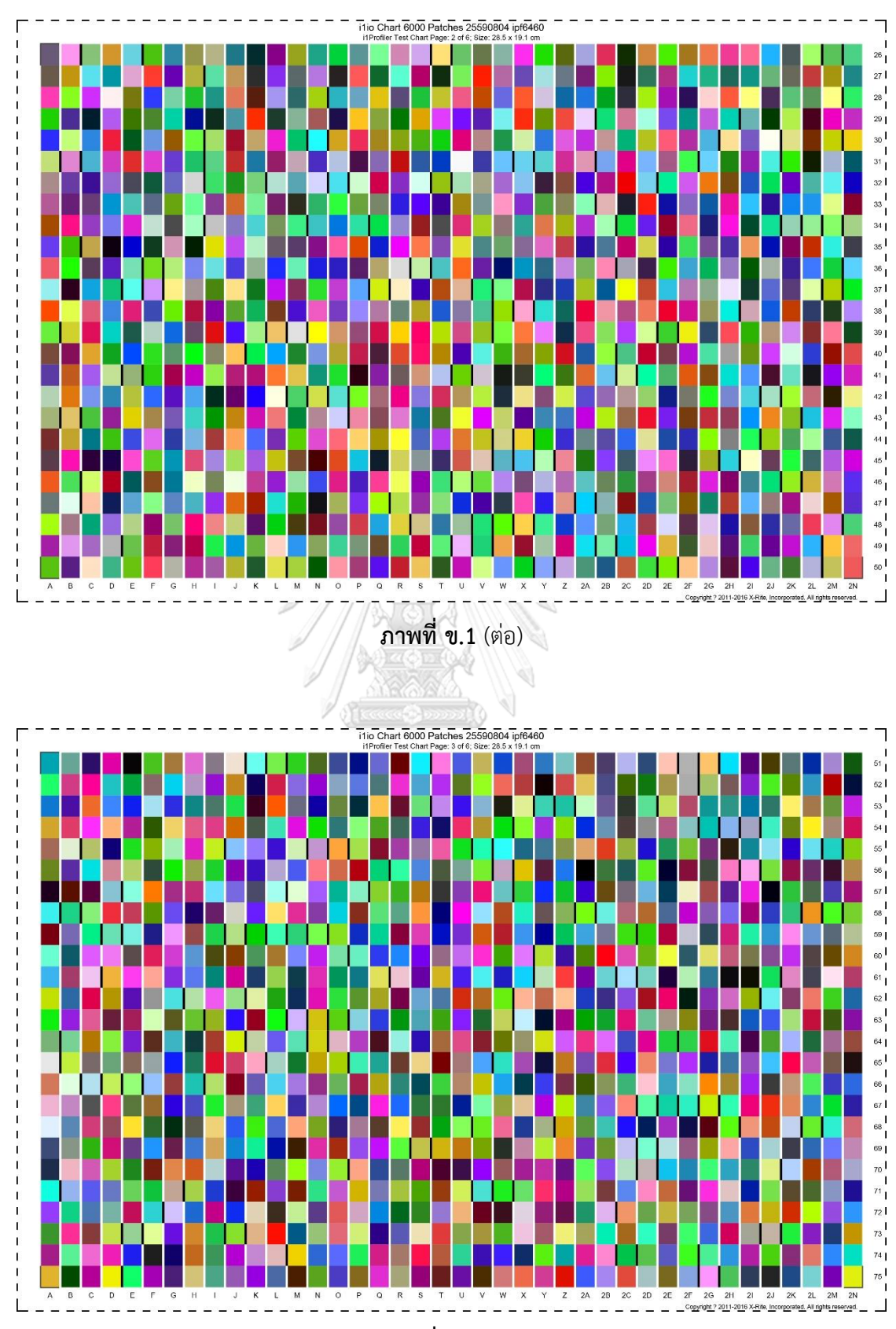

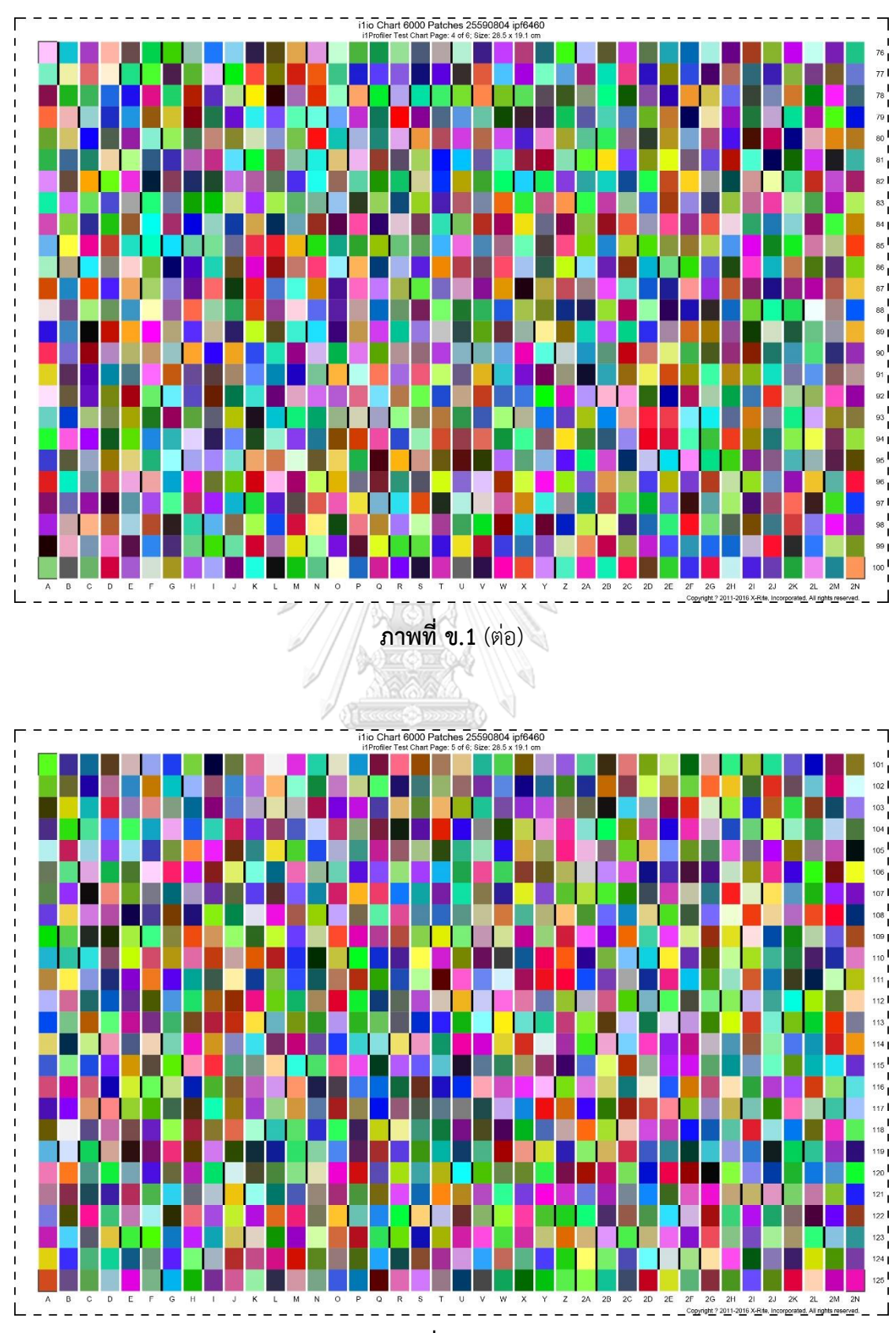

**ภาพที่ ข.1** (ต่อ)

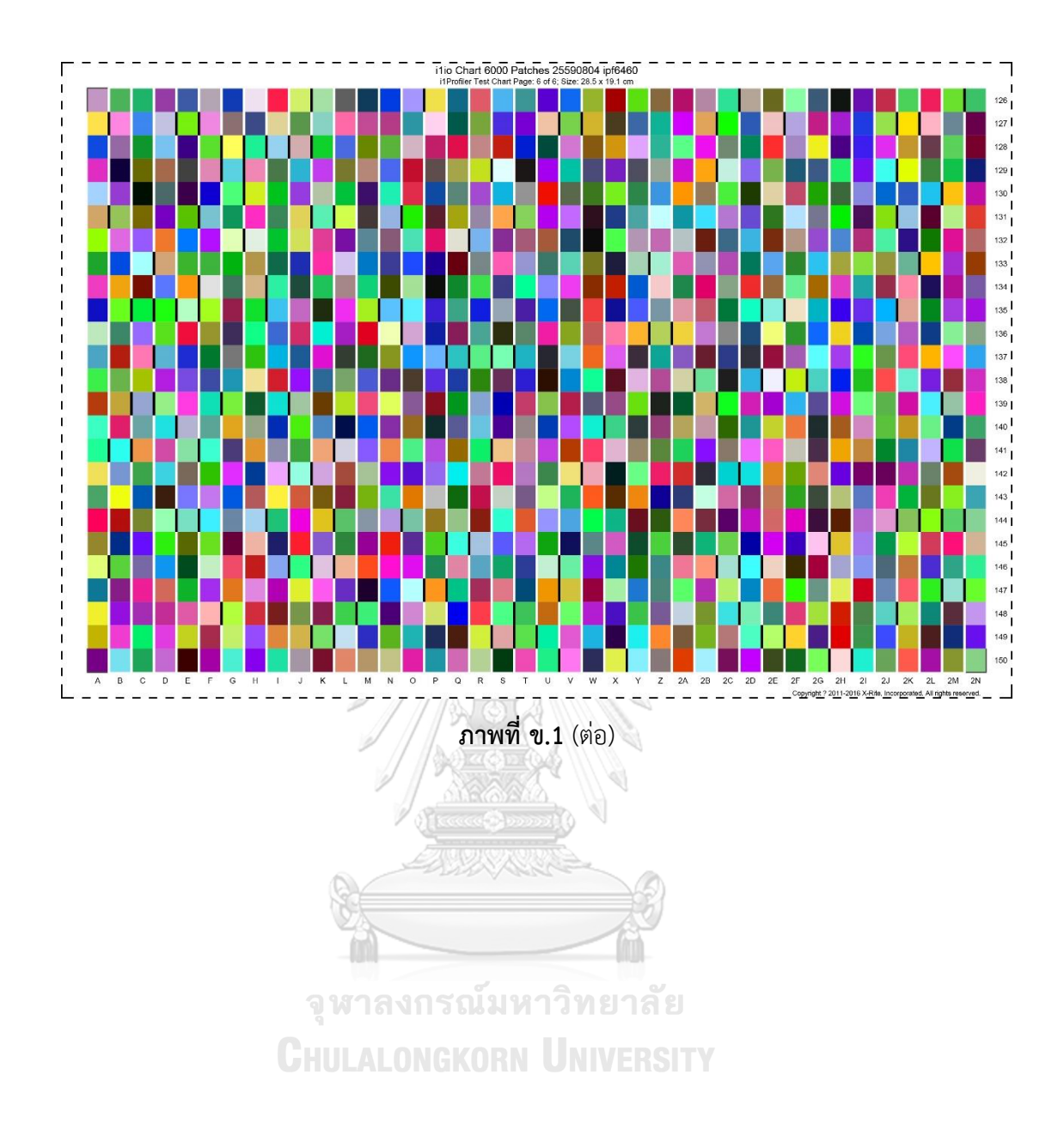

#### **ภาคผนวก ค**

## ขอรับการพิจารณาจากคณะกรรมการจริยธรรมการวิจัยในคน คณะแพทยศาสตร์ศิริราชพยาบาล

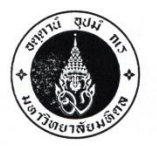

หน่วยจริยธรรมการวิจัยในคน คณะแพทยศาสตร์ศิริราชพยาบาล มหาวิทยาลัยมหิดล อาคารเฉลิมพระเกียรติ ๘๐ พรรษา ๕ ธันวาคม ๒๕๕๐ ชั้น 2 โทร. 0 2419 2667 72 โทรสาร. 0 2411 0162

ที่ศธ 0517.071/EC 003007

วันที่ ่ 3 0 - มี. ปี - 2560<br>ขอส่งเอกสารรับรองและเอกสารที่เกี่ยวข้องสำหรับโครงการวิจัย เรื่อง เรียน นายวิศิษฏ์ สมบัติถาวรกุล สิ่งที่ส่งมาด้วย แนวทางการปฏิบัติ 11 ข้อ สำหรับ โครงการวิจัยที่ได้รับการรับรองแล้ว

ในนามของคณะกรรมการจริยธรรมการวิจัยในคน ขอแสดงความยินดีที่โครงการวิจัยของท่าน เรื่อง "การปรับแก้สี ภาพถ่ายรอยโรคผิวหนังด้วยการควบคุมสมดุลสีเทาโดยใช้แผ่นสีมาตรฐาน" รหัสโครงการ 305/2560(EC1) ได้รับการรับรอง จากคณะกรรมการจริยธรรมการวิจัยในคนแล้ว เมื่อวันที่ 26 มิถุนายน 2560 จึงขอส่งเอกสารรับรอง (Certificate of Approval หรือ COA) และเอกสารแนบอื่นๆ ดังเอกสารแนบ มายังท่าน

พร้อมกันนี้คณะกรรมการจริยธรรมการวิจัยในคนได้ส่งแนวทางการปฏิบัติสำหรับโครงการวิจัยที่ได้รับการรับรองแล้ว 11 ข้อ ซึ่งหัวหน้าโครงการวิจัยจะต้องปฏิบัติและดูแลให้ผู้วิจัยร่วมหรือผู้ช่วยผู้วิจัยทุกท่านปฏิบัติตามด้วย ตามเอกสารที่ส่งมา ด้วย (สีชมพู)

คณะกรรมการจริยธรรมการวิจัยในคน ขออำนวยพรให้ท่านประสบความสำเร็จในการดำเนินการวิจัย สมความมุ่งหมายเพื่อความก้าวหน้าทางวิชาการ และเพื่อประโยชน์ของมนุษยชาติต่อไป

ขอแสดงความนับถือ

Ctr ale

(ศาสตราจารย์ นายแพทย์ชัยรัตน์ นายากุล) ประธานคณะกรรมการจริยธรรมการวิจัยในคน

รัชนก/พิมพ์ สภัทตรา/ ตรวจทาน

# **ภาพที่ ค.1** ขอรับการพิจารณาจากคณะกรรมการจริยธรรมการวิจัยในคน

2 WANGLANG Rd. BANGKOKNOI **BANGKOK 10700** 

 $\hat{\mathbf{y}}$ 

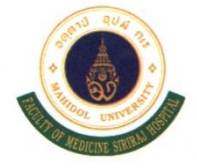

Tel. +66 2419 2667-72 Fax. +66 2411 0162

#### **Siriraj Institutional Review Board**

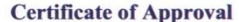

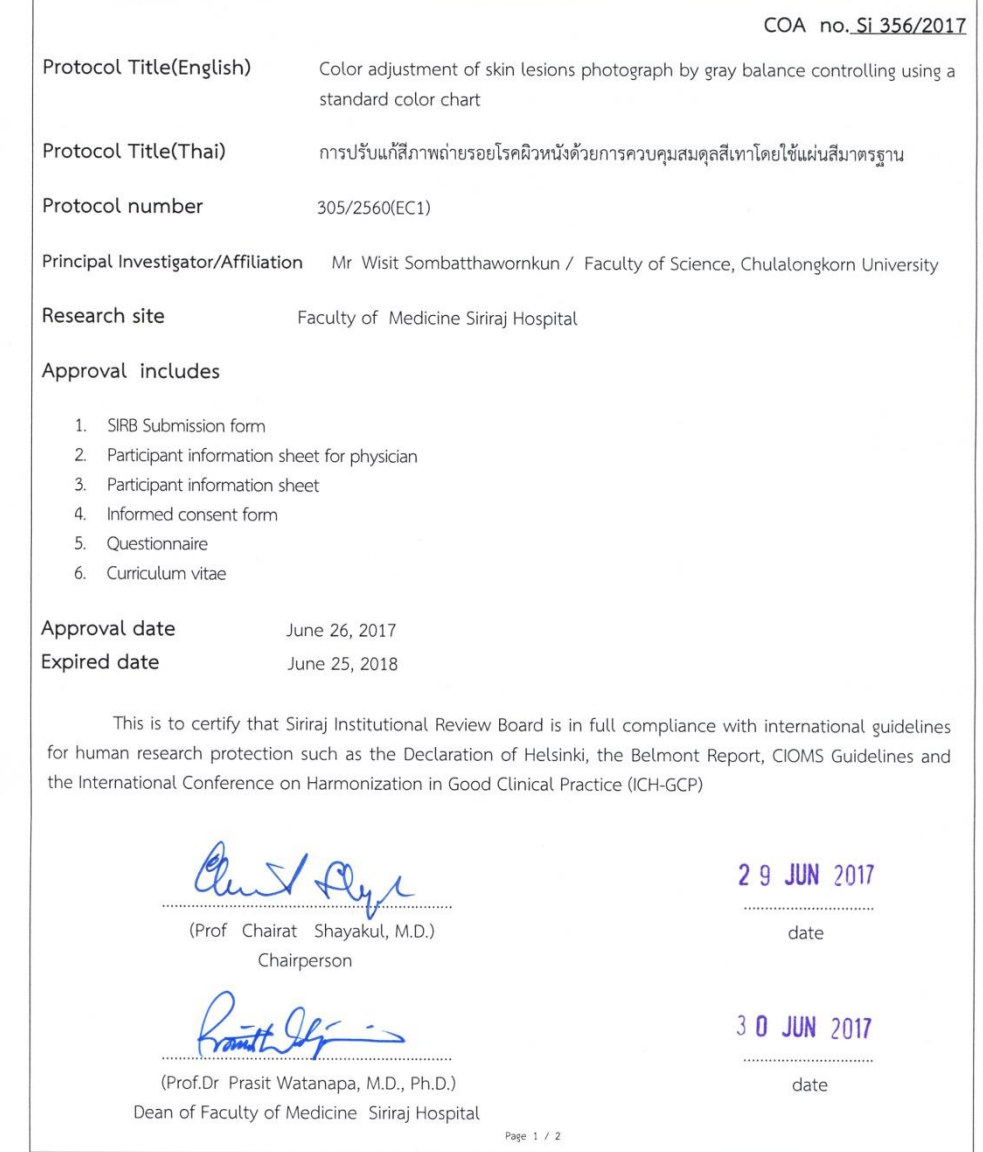

หน่วยพิมพ์โรงพยาบาลศิริราช 2341/3,000 แผ่น/ต.ค.57/M/2667/Mat.10023252/3060

**ภาพที่ ค.2** ขอรับการพิจารณาจากคณะกรรมการจริยธรรมการวิจัยในคน

เอกสารหมายเลข 3ก

#### เอกสารชี้แจงผู้เข้าร่วมการวิจัย/อาสาสมัคร (Participant Information Sheet)

ในเอกสารนี้อาจมีข้อความที่ท่านอ่านแล้วยังไม่เข้าใจ โปรดสอบถามหัวหน้าโครงการวิจัย หรือผู้แทนให้ช่วยอธิบายจนกว่าจะเข้าใจดี ท่านอาจจะขอเอกสารนี้กลับไปอ่านที่บ้านเพื่อปรึกษา หารือกับญาติพี่น้อง เพื่อนสนิท แพทย์ประจำตัวของท่าน หรือแพทย์ท่านอื่น เพื่อช่วยในการ ตัดสินใจเข้าร่วมการวิจัย

ชื่อโครงการวิจัย การปรับแก้สีภาพถ่ายรอยโรคผิวหนังด้วยการควบคุมสมดุลสีเทาโดยใช้แผ่นลืมาตรฐาน ชื่อหัวหน้าโครงการวิจัย <u>นายวิศิษฏ์ สมบัติถาวรกุ</u>ล

สถานที่วิจัย โรงพยามาลศิริราช ภาควิชาตรวิทยา ตึกผู้ป่วยนอก ชั้น 4 หน่วยตรวจโรคผิวหนัง ห้องถ่ายภาพ สถานที่ทำงานและหมายเลขโทรศัพท์ของหัวหน้าโครงการวิจัยที่ติดต่อได้ทั้งในและนอกเวลาราชการ สาขาถ่ายภาพทางการแพทย์ สถานเทคโนโลยีการศึกษาแพทยศาสตร์ คณะแพทยศาสตร์ศิริราชพยาบาล 085-264-2505

ผู้สนับสนุนทุนวิจัย ไม่มี

ระยะเวลาในการวิจัย 1 ปี

ที่มาของโครงการวิจัย เนื่องจากถ่ายภาพออกมามีดีที่ไม่ถูกต้องจึงได้เริ่มศึกษาบัจจัยที่มีผลต่อสีของภาพที่ ถ่ายเพื่อให้ได้ดีที่ถูกต้องมากที่สุด ผู้วิจัยจึงได้หาวิธีการถ่ายภาพตั้งแต่ก่อนถ่ายภาพจนถึงได้ไฟล์ภาพนั่นมา และทำให้มีสีที่ถูกต้องเพื่อใช้เป็นสื่อการเรียนการสอนของนักศึกษาแพทย์และติดตามการรักษา วัตถุประสงค์ของโครงการวิจัย เพื่อให้ได้ภาพถ่ายรถยโรคผิวหนังมีสีที่ถูกต้อง

ท่านได้รับเชิญให้เข้าร่วมการวิจัยนี้เนื่องจาก ท่านมีรถยโรคที่ผิวหนังที่แพทย์ส่งมาถ่ายภาพ จะมีผู้ร่วมวิจัย/อาสาสมัครนี้ทั้งสิ้นประมาณ 2<u>0 คน</u>

หากท่านตัดสินใจเข้าร่วมการวิจัยแล้ว จะมีขั้นตอนการวิจัยดังต่อไปนี้คือ

-...ท่านจะได้รับการถ่ายภาพบริเวณรอยโรคตามที่แพทย์ระบุ ด้วยวิธีปกติเทียบกับวิธีพิเศษ โดย ใช้แผ่นสีอ้างอิง

ความเสี่ยงที่อาจจะเกิดขึ้นเมื่อเข้าร่วมการวิจัย <u>เสียเวลามากขึ้น ประมาณ 20 วินาทีต่อ</u>ภาพ

หากท่านไม่เข้าร่วมในโครงการวิจัยนี้ ท่านก็จะได้รับการตรวจเพื่อการวินิจฉัยและรักษาโรค ของท่านตามวิธีการที่เป็นมาตรฐานคือ <u>ไม่เกี่ยวข้อง</u>

เอกสารหมายเลข 3ก วันที่ 6 มกราคม 2558

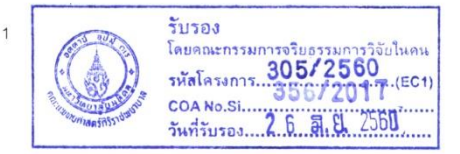

**ภาพที่ ค.3** เอกสารหมายเลข 3ก เอกสารชี้แจงสำหรับผู้ป่วย

หากมีข้อสงสัยที่จะสอบถามเกี่ยวข้องกับการวิจัย หรือหากเกิดผลข้างเคียงที่ไม่พึงประสงค์ จากการวิจัย ท่านสามารถติดต่อ <u>นายวิศิษฏ์ สมบัติถาวรกล. 085-264-2505</u>

ท่านจะได้รับการช่วยเหลือหรือดูแลรักษาการบาดเจ็บ/เจ็บป่วยอันเนื่องมาจากการวิจัยตาม

มาตรฐานทางการแพทย์ โดยผู้รับผิดชอบค่าใช้จ่ายในการรักษาคือ นายวิศิษฏ์ สมบัติถาวรกุล ประโยชน์ที่คิดว่าจะได้รับจากการวิจัย <u>ได้ภาพที่มีสีถูกต้อง</u>

ค่าตอบแทนที่ผู้ร่วมวิจัย/อาสาสมัครจะได้รับ <u>ท่านจะไม่ได้รับค่าตอบแทนจากการวิจั</u>ยนี้

ค่าใช้จ่ายที่ผู้ร่วมวิจัย/อาสาสมัครจะต้องรับผิดชอบเอง <u>จ่ายตามการตรวจปกติเพราะการ</u> ถ่ายภาพนั้นไม่มีค่าใช้จ่าย

หากมีข้อมูลเพิ่มเติมทั้งด้านประโยชน์และโทษที่เกี่ยวข้องกับการวิจัยนี้ ผู้วิจัยจะแจ้งให้ทราบ โดยรวดเร็วและไม่ปิดบัง

ข้อมูลส่วนตัวของผู้ร่วมวิจัย/อาสาสมัคร จะถูกเก็บรักษาไว้เป็นความลับและจะไม่เปิดเผยต่อ สาธารณะเป็นรายบุคคล แต่จะรายงานผลการวิจัยเป็นข้อมูลส่วนรวมกรณีเป็นการวิจัยทางกลินิก ผลการวิจัยในภาพรวมนี้อาจดูได้จากเว็บไซต์( <u>http://www.ClinicalTrials.gov</u> / <u>http://www.ClinicalTrials.in.th</u>.) ข้อมูลของผู้ร่วมวิจัย/อาสาสมัครเป็นรายบุคคลอาจมีคณะบุคคลบางกลุ่มเข้ามาตรวจสอบได้ เช่น ผู้ให้ทุนวิจัย ผู้กำกับดูแลการวิจัย สถาบันหรือองค์กรของรัฐที่มีหน้าที่ตรวจสอบ รวมถึง คณะกรรมการจริยธรรมการวิจัยในคน เป็นต้น โดยไม่ละเมิดสิทธิของผู้ร่วมวิจัย/อาสาสมัครในการ รักษาความลับเกินขอบเขตที่กฎหมายอนุญาตไว้

ผู้ร่วมวิจัย/อาสาสมัครมีสิทธิ์ถอนตัวออกจากโครงการวิจัยเมื่อใดก็ได้ โดยไม่ต้องแจ้งให้ ทราบล่วงหน้า และการไม่เข้าร่วมการวิจัยหรือถอนตัวออกจากโครงการวิจัยนี้ จะไม่มีผลกระทบต่อ การบริการและการรักษาที่สมควรจะได้รับตามมาตรฐานแต่ประการใด

หากท่านได้รับการปฏิบัติที่ไม่ตรงตามที่ได้ระบุไว้ในเอกสารชี้แจงนี้ ท่านสามารถร้องเรียนไป ยังประธานคณะกรรมการจริยธรรมการวิจัยในคนได้ที่ สำนักงานคณะกรรมการจริยธรรมการวิจัยใน คน อาคารเฉลิมพระเกียรติ ๘๐ พรรษา ๕ ธันวาคม ๒๕๕๐ ชั้น 2 โทร.0 2419 2667-72 โทรสาร 0 2411 0162

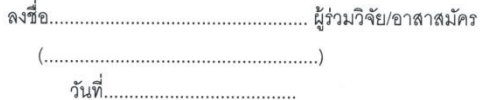

เอกสารหมายเลข 3ก วันที่ 6 มกราคม 2558

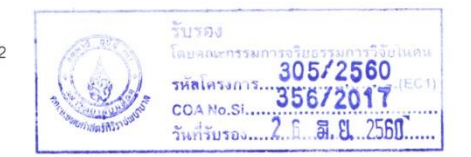

**ภาพที่ ค.3** เอกสารหมายเลข 3ก เอกสารชี้แจงสำหรับผู้ป่วย (ต่อ)

เอกสารหมายเลข 3ก

#### เอกสารชี้แจงผู้เข้าร่วมการวิจัย/อาสาสมัคร (Participant Information Sheet)

ในเอกสารนี้อาจมีข้อความที่ท่านอ่านแล้วยังไม่เข้าใจ โปรดสอบถามหัวหน้าโครงการวิจัย หรือผู้แทนให้ช่วยอธิบายจนกว่าจะเข้าใจดี ท่านอาจจะขอเอกสารนี้กลับไปอ่านที่บ้านเพื่อปรึกษา หารือกับญาติพี่น้อง เพื่อนสนิท แพทย์ประจำตัวของท่าน หรือแพทย์ท่านอื่น เพื่อช่วยในการ ตัดสินใจเข้าร่วมการวิจัย

ชื่อโครงการวิจัย การปรับแก้สึภาพถ่ายรอยโรคผิวหนังด้วยการควบคุมสมดุลสีเทาโดยใช้แผ่นลืมาตรฐาน ชื่อหัวหน้าโครงการวิจัย <u>นายวิศิษฏ์ สมบัติถาวรกุล</u>

สถานที่วิจัย <u>โรงพยาบาลศิริราช ภาควิชาตจวิทยา ตึกผู้ป่วยนอก ชั้น 4 หน่วยตรวจโรคผิ</u>วหนัง ห้องถ่ายภาพ สถานที่ทำงานและหมายเลขโทรศัพท์ของหัวหน้าโครงการวิจัยที่ติดต่อได้ทั้งในและนอกเวลาราชการ สาขาถ่ายภาพทางการแพทย์ สถานเทคโนโลยีการศึกษาแพทยศาสตร์ คณะแพทยศาสตร์ศิริราชพยาบาล 085-264-2505

ผู้สนับสนุนทุนวิจัย ไม่มี

**Barry Street** 

ระยะเวลาในการวิจัย 1 ปี

ที่มาของโครงการวิจัย เนื่องจากถ่ายภาพออกมามีสีที่ไม่ถูกต้องจึงได้เริ่มศึกษาบัจจัยที่มีผลต่อสีของภาพที่ ถ่ายเพื่อให้ได้ดีที่ถูกต้องมากที่สุด ผู้วิจัยจึงได้หาวิธีการถ่ายภาพตั้งแต่ก่อนถ่ายภาพจนถึงได้ไฟล์ภาพนั่นมา และทำให้มีสีที่ถูกต้องเพื่อใช้เป็นสื่อการเรียนการสอนของนักศึกษาแพทย์และติดตามการรักษา

วัตถุประสงค์ของโครงการวิจัย เพื่อให้ได้ภาพถ่ายรถยโรคผิวหนังมีสีที่ถูกต้อง

ท่านได้รับเชิญให้เข้าร่วมการวิจัยนี้เนื่องจาก <u>ท่านเป็นผู้เชี่ยวชาญด้านโรคผิวหนัง</u>

จะมีผู้ร่วมวิจัย/อาสาสมัครนี้ทั้งสิ้นประมาณ <u>10 คน</u>

หากท่านตัดสินใจเข้าร่วมการวิจัยแล้ว จะมีขั้นตอนการวิจัยดังต่อไปนี้คือ

<u>....ท่านจะประเมินภาพแล้วเลือกภาพใดภาพหนึ่งจากการมองภาพที่ปรากฏบนจอคอมพิวเตอร์.ที่</u> ถ่ายด้วยวิธีปกติเทียบกับวิธีพิเศษ โดยใช้แผ่นดีอ้างอิง

ความเสี่ยงที่อาจจะเกิดขึ้นเมื่อเข้าร่วมการวิจัย <u>เสียเวลามากขึ้น ประมาณ 20 วินาทีต่อภาพ</u>

หากท่านไม่เข้าร่วมในโครงการวิจัยนี้ ท่านก็จะได้รับการตรวจเพื่อการวินิจฉัยและรักษาโรค ของท่านตามวิธีการที่เป็นมาตรฐานคือ <u>ไม่เกี่ยวข้อง</u>

เอกสารหมายเลข 3ก วันที่ 6 มกราคม 2558

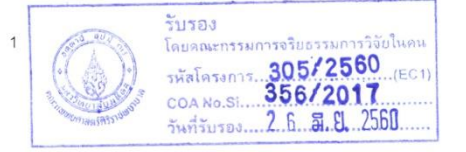

**ภาพที่ ค.4** เอกสารหมายเลข 3ก เอกสารชี้แจงสำหรับแพทย์ผู้ประเมิน

หากมีข้อสงสัยที่จะสอบถามเกี่ยวข้องกับการวิจัย หรือหากเกิดผลข้างเคียงที่ไม่พึงประสงค์ จากการวิจัย ท่านสามารถติดต่อ <u>นายวิศิษฏ์ สมบัติถาวรกุล. 085-264-2505</u>

ท่านจะได้รับการช่วยเหลือหรือดูแลรักษาการบาดเจ็บ/เจ็บป่วยอันเนื่องมาจากการวิจัยตาม

มาตรฐานทางการแพทย์ โดยผู้รับผิดชอบค่าใช้จ่ายในการรักษาคือ นายวิศิษฏ์ สมบัติถาวรกุล ประโยชน์ที่คิดว่าจะได้รับจากการวิจัย <u>ได้ภาพที่มีสีถูกต้อง</u>

ค่าตอบแทนที่ผู้ร่วมวิจัย/อาสาสมัครจะได้รับ ท่านจะไม่ได้รับค่าตอบแทนจากการวิจัยนี้ ค่าใช้จ่ายที่ผู้ร่วมวิจัย/อาสาสมัครจะต้องรับผิดชอบเอง <u>ไม่มีค่าใช้จ่าย</u>

หากมีข้อมูลเพิ่มเติมทั้งด้านประโยชน์และโทษที่เกี่ยวข้องกับการวิจัยนี้ ผัวิจัยจะแจ้งให้ทราบ โดยรวดเร็วและไม่ปิดบัง

ข้อมูลส่วนตัวของผู้ร่วมวิจัย/อาสาสมัคร จะถูกเก็บรักษาไว้เป็นความลับและจะไม่เปิดเผยต่อ สาธารณะเป็นรายบุคคล แต่จะรายงานผลการวิจัยเป็นข้อมูลส่วนรวมกรณีเป็นการวิจัยทางกลินิก ผลการวิจัยในภาพรวมนี้อาจดูได้จากเว็บไซด์( <u>http://www.ClinicalTrials.gov</u> / <u>http://www.ClinicalTrials.in.th</u>.) ข้อมูลของผู้ร่วมวิจัย/อาสาสมัครเป็นรายบุคคลอาจมีคณะบุคคลบางกลุ่มเข้ามาตรวจสอบได้ เช่น ผู้ให้ทุนวิจัย ผู้กำกับดูแลการวิจัย สถาบันหรือองค์กรของรัฐที่มีหน้าที่ตรวจสอบ รวมถึง คณะกรรมการจริยธรรมการวิจัยในคน เป็นต้น โดยไม่ละเมิดสิทธิของผู้ร่วมวิจัย/อาสาสมัครในการ รักษาความลับเกินขอบเขตที่กฎหมายอนุญาตไว้

ผู้ร่วมวิจัย/อาสาสมัครมีสิทธิ์ถอนตัวออกจากโครงการวิจัยเมื่อใดก็ได้ โดยไม่ต้องแจ้งให้ ทราบล่วงหน้า และการไม่เข้าร่วมการวิจัยหรือถอนตัวออกจากโครงการวิจัยนี้ จะไม่มีผลกระทบต่อ การบริการและการรักษาที่สมควรจะได้รับตามมาตรฐานแต่ประการใด

หากท่านได้รับการปฏิบัติที่ไม่ตรงตามที่ได้ระบุไว้ในเอกสารชี้แจงนี้ ท่านสามารถร้องเรียนไป ยังประธานคณะกรรมการจริยธรรมการวิจัยในคนได้ที่ สำนักงานคณะกรรมการจริยธรรมการวิจัยใน คน อาคารเฉลิมพระเกียรติ ๘๐ พรรษา ๕ ธันวาคม ๒๕๕๐ ชั้น 2 โทร.0 2419 2667-72 โทรสาร 0 2411 0162

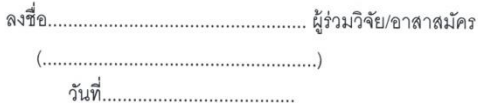

เอกสารหมายเลข รก วันที่ 6 มกราคม 2558

Control of the Control of the Control of the Control of the Control of the Control of the Control of The Control of The Control of The Control of The Control of The Control of The Control of The Control of The Control of T

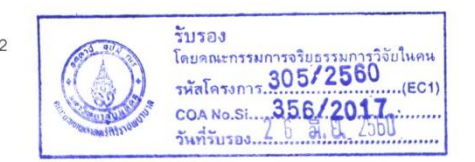

**ภาพที่ ค.4** เอกสารหมายเลข 3ก เอกสารชี้แจงสำหรับแพทย์ผู้ประเมิน (ต่อ)

หนังสือแสดงเจตนายินยอมเข้าร่วมการวิจัย (Consent Form)

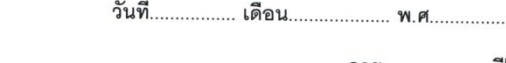

เอกสารหมายเลข 3ข

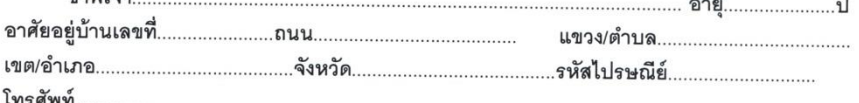

ขอแสดงเจตนายินยอมเข้าร่วมโครงการวิจัยเรื่อง..........การปรับแก้สึภาพถ่ายรอยโรคผิวหนังด้วยการ ควบคุมสมดุลสีเทาโดยใช้แผ่นสีมาตรฐาน

โดยข้าพเจ้าได้รับทราบรายละเอียดเกี่ยวกับที่มาและจุดมุ่งหมายในการทำวิจัย รายละเอียด ขั้นตอนต่างๆ ที่จะต้องปฏิบัติหรือได้รับการปฏิบัติ ประโยชน์ที่คาดว่าจะได้รับของการวิจัย และความ เสี่ยงที่อาจจะเกิดขึ้นจากการเข้าร่วมการวิจัย รวมทั้งแนวทางป้องกันและแก้ไขหากเกิดอันตรายขึ้น ค่าใช้จ่ายที่ข้าพเจ้าจะต้องรับผิดชอบจ่ายเอง โดยได้อ่านข้อความที่มีรายละเอียดอยู่ในเอกสารชี้แจง ผู้เข้าร่วมการวิจัยโดยตลอด อีกทั้งยังได้รับคำอธิบายและตอบข้อสงสัยจากหัวหน้าโครงการวิจัยเป็นที่ เรียบร้อยแล้ว

ข้าพเจ้าจึงสมัครใจเข้าร่วมในโครงการวิจัยนี้

หากข้าพเจ้ามีข้อข้องใจเกี่ยวกับขั้นตอนของการวิจัย หรือหากเกิดผลข้างเคียงที่ไม่พึงประสงค์ จากการวิจัยขึ้นกับข้าพเจ้า ข้าพเจ้าจะสามารถติดต่อกับ <u>นายวิศิษฏ์ สมมัติภาวฤดู สาขาถ่ายภาพทาง</u> การแพทย์ สถานเทคโนโลยีการศึกษาแพทยศาสตร์ คณะแพทยศาสตร์ศิริราชพยาบาล 085-264-2505

หากข้าพเจ้าได้รับการปฏิบัติไม่ตรงตามที่ระบุไว้ในเอกสารชี้แจงผู้เข้าร่วมการวิจัย ต้องการ ปรึกษาปัญหา ข้อกังวล มีคำถามหรือต้องการข้อมูลเพิ่มเติมเกี่ยวกับการวิจัย ข้าพเจ้าสามารถติดต่อกับ ประธานคณะกรรมการจริยธรรมการวิจัยในคนได้ที่ สำนักงานคณะกรรมการจริยธรรมการวิจัยในคน อาคารเฉลิมพระเกียรติ ๘๐ พรรษา ๕ ธันวาคม ๒๕๕๐ ชั้น 2 โทร.0 2419 2667-72 โทรสาร 0 2411 0162

ข้าพเจ้าได้ทราบถึงสิทธิ์ที่ข้าพเจ้าจะได้รับข้อมูลเพิ่มเติมทั้งทางด้านประโยชน์และโทษจากการ เข้าร่วมการวิจัย และสามารถถอนตัวหรืองดเข้าร่วมการวิจัยได้ทุกเมื่อโดยไม่ต้องแจ้งล่วงหน้าหรือระบุ เหตุผล โดยจะไม่มีผลกระทบต่อการบริการและการรักษาพยาบาลที่ข้าพเจ้าจะได้รับต่อไปในอนาคต และยินยอมให้ผู้วิจัยใช้ข้อมูลส่วนตัวของข้าพเจ้าที่ได้รับจากการวิจัย แต่จะไม่เผยแพร่ต่อสาธารณะเป็น รายบุคคล โดยจะนำเสนอเป็นข้อมูลโดยรวมจากการวิจัยเท่านั้น

เอกสารหมายเลข 3ข วันที่ 18 สิงหาคม 2557

ข้าพเจ้า

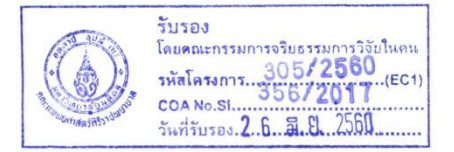

**ภาพที่ ค.5** เอกสารหมายเลข 3ข หนังสื่อแสดงเจตนายินยอม

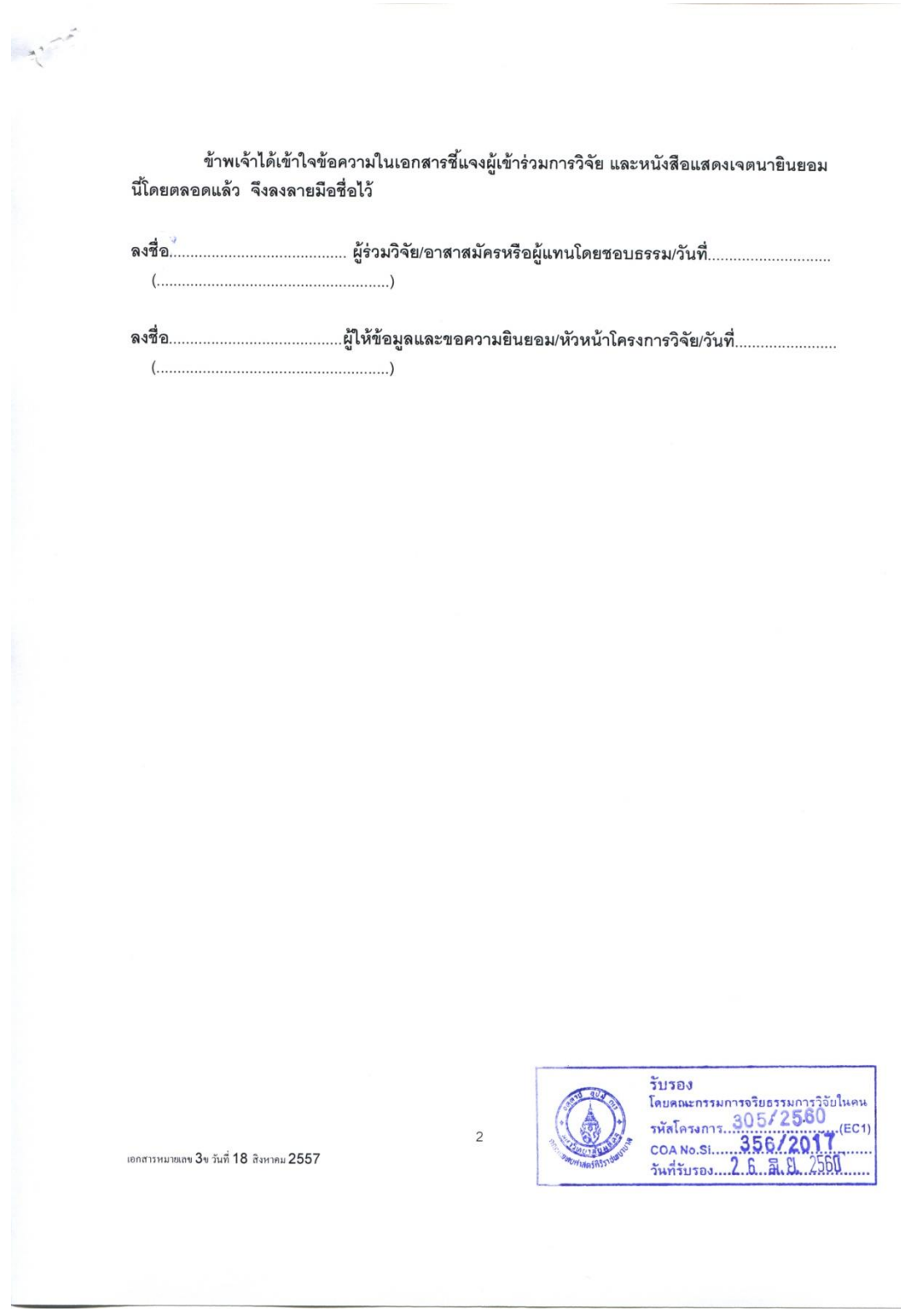

**ภาพที่ ค.5** เอกสารหมายเลข 3ข หนังสื่อแสดงเจตนายินยอม (ต่อ)

#### **ภาคผนวก ง**

ชุดคำสั่งที่ใช้ทำ gray balance ในโปรแกรม MATLAB

clc; % Clear the command window.

close all; % Close all figures (except those of imtool.)

clear; % Erase all existing variables. Or clearvars if you want.

workspace; % Make sure the workspace panel is showing.

format longg;

format compact;

fontSize =  $18$ ;

[filename, pathname, filterindex] = uigetfile( ...

{ '\*.jpg','picture(\*.jpg)';

ลงกรณ์มหาวิทยาลัย ".\*.",'All Files (\*.\*)'},

**UNIVERSITY** 

'Pick a file', ...

'C:\Users\User\Downloads\',...

'MultiSelect', 'on');

a = sprintf('%s%s',pathname,filename);

% Original image

 $I = imread(a);$ 

 $I = im2double(I);$ 

% Extract the individual red, green, and blue color channels

$$
r = I(:, :, 1);
$$

 $g = I(:, :, 2);$ 

 $b = I(:, :, 3);$ 

% normalize exposure

% gtext('Select white','Color','red','FontSize',18)

%hold on ,imshow(I),title ('Choose white patch');

จหาลงกรณ์มหาวิทยาลัย

**IULALONGKORN UNIVERSITY** 

%title ('Choose white patch');

 $Iw = imcrop(I);$ 

 $mw = max(max(mean(lw)));$ 

 $R = r/mw;$ 

 $G = g/mw;$ 

 $B = b/mw;$ 

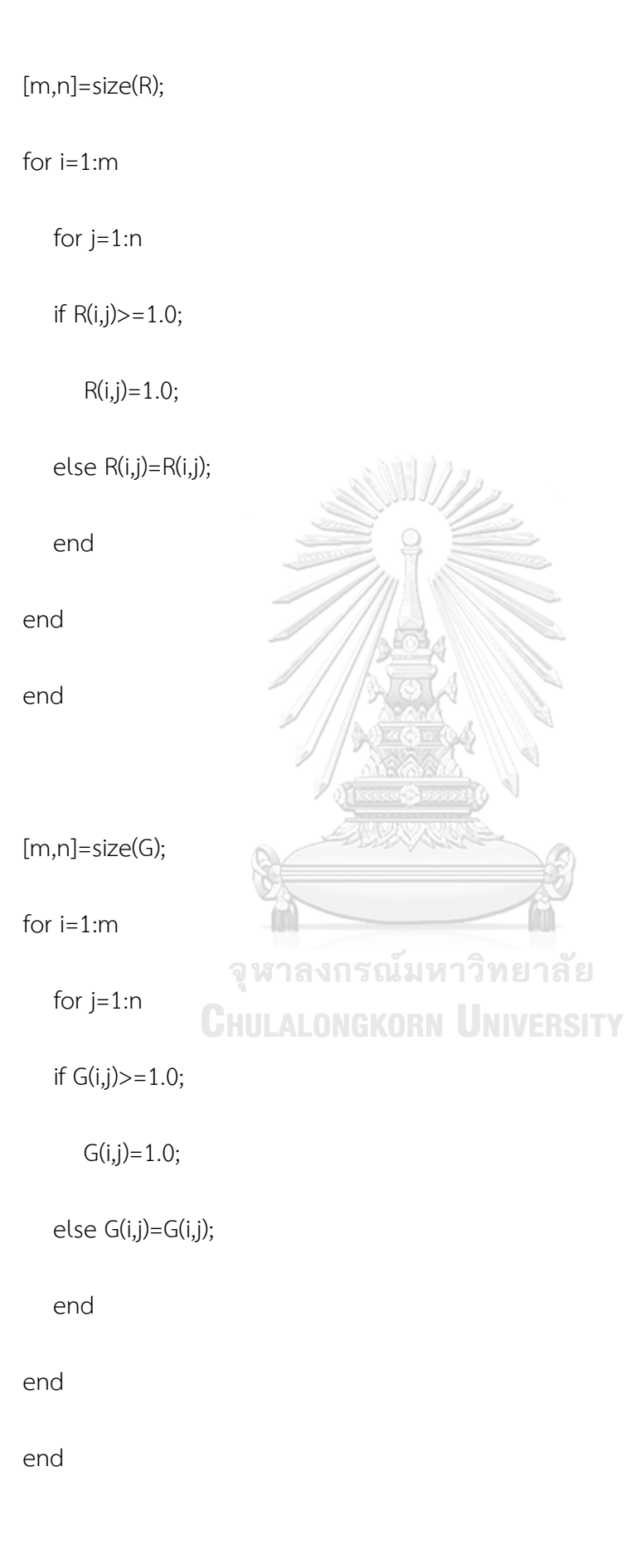

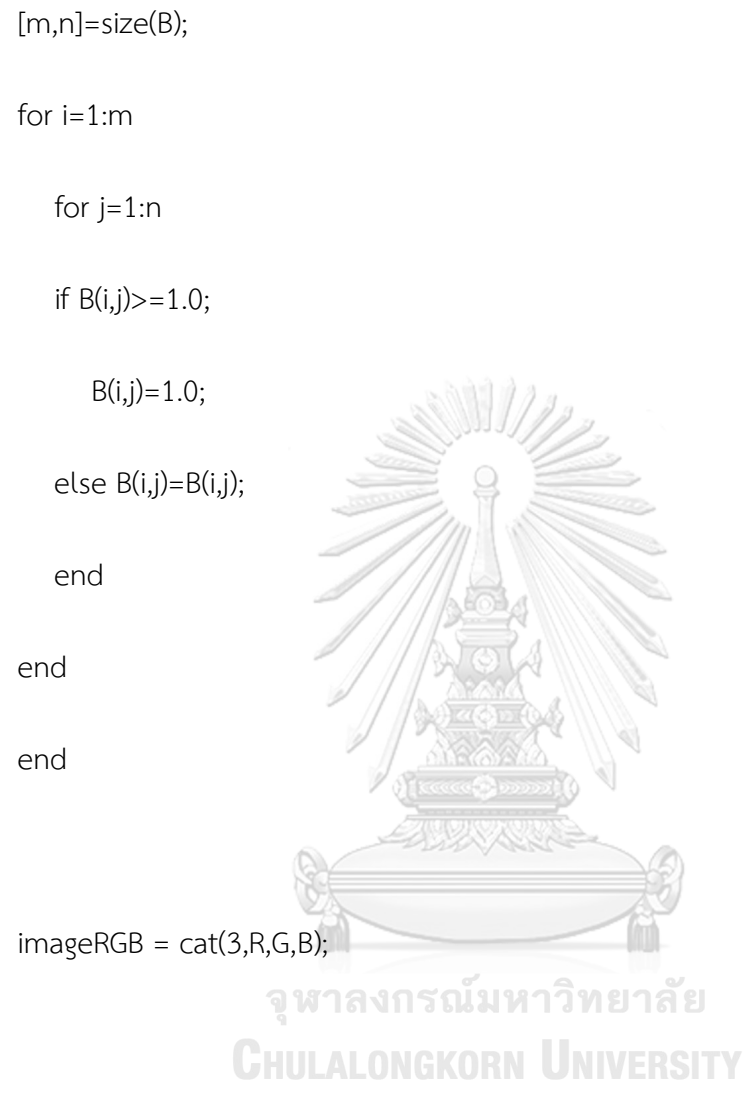

%imwrite(imageRGB,[filename,num2str(1),'.jpg']);

%figure; imshow(imageRGB),title ('normalize exposure');

% Inverse gamma correction

gamma =  $1.0/2.2$ ; %('Enter encoding gamma (typically 0.5 to 1) ');

 linearRGB = imageRGB.^(1/gamma); % Linearize the image (apply inverse of encoding gamma).

%imwrite(linearRGB,[filename,num2str(2),'.jpg']);

%figure; imshow(linearRGB),title ('Inverse gamma correction');

% Gray Balance

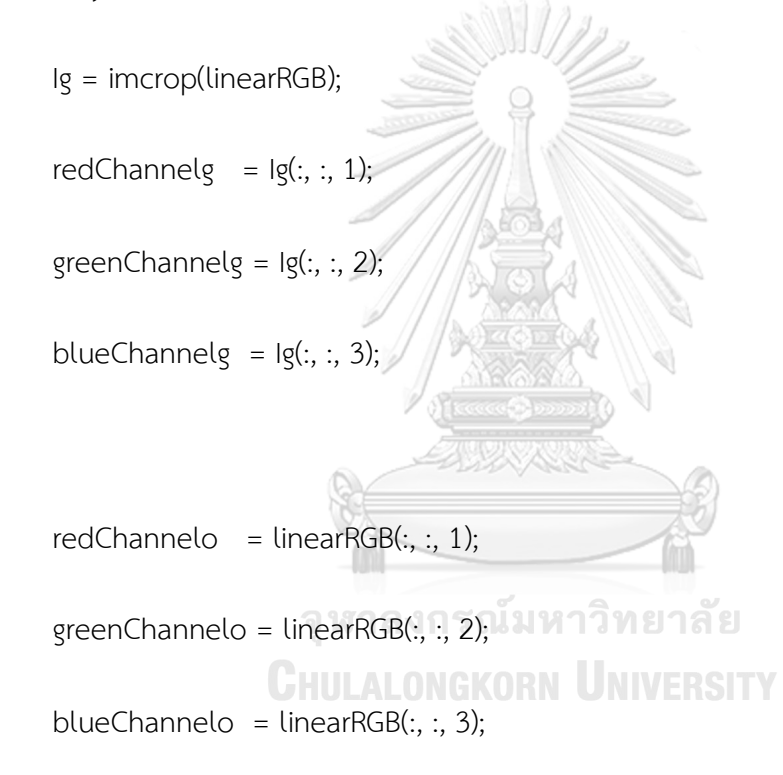

 $meanR$  = mean2(redChannelg);

 $meanG = mean2$ (greenChannelg);

 $meanB = mean2(blueChannel)$ ;

 $k = (meanR + meanG + meanB)/3.0;$ 

redChannelgg = (k/meanR)\* redChannelo;

greenChannelgg = (k/meanG)\* greenChannelo ;

blueChannelgg = (k/meanB)\* blueChannelo ;

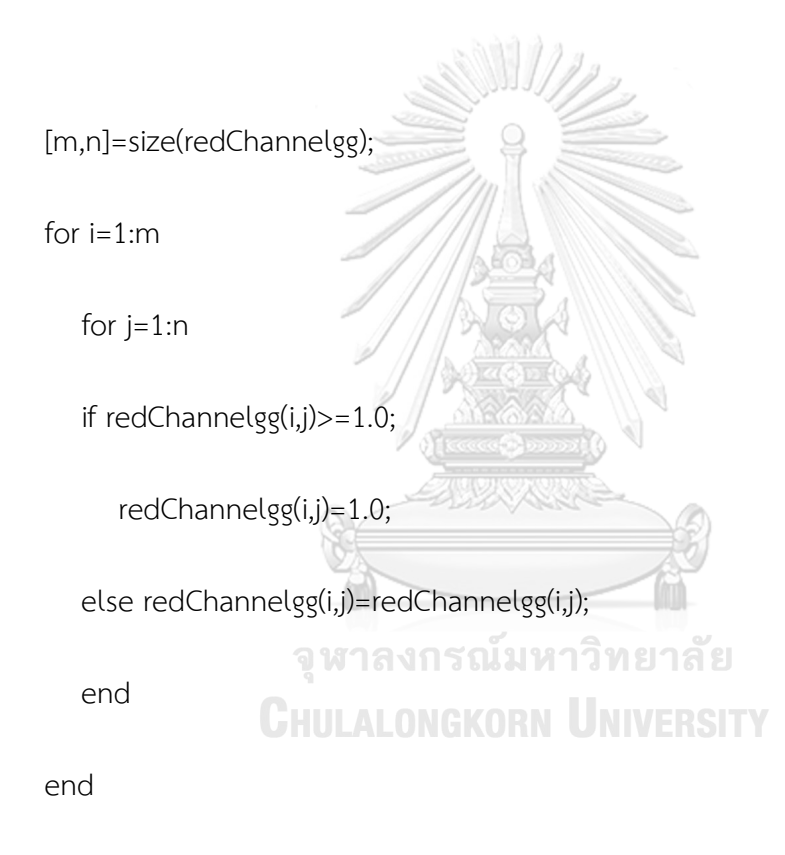

end

[m,n]=size(greenChannelgg);

for  $i=1:m$ 

for  $j=1:n$ 

if greenChannelgg(i,j)>=1.0;

```
 greenChannelgg(i,j)=1.0;
```
 else greenChannelgg(i,j)=greenChannelgg(i,j); end end end [m,n]=size(blueChannelgg); for i=1:m for  $j=1:n$  if blueChannelgg(i,j)>=1.0; blueChannelgg(i,j)=1.0; else blueChannelgg(i,j)=blueChannelgg(i,j); end end end

% Recombine separate color channels into a single, true color RGB image.

rgbImage = cat(3, redChannelgg, greenChannelgg, blueChannelgg);

%imwrite(rgbImage,[filename,num2str(3),'.jpg']);

%figure; imshow(rgbImage),title ('Gray Balance');

% Gamma correction

 correctedRGB = rgbImage.^(1/2.2); % Apply gamma for sRGB, Adobe RGB color space.

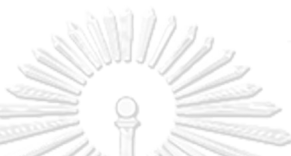

imwrite(correctedRGB,[filename,num2str(1),'.jpg']);

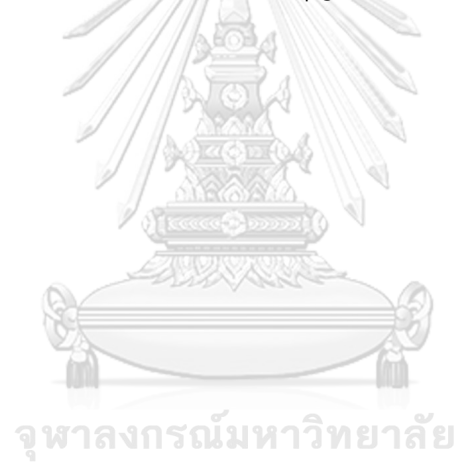

**CHULALONGKORN UNIVERSITY** 

# **ประวัติผู้เขียนวิทยานิพนธ์**

นายวิศิษฏ์ สมบัติถาวรกุล เกิดเมื่อ 9 สิงหาคม พ.ศ. 2532

ประวัติการศึกษา

พ.ศ.2550 : สำเร็จการศึกษาระดับมัธยมศึกษาตอนปลาย

จากโรงเรียนเบญจมราชรังสฤษฎิ์ ฉะเชิงเทรา

พ.ศ.2554 : สำเร็จการศึกษาระดับปริญญาตรี หลักสูตรเทคโนโลยีบัณฑิต

สาขาเทคโนโลยีการศึกษาแพทยศาสตร์ คณะแพทยศาสตร์ศิริราชพยาบาล

มหาวิทยาลัยมหิดล

พ.ศ.2557 : เข้าศึกษาต่อในหลักสูตรวิทยาศาสตรมหาบัณฑิต

สาขาเทคโนโลยีทางภาพ ภาควิชาเทคโนโลยีทางภาพและการพิมพ์

คณะวิทยาศาสตร์ จุฬาลงกรณ์มหาวิทยาลัย

ประวัติการทำงาน

พ.ศ.2554 - ปัจจุบัน : ทำงานกับสาขาถ่ายภาพทางการแพทย์ สถานเทคโนโลยีการศึกษาแพทยศาสตร์ คณะแพทยศาสตร์ศิริราชพยาบาล มหาวิทยาลัยมหิดล ตำแหน่ง นักวิชาการโสตทัศนศึกษา